# **МІНІСТЕРСТВО ОСВІТИ І НАУКИ УКРАЇНИ ЗАПОРІЗЬКИЙ НАЦІОНАЛЬНИЙ УНІВЕРСИТЕТ**

**В.О. Лось, Н.К. Максишко, І.В. Козін**

# **МАТЕМАТИЧНІ МЕТОДИ І МОДЕЛІ РИНКОВОЇ ЕКОНОМІКИ**

Методичні рекомендації до лабораторних занять для здобувачів ступеня вищої освіти магістра спеціальності «Економіка» освітньо-професійної програми «Економічна кібернетика»

> Затверджено вченою радою ЗНУ Протокол №  $\quad$ від . . .2024

Запоріжжя 2024

Лось В. О., Максишко Н. К., Козін І. В. Математичні методи і моделі ринкової економіки : методичні рекомендації до лабораторних занять для здобувачів ступеня вищої освіти магістра спеціальності «Економіка» освітньопрофесійної програми «Економічна кібернетика». Запоріжжя : Запорізький національний університет, 2024. 67 с.

Навчально-методичне видання розроблено з метою надання студентам необхідних знань і навичок із математичних методів і моделей ринкової економіки. У навчально-методичному виданні роз'яснено зміст, завдання та приклади виконання лабораторних робіт, сформульовано індивідуальні завдання до кожної лабораторної роботи, наведено практичні приклади застосування математичних методів та моделей для вирішення реальних економічних задач. Для діагностики рівня засвоєння знань запропоновано питання для самоконтролю до кожної розглянутої лабораторної роботи.

Навчально-методичне видання з дисципліни «Математичні методи і моделі ринкової економіки» сприятиме оволодінню студентами базовими принципами моделювання економічних систем із метою застосування даного інструментарію в практичній діяльності.

Зміст видання відповідає робочій програмі дисципліни «Математичні методи і моделі ринкової економіки». Методичні рекомендації призначені для здобувачів ступеня вищої освіти магістра спеціальності «Економіка» освітньопрофесійної програми «Економічна кібернетика».

#### Рецензент

*М.М. Іванов,* доктор економічних наук, професор кафедри управління персоналом і маркетингу ЗНУ

#### Відповідальний за випуск

*Н.К. Максишко*, доктор економічних наук, професор кафедри економічної кібернетики ЗНУ

# **ЗМІСТ**

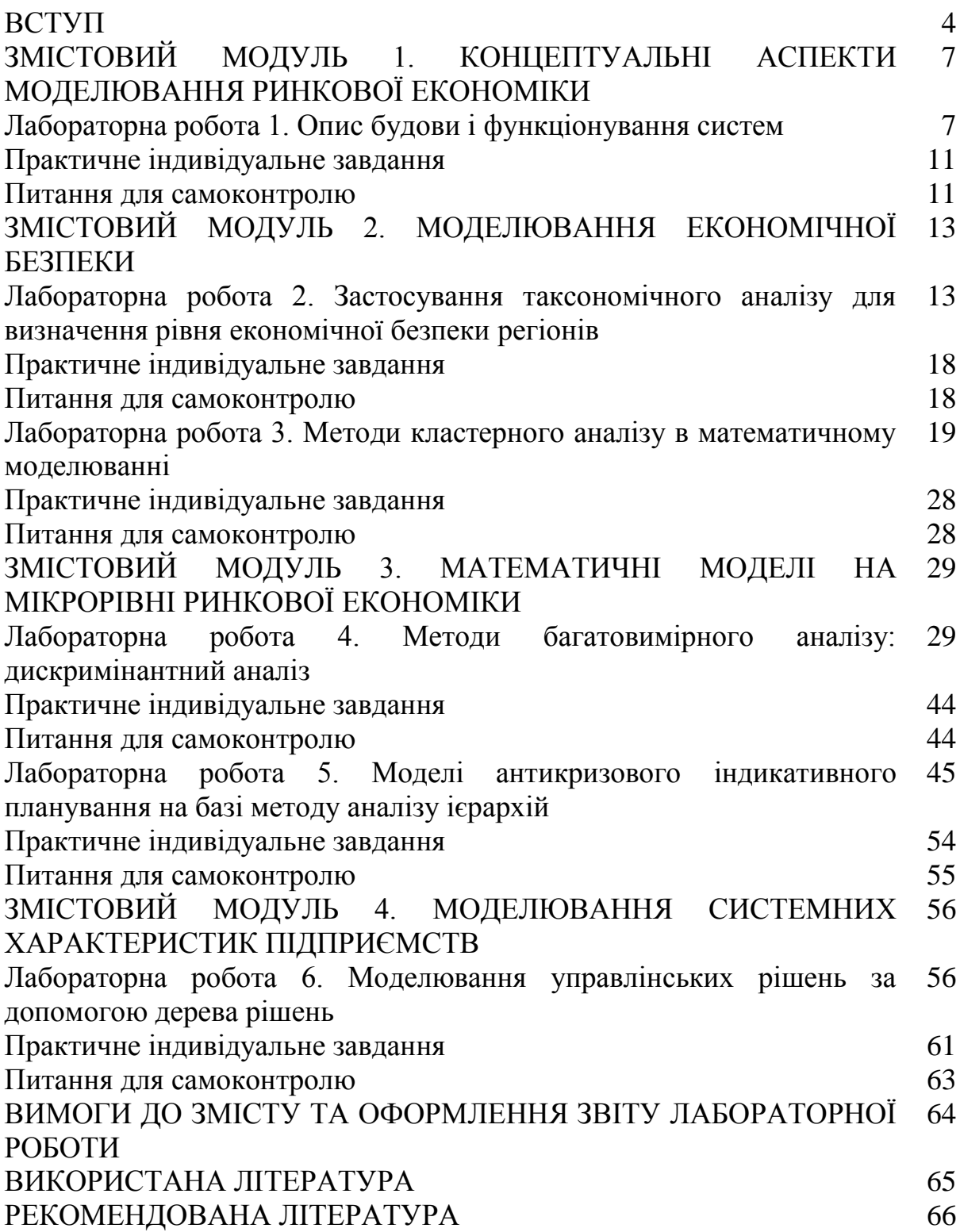

Сучасна ринкова економіка – це складна та динамічна система, що постійно змінюється під впливом факторів, таких як науково-технічний прогрес, глобалізація, зміни в політичній та соціальній сфері. Ключовими аспектами сучасної ринкової економіки є інновації та технологічний прогрес, які створюють нові можливості для бізнесу та сприяють підвищенню продуктивності. Одночасно глобалізація приводить до тіснішого переплетення національних економік, що з одного боку, відкриває доступ до нових ринків, а з іншого – підвищує конкуренцію та ризики. Зміни в політичній та соціальній сферах також відіграють важливу роль. Політична стабільність і надійність правової системи є фундаментальними умовами для економічного розвитку. Соціальні зміни, такі як демографічні зрушення, рівень освіти та міграційні процеси, також впливають на ринок праці, споживчий попит та інвестиції. Для розуміння функціонування ринкової економіки та прогнозування її розвитку необхідні знання та інструменти, які неможливо отримати лише на основі описових методів. Використання економіко-математичних методів аналізу дають можливість глибше зрозуміти складні взаємозв'язки між різними економічними змінними, виявляти тенденції та закономірності, моделювати потенційні сценарії розвитку та оцінювати ефективність різних політик і стратегій.

Дисципліна «Математичні методи і моделі ринкової економіки» належить до циклу дисциплін професійної підготовки магістрів спеціальності «Економіка» освітньо-професійної програми «Економічна кібернетика». Цей курс спрямований на вивчення теоретичних і практичних питань застосування математичних методів і моделей для аналізу та прогнозування економічних процесів та явищ в умовах ринкової економіки.

Метою викладання навчальної дисципліни «Математичні методи і моделі ринкової економіки» є формування у студентів системи знань із методології та інструментарію моделювання економічних систем, формування практичних навичок побудови та застосування математичних методів і моделей функціонування об'єктів і процесів ринкової економіки.

Основними завданнями вивчення дисципліни «Математичні методи і моделі ринкової економіки» є оволодіння навичками побудови і використання економіко-математичних методів та моделей для обґрунтування прийняття економічних рішень у ринковій економіці.

У результаті вивчення навчальної дисципліни студент повинен набути таких результатів навчання (знання, уміння тощо) та компетентностей:

– здатність визначати й розв'язувати складні економічні задачі та проблеми, приймати відповідні аналітичні та управлінські рішення у сфері економіки або в процесі навчання, що передбачає проведення досліджень та/або здійснення інновацій за невизначених умов та вимог;

– здатність збирати, аналізувати та обробляти статистичні дані, науковоаналітичні матеріали, які необхідні для розв'язання комплексних економічних проблем, робити на їх основі обґрунтовані висновки;

– здатність визначати ключові тренди соціально-економічного та людського розвитку;

– здатність обґрунтовувати управлінські рішення щодо ефективного розвитку суб'єктів господарювання;

– здатність до розробки сценаріїв і стратегій розвитку соціальноекономічних систем;

– здатність знаходити, обробляти, інтерпретувати економічні дані та використовувати їх для дослідження процесів у сфері економічної діяльності на базі застосування математичних методів, моделей та комп'ютерних технологій;

– здатність моделювати проблеми управління у сфері економіки та їх наслідки і пропонувати можливі шляхи вирішення із використанням економікоматематичних методів, моделей та сучасних інформаційних технологій.

Курс передбачає тісний зв'язок з усіма дисциплінами, що вивчалися на рівні бакалаврату, зокрема з такими навчальними дисциплінами, як: «Математичні основи економіки», «Теорія ймовірностей та математична статистика», «Інформаційні технології в управлінні економічними системами», «Мікроекономіка», «Макроекономіка», «Моделювання економіки», «Економетрія», «Дослідження операцій».

Після вивчення дисципліни «Математичні основи економіки» студент повинен володіти поняттями: «функція багатьох змінних», «похідна», «матриця», «система рівнянь», «система нерівностей»; вивчити: необхідну умову існування екстремуму функції багатьох змінних, геометричний зміст множини розв'язків систем лінійних рівнянь або нерівностей, геометричну інтерпретацію множини точок, що задовольняють заданому рівнянню або нерівності.

Після вивчення курсу «Інформаційні технології в управлінні економічними системами» студент повинен володіти теоретичними основами інформатики, вміти працювати з основними видами функцій, а також з масивами даних у програмному забезпеченні Microsoft Excel, мати навички використання прикладних систем оброблення економічних даних для дослідження соціально-економічних систем.

Після вивчення курсу «Теорія ймовірностей та математична статистика» студент повинен володіти основними поняттями теорії ймовірностей, вміти формулювати та перевіряти статистичні гіпотези.

Після вивчення дисциплін «Мікроекономіка», «Макроекономіка» студент повинен володіти основними поняттями, системою знань про економічні відносини як суспільну форму виробництва, проблеми ефективного використання обмежених виробничих ресурсів і шляхи забезпечення суспільних потреб.

Після вивчення курсу «Моделювання економіки» студент повинен володіти інструментарієм економіко-математичного моделювання економічних

5

процесів функціонування та розвитку бізнес-структури, вміти застосовувати економіко-математичні моделі в управління економікою.

Після вивчення курсу «Економетрія» студент повинен знати етапи побудови економетричних моделей, вміти застосовувати їх у практиці управління економічними процесами, вміти застосовувати кількісні та якісні методи аналізу, прогнозування соціально-економічних процесів.

Після вивчення курсу «Дослідження операцій» студент повинен володіти теоретичними основами та практичними вміннями застосування основних методів і моделей дослідження операцій в економіці у процесі підготовки й прийняття управлінських рішень в організаційно-економічних і виробничих системах.

Запропоноване автором видання сприятиме поглибленню знань із практики математичного моделювання в економіці, набуттю студентами практичних навичок щодо аналізу та прогнозування економічних процесів та явищ, а також розробці та обґрунтуванню оптимальних управлінських рішень в сфері економіки із метою застосування цього інструментарію в практичній діяльності.

## **ЗМІСТОВИЙ МОДУЛЬ 1. КОНЦЕПТУАЛЬНІ АСПЕКТИ МОДЕЛЮВАННЯ РИНКОВОЇ ЕКОНОМІКИ**

### **Лабораторна робота №1.**

**Тема**: опис будови і функціонування систем.

**Мета**: отримати практичні навички у виділенні компонент системи, описі властивостей і структури системи, її взаємодії з середовищем, функціонування системи в часі і управління системою.

### **Завдання**:

1. Оберіть тип системи для дослідження (наприклад, ринкова економіка, командно-адміністративна економіка, змішана економіка) та подайте її у вигляді складної соціально-економічної системи.

2. Визначте основні цілі та завдання обраної системи.

3. Виділіть основні підсистеми досліджуваної системи. В рамках кожної з них виділіть дрібніші підсистеми і елементи. Представте компоненти системи у вигляді ієрархії.

4. Опишіть основні елементи та властивості обраної системи.

5. Проаналізуйте механізми функціонування досліджуваної системи, виділіть зовнішні та внутрішні зв'язки.

6. Охарактеризувати основні показники, які характеризують обрану економічну систему (наприклад, ВВП, рівень безробіття, рівень інфляції).

7. Проаналізувати переваги та недоліки обраної економічної системи.

8. Зробити висновки щодо перспектив розвитку аналізованої системи.

## **Хід виконання лабораторної роботи**

У якості прикладу розглянемо опис та функціонування економічної системи відповідно до завдання.

1. Економічна система як складна соціально-економічна система.

Економічна система – це складна система, яка складається з взаємопов'язаних елементів та підсистем, що взаємодіють між собою та з зовнішнім середовищем. Її можна розглядати як підсистему більш широкої соціально-економічної системи, яка включає в себе також політичну, соціальну, культурну та інші сфери життя суспільства. Вона є динамічною та адаптивною, здатною реагувати на зміни внутрішніх та зовнішніх факторів.

2. Основні цілі та завдання економічної системи.

Основні цілі економічної системи наведено на рис. 1.1.

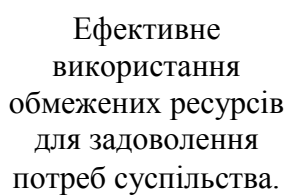

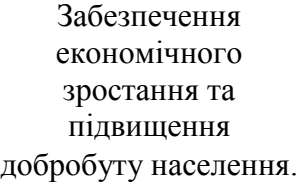

Досягнення стабільності та рівноваги в економіці.

Забезпечення справедливого розподілу доходів та багатства.

Рисунок 1.1 – Основні цілі економічної системи

Завданнями економічної системи є:

- ˗ визначення, що виробляти та в яких кількостях;
- ˗ встановлення способів виробництва товарів та послуг;
- ˗ розподіл ресурсів між різними секторами економіки;
- ˗ розподіл доходів та багатства між різними групами населення.
- 3. Основні підсистеми економічної системи

Економічна система складається з кількох основних підсистем, які наведено на рис. 1.2.

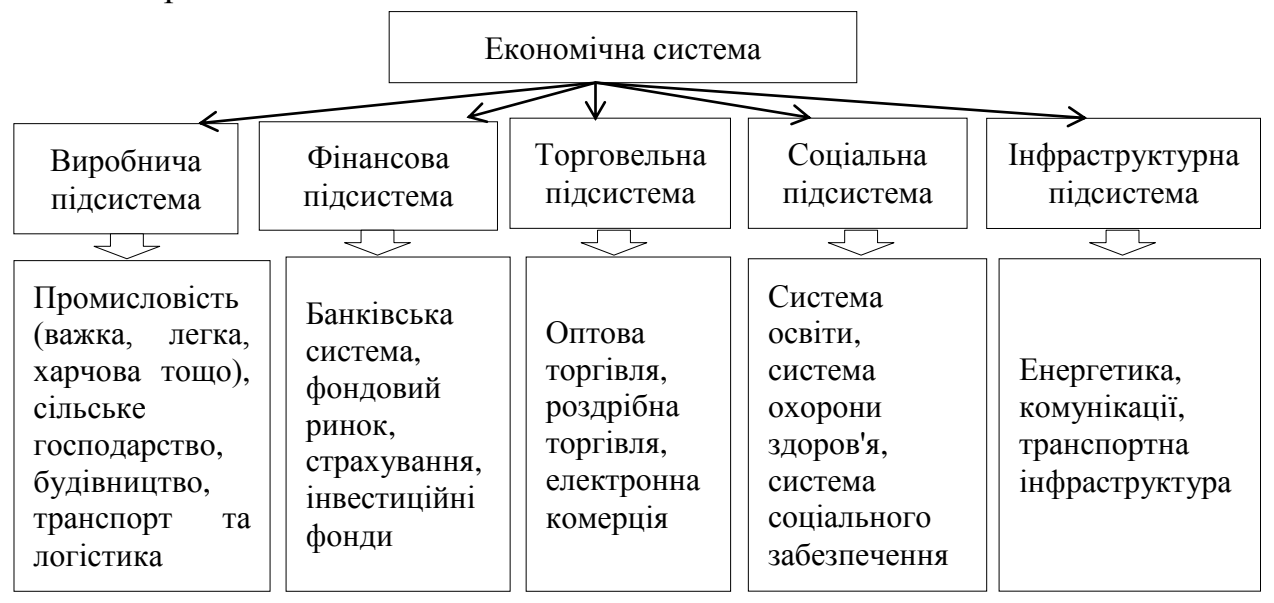

Рисунок 1.2 – Ієрархічна структура економічної системи

Кожна з цих підсистем, у свою чергу, складається з дрібніших елементів та підсистем, утворюючи ієрархічну структуру.

4. Основні елементи, властивості та структура економічної системи. Основні елементи економічної системи наведено на рис. 1.3.

| Суб'єкти економічної<br>Д1ЯЛЬНОСТ1              | Об'єкти економічної<br>діяльності                                     | Економічні відносини                                    |
|-------------------------------------------------|-----------------------------------------------------------------------|---------------------------------------------------------|
| • домогосподарства<br>• підприємства<br>держава | • товари<br>• послуги<br>• ресурси (природні,<br>трудові, капітальні) | • виробничі<br>• розподільчі<br>• обмінні<br>• споживчі |

Рисунок 1.3 – Основні елементи економічної системи

Властивості економічної системи:

– цілісність: економічна система є цілісним організмом, де всі елементи взаємопов'язані та взаємодіють між собою;

– динамічність: економічна система постійно розвивається та змінюється адаптуючись до умов зовнішнього середовища;

– саморегулювання: економічна система має механізми саморегулювання, які забезпечують її стійкість до зовнішніх та внутрішніх шоків;

– відкритість: економічна система взаємодіє з іншими системами які впливають на її функціонування та розвиток;

– складність: економічна система характеризується наявністю багатьох взаємопов'язаних елементів;

– ієрархічність: економічна система складається з множини елементів та підсистемам та механізмів регулювання та координації.

5. Економічна система функціонує завдяки взаємодії різних механізмів, а саме (рис. 1.4).

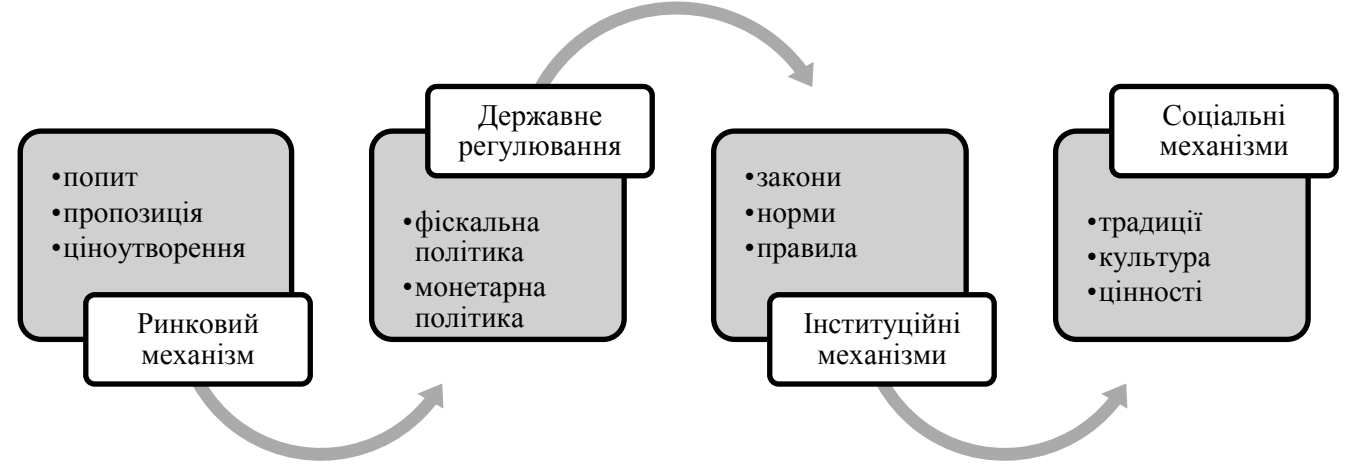

Рисунок 1.4 – Механізми взаємодії в економічній системі

Економічна система функціонує за допомогою комплексу взаємопов'язаних механізмів, які можна умовно розділити на дві групи: внутрішні та зовнішні.

Внутрішні механізми – це ті, що діють безпосередньо в межах економічної системи та ґрунтуються на її власних принципах і закономірностях. До них належать:

– ціновий механізм: ціни на товари та послуги формуються під впливом попиту та пропозиції. Коли попит на товар перевищує пропозицію, ціна на нього зростає, стимулюючи виробників збільшувати його випуск. Навпаки, коли пропозиція перевищує попит, ціна падає, що спонукає споживачів купувати більше;

– конкуренційний механізм: підприємства конкурують між собою за споживачів та ресурси. Це стимулює їх до підвищення ефективності виробництва, зниження цін та покращення якості товарів та послуг;

– інституційний механізм: держава та інші інституції встановлюють правила та норми, які регулюють економічну діяльність. Це сприяє захисту конкуренції, прав власності та довкілля;

– інформаційний механізм: економічні агенти обмінюються інформацією про ціни, ресурси, технології та інші фактори, що впливає на їхню поведінку.

Зовнішні зв'язки – це ті, що пов'язують економічну систему з зовнішнім середовищем. До них належать:

– взаємодія з природним середовищем: економічна система залежить від природних ресурсів та екосистеми. Її діяльність може негативно впливати на довкілля, що потребує вжиття заходів щодо захисту природи;

– взаємодія зі світовою економікою: країни здійснюють торгівлю один з одним, інвестують один в одного та беруть участь у міжнародних економічних організаціях. Це впливає на ціни, структуру виробництва та добробут населення;

– взаємодія з політичною системою: держава відіграє важливу роль у регулюванні економіки, встановлюючи податки, субсидії, закони та інші правила. Політична система також може впливати на розподіл доходів, рівень зайнятості та інші економічні показники;

– взаємодія з соціальною системою: рівень освіти, навички та цінності населення впливають на продуктивність праці та структуру економіки. Соціальна система також може впливати на розподіл доходів, рівень бідності та інші економічні показники;

– вплив науково-технічного прогресу: нові технології можуть призвести до значних змін у структурі виробництва, появі нових товарів та послуг та зростання продуктивності праці.

Взаємодія внутрішніх та зовнішніх факторів забезпечує складне та динамічне функціонування економічної системи. Розуміння цих факторів є важливим для прогнозування розвитку економіки та розробки ефективної економічної політики.

6. Основними показниками, які характеризують економічну систему, є:

˗ валовий внутрішній продукт (ВВП) – сукупна вартість товарів та послуг, вироблених у країні за певний період;

˗ рівень безробіття – відсоток робочої сили, який не має роботи та активно її шукає;

˗ рівень інфляції – темп зростання загального рівня цін на товари та послуги;

˗ рівень доходів та їх розподіл – показники нерівності в розподілі доходів між різними групами населення;

˗ торговельний баланс – різниця між вартістю експорту та імпорту товарів і послуг;

˗ рівень інвестицій – обсяг коштів, вкладених у розвиток виробництва та інфраструктури.

7. Розглянемо переваги та недоліки ринкової економічної системи. До переваг відноситься:

˗ ефективний розподіл ресурсів завдяки ринковим механізмам;

- ˗ стимулювання інновацій та підприємницької діяльності;
- ˗ широкий вибір товарів та послуг для споживачів;

˗ гнучкість та адаптивність до змін попиту та пропозиції.

До недоліків:

- ˗ нерівність у розподілі доходів та багатства;
- ˗ циклічні коливання та економічні кризи;
- ˗ можливість монополізації ринків та зловживання ринковою владою;

˗ екологічні проблеми такі як забруднення та зміна клімату. Це пов'язано з тим, що підприємства прагнуть максимізувати свій прибуток, не завжди зважаючи на екологічні наслідки своєї діяльності;

˗ відсутність гарантій соціального забезпечення для вразливих верств населення.

8. Висновки та перспективи розвитку економічної системи

Економічна система є динамічною та адаптивною, здатною реагувати на зміни внутрішніх та зовнішніх факторів. Для забезпечення стійкого розвитку та ефективного функціонування економічної системи необхідно:

˗ вдосконалювати механізми регулювання та координації між підсистемами та елементами;

забезпечувати баланс між ринковими механізмами та державним регулюванням;

˗ сприяти інноваціям, підприємництву та розвитку нових технологій;

˗ враховувати екологічні та соціальні аспекти економічного розвитку;

˗ адаптуватися до глобалізації та міжнародної інтеграції.

Перспективи розвитку економічної системи залежать від здатності суспільства вирішувати виклики та проблеми, такі як нерівність, екологічні проблеми, технологічні зміни та глобалізація. Необхідно постійно переглядати та вдосконалювати економічну систему, щоб забезпечити стійкий розвиток та підвищення добробуту населення.

### **Практичне індивідуальне завдання**

1. Оберіть тип системи для дослідження (наприклад, ринкова економіка, командно-адміністративна економіка, змішана економіка) та подайте її у вигляді складної соціально-економічної системи.

2. Визначте основні цілі та завдання обраної системи.

3. Виділіть основні підсистеми досліджуваної системи. В рамках кожної з них виділіть дрібніші підсистеми і елементи. Представте компоненти системи у вигляді ієрархії.

4. Опишіть основні елементи та властивості обраної системи.

5. Проаналізуйте механізми функціонування досліджуваної системи, виділіть зовнішні та внутрішні зв'язки.

6. Охарактеризувати основні показники, які характеризують обрану економічну систему (наприклад, ВВП, рівень безробіття, рівень інфляції).

7. Проаналізувати переваги та недоліки обраної економічної системи.

8. Зробити висновки щодо перспектив розвитку аналізованої системи.

### **Питання для самоконтролю**

1. Які Ви знаєте основні компоненти економічних системи?

2. Як компоненти соціально-економічної системи взаємодіють між собою? Наведіть приклад.

3. Які властивості притаманні соціально-економічним системам?

4. Які фактори впливають на функціонування соціально-економічних системи?

5. Як соціально-економічна система змінюється з часом?

6. Які Ви знаєте типи соціально-економічних систем?

7. Які принципи лежать в основі функціонування соціальноекономічних систем?

### **ЗМІСТОВИЙ МОДУЛЬ 2. МОДЕЛЮВАННЯ ЕКОНОМІЧНОЇ БЕЗПЕКИ**

#### **Лабораторна робота №2**.

**Тема**: застосування таксономічного аналізу для визначення рівня економічної безпеки регіонів.

**Мета**: ознайомитися з методологією оцінювання багатомірних об'єктів методом таксономічного аналізу, розглянути особливості застосування таксономічного аналізу для дослідження узагальнених показників економічної діяльності.

**Завдання**: розрахувати таксономічний показник рівня економічної безпеки регіонів України.

#### **Хід роботи.**

Головною метою використання методу таксономії є побудова узагальнюючої оцінки складного об'єкта або процесу. Таксономічний показник розраховується за класичним алгоритмом таксономічного аналізу, який містить декілька етапів, які наведено на рис. 2.1.

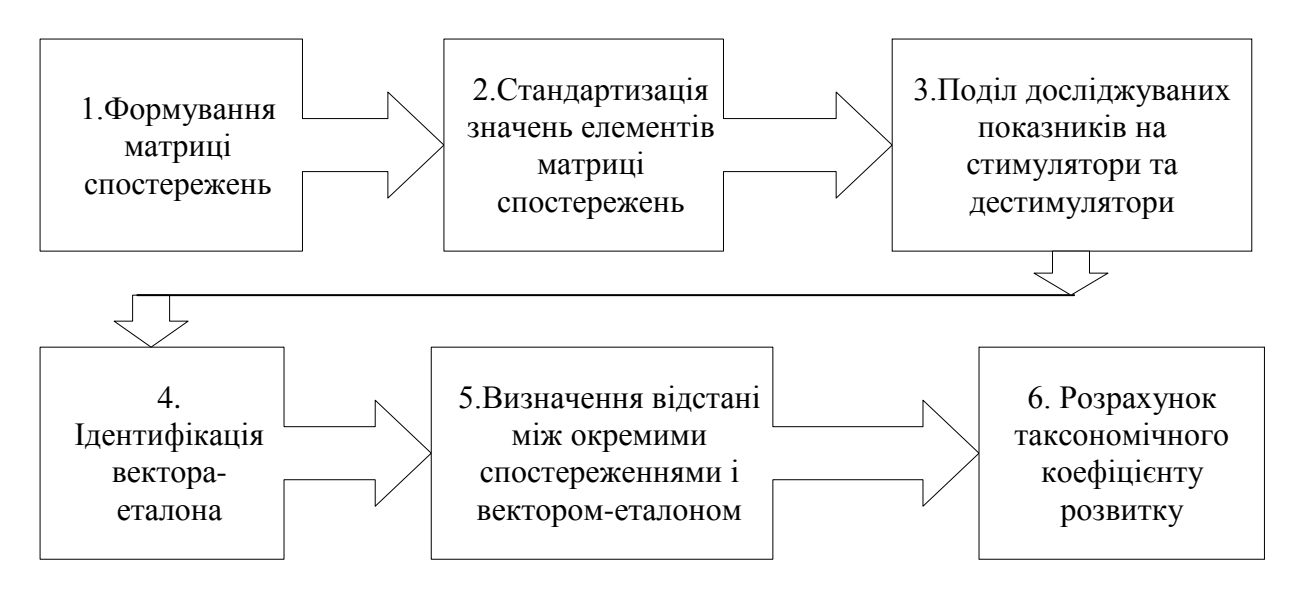

Рисунок 2.1 – Алгоритм таксономічного аналізу

Розглянемо детально кожен із етапів таксономічного аналізу.

*1 етап.* Формування вибірки даних соціально-економічного розвитку регіонів України за останні десять років.

Рівень економічної безпеки регіонів можна визначити на основі показників соціально-економічного розвитку регіонів за даними Державної служби статистики України (https://www.ukrstat.gov.ua):

– чисельність наявного населення (*Х1*);

- − кількість зайнятих економічною діяльністю (*Х2*);
- − наявний дохід населення у розрахунку на одну особу (*Х3*);

− витрати населення у розрахунку на одну особу (*Х4*);

− середньомісячна заробітна плата (*Х5*);

− індекс споживчих цін (*Х6*);

– валовий регіональний продукт (*Х7*);

− обсяг реалізованої промислової продукції, (товарів, послуг) (*Х8*);

− продукція сільського господарства (*Х9*);

− продукція рослинництва (*Х10*);

− продукція тваринництва (*Х11*);

− прийняття в експлуатацію загальної площі житла (*Х12*);

− роздрібний товарооборот підприємств (*Х13*);

− експорт товарів і послуг (*Х14*);

− імпорт товарів і послуг (*Х15*);

− фінансовий результат (сальдо) від звичайної діяльності до оподаткування (*Х16*);

− капітальні інвестиції (*Х17*).

Вихідні дані потрібно звести у таблицю та визначите середнє значення за кожним соціально-економічним показником (табл. 2.1).

Таблиця 2.1 – Вихідні дані для визначення рівня економічної безпеки регіонів

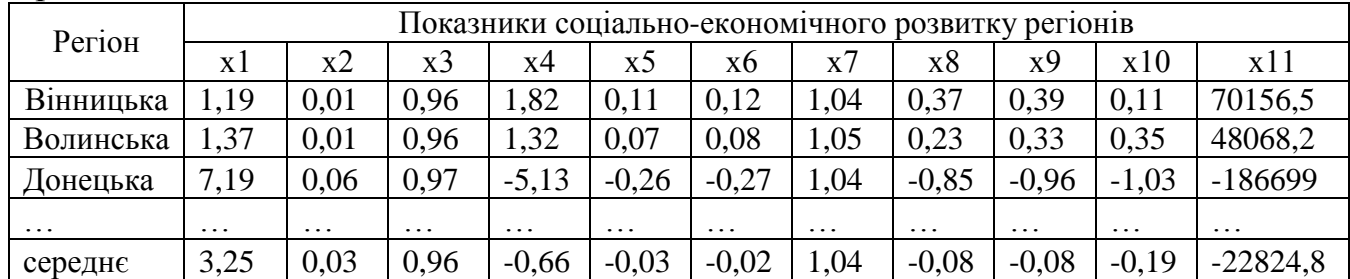

*2 етап.* Нормування (стандартизація) соціально-економічних показників. Для проведення подальших розрахунків необхідна стандартизація, яка дозволяє звести всі одиниці виміру до безрозмірної величини, тобто вирівняти значення ознак. Для цього можна використати одну із наведених формул:

$$
x_{\text{hopM}} = \frac{x_i}{x_i},
$$

де *х*<sub>і</sub> – значення соціально-економічного показника

*і х* – середнє значення соціально-економічного показника.

$$
x_{\text{topM}} = \frac{x_i - \overline{x_i}}{\delta_i},
$$

де  $\delta_i$  — стандартне відхилення *і*-тої ознаки.

Після проведення відповідних розрахунків, отримується матрицю стандартизованих значень *Z* (табл. 2.2).

*3 етап*. Після стандартизації значень проводиться розподіл ознак на стимулятори та дестимулятори. Підставою такого поділу є характерний вплив кожного з показників на рівень розвитку досліджуваного об'єкта. Ознаки, які надають позитивний (стимулюючий) вплив на загальний рівень розвитку об'єкта, називаються стимуляторами, а ознаки, що уповільнюють розвиток досліджуваного об'єкта – дестимуляторами. Поділ ознаки на стимулятори і дестимулятори – основа для побудови вектора еталона, який має координати *Хоi* і формується зі значень показників:

 $Z_i = max$ , якщо показник *i* є стимулятором;

 $Z_i = min$ , якщо показник *i* є де стимулятором.

| Регіон    |          | Показники соціально-економічного розвитку регіонів |                |          |          |          |          |                   |          |          |          |
|-----------|----------|----------------------------------------------------|----------------|----------|----------|----------|----------|-------------------|----------|----------|----------|
|           | x l      | x2                                                 | x <sub>3</sub> | x4       | x5       | x6       | x7       | x8                | x9       | x10      | x11      |
| Вінницька | 0,37     | 0.38                                               | 1.00           | $-2,74$  | $-4,13$  | $-5.14$  | 1,00     | $-4,44$           | $-4,88$  | $-0.58$  | $-3,07$  |
| Волинська | 0.42     | 0.38                                               | 1.00           | $-1,99$  | $-2,63$  | $-3,43$  | 1.01     | $-2,76$           | $-4,13$  | $-1,84$  | $-2,11$  |
| Донецька  | 2,21     | 2,25                                               | 1,01           | 7.73     | 9,75     | 11,57    | 1,00     | 10,20             | 12.00    | 5,42     | 8,18     |
| $\cdots$  | $\cdots$ | $\cdots$                                           | $\cdots$       | $\cdots$ | $\cdots$ | $\cdots$ | $\cdots$ | $\cdot\cdot\cdot$ | $\cdots$ | $\cdots$ | $\cdots$ |
| Еталон    | 0,37     | 2,25                                               | 1,01           | $-2,74$  | $-4,13$  | $-5,14$  | 1,00     | -4,44             | $-4,88$  | $-1,84$  | $-3,07$  |

Таблиця 2.2 – Матриця стандартизованих значень *Z*

*4 етап.* Після розподілу ознак на стимулятори та дестимулятори на основі елементів матриці сформовано вектор-еталон (*Ро*):

*Р<sup>о</sup>* = (0,37; 2,25; 1,01; -2,74; -4,13; -5,14; 1; -4,44; -4,88; -1,84; -3,07).

*5 етап*. Визначення відстані між окремими спостереженнями (регіонами або періодами залежно від мети аналізу) і вектором-еталоном. Відстань між точкою – одиницею й точкою *Р<sup>0</sup>* розраховується за формулою:

$$
C_{ij} = \sqrt{\sum_{j=1}^{n} (Z_{ij} - Z_{oj})^2},
$$

де  $Z_{ij}$  – стандартизоване значення *j*-го показника в період часу *i*;

– стандартизоване значення *i*-го показника в еталоні.

Проміжні розрахунки середньої відстані між точкою та одиницею наведено у табл. 2.3.

Визначення середньої відстані:  $\overline{\mathcal{C}_{\iota\iota}} = \frac{\Sigma}{\mathcal{C}_{\iota\iota}}$  $\frac{c_{ij}}{n} = \frac{2}{n}$  $\frac{135453,333}{3} = 13,83.$ 

Отримана середня відстань служить початковим елементом для розрахунку показника таксономії за формулою:  $K_i = 1 - d_i$ , де  $d_i$  – відхилення показників *і*-го регіону від еталону:  $\frac{c_{ij}}{c_o}$ . Визначення загальної відстані між показниками та еталоном:  $C_0 = \overline{C_{11}} + 2S_0$ .

|           |                                                 | Показники соціально-економічного розвитку регіонів |                |                   |          |                   |          |                   |          |          |          |
|-----------|-------------------------------------------------|----------------------------------------------------|----------------|-------------------|----------|-------------------|----------|-------------------|----------|----------|----------|
| Регіон    | X l                                             | x2                                                 | x <sub>3</sub> | x4                | X5       | x6                | x7       | $\cdot\cdot\cdot$ | x11      | cyma     | Відстань |
|           | $\mathbf{z}$<br>$Z_{ij}$ –<br>$\mathcal{L}_{0}$ |                                                    |                |                   |          |                   |          |                   |          | $c_{ii}$ |          |
| Вінницька | 0.00                                            | 3,52                                               | $0.00\,$       | 0,00              | 0.00     | 0.00              | 0.00     | .                 | 0.00     | 5,11     | 2,26     |
| Волинська | 0.00                                            | 3,52                                               | 0.00           | 0.57              | 2,25     | 2.94              | 0.00     | $\cdots$          | 0.94     | 13,60    | 3,69     |
| Донецька  | 3,41                                            | $0.00\,$                                           | 0.00           | 109,78            | 192,52   | 279,37            | 0.00     | $\cdots$          | 126,64   | 1263,55  | 35,55    |
| $\cdots$  | $\cdots$                                        | $\cdot\cdot\cdot$                                  | $\cdots$       | $\cdot\cdot\cdot$ | $\cdots$ | $\cdot\cdot\cdot$ | $\cdots$ | $\cdots$          | $\cdots$ | $\cdots$ | $\cdots$ |

Таблиця 2.3 – Проміжні розрахунки

Середньоквадратичне відхилення визначається за формулою:

$$
S_0 = \sqrt{\frac{1}{n} \sum (c_{ij} - \overline{c_{ij}})^2}.
$$

Тоді, для нашого прикладу середньоквадратичне відхилення становить:

$$
S_0 = \sqrt{\frac{1}{3}(2,26 - 13,83)^2 + (3,69 - 13,83)^2 + (35,55 - 13,83)^2} = 26,61.
$$

Далі розрахуємо загальну відстань між показниками та еталоном:

$$
C_0 = 13.83 + 2 \times 26.61 = 67.07.
$$

*6 етап*. Розрахуємо відхилення показників *і*-го регіону від еталону для кожного регіону:

$$
d_{\text{Bih.}} = \frac{2,26}{67,07} = 0,03
$$
;  $d_{\text{BoJ.}} = \frac{3,69}{67,07} = 0,05$ ;  $d_{\text{AoH.}} = \frac{35,55}{67,07} = 0,53$ .

Далі визначимо рівень коефіцієнта таксономії для кожного регіону:

$$
K_{\text{BiH.}} = 1 - 0.03 = 0.97;
$$
  
\n
$$
K_{\text{BoJ.}} = 1 - 0.05 = 0.95;
$$
  
\n
$$
K_{\text{AoH.}} = 1 - 0.53 = 0.47.
$$

Таксономічний показник синтетично характеризує зміни значень ознак досліджуваних груп. Інтерпретація даного показника така: він приймає високі значення при великих значеннях стимуляторів і низькі значення – при малих значеннях стимуляторів (табл. 2.4).

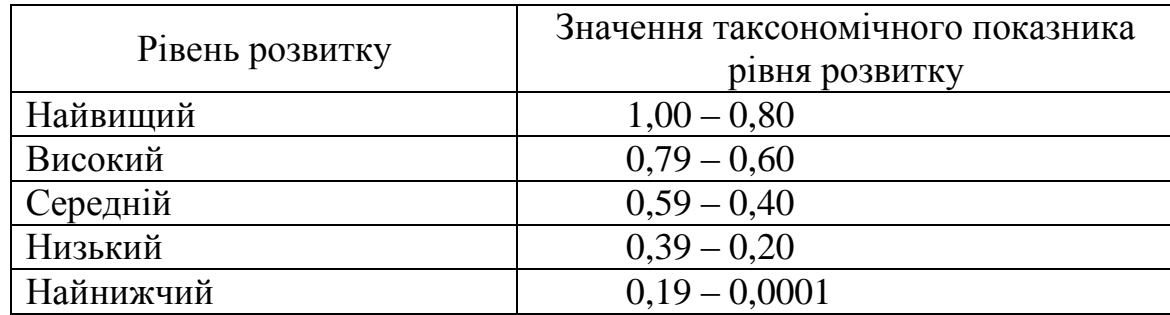

Таблиця 2.4 – Градація рівня розвитку об'єктів стосовно досліджуваного явища

Отже, метод таксономічного аналізу дозволяє побудувати узагальнюючу оцінку складного об'єкта або процесу. Застосування методу ретроспективного аналізу дозволяє дослідити динаміку та визначити тенденції змін рівня досліджуваного об'єкту.

На основі розрахованого показника таксономічного аналізу потрібно зробити висновок щодо рівня економічної безпеки регіонів за досліджуваний період. Приклад висновку: Сформована вибірка соціально-економічних показників розвитку регіонів України до якої увійшли наступні показники:

Процедура стандартизації даних дозволила визначити вектори-еталони

За спостереженнями серед регіонів визначилися еталони за конкретними ознаками. Так, область *Хп* є вектором-еталоном за показником «*Х1*». *Хк* область за показниками « $X_2$ » та « $X_3$ »...

\_\_\_\_\_\_\_\_\_\_\_\_\_\_\_\_\_\_\_\_\_\_\_\_\_\_\_\_\_\_\_\_\_\_\_\_\_\_\_\_\_\_\_\_\_\_\_\_\_\_\_\_\_\_\_\_\_\_\_\_\_\_\_\_.

Проведено розрахунок коефіцієнтів таксономії за показниками рівня економічної безпеки регіонів України за період з по по да весь період дослідження найвище значення інтегрального показника економічної безпеки спостерігається у \_\_\_\_\_\_\_\_\_\_\_ області, середнє значення якого за досліджуваний період становить \_\_\_\_\_. Наступне значення у \_\_\_\_\_\_\_\_ області на рівні \_\_\_\_ пунктів, тобто відрив складає \_\_\_\_ пунктів. Найменше значення інтегрального показника економічної безпеки зафіксовано у \_\_\_\_\_\_\_\_\_\_\_\_ області – \_\_\_\_\_ пунктів. Це пов'язано з ……

Проведено ретроспективний аналіз інтегрального показника економічної безпеки регіонів за період з \_\_\_\_\_\_ по \_\_\_\_\_\_\_. За результатами розрахунків спостерігається різна тенденція його змін по всіх регіонах. Тенденція до збільшення спостерігається у таких регіонів, як \_\_\_\_\_\_\_\_\_\_\_\_\_\_\_\_\_\_\_\_\_\_\_\_\_\_\_.

Такі області, як Всі інші регіони мають тенденцію до зменшення значення інтегрального показника регіональної економічної безпеки. Найвище значення майже по всіх регіонах зафіксовано у \_\_\_\_\_\_\_\_ році. Але за результатами проведених розрахунків у таких регіонів, як

найвище значення інтегрального показника економічно безпеки спостерігається у році.

### **Практичне індивідуальне завдання**

1. Використовуючи офіційні статистичні дані (https://www.ukrstat.gov.ua), сформуйте вибірку даних соціально-економічного розвитку регіонів України за останні 5 років.

2. Проведіть розрахунки коефіцієнтів таксономії за показниками соціально-економічного розвитку регіонів України за аналізований період.

3. Зробіть ретроспективний аналіз інтегрального показника економічної безпеки регіонів за досліджуваний період та дослідіть зміну тенденцій інтегрального показника за регіонами.

4. Визначте диспропорції стану економічної безпеки регіонів.

### **Питання для самоконтролю**

1. Назвіть етапи проведення таксономічного аналізу.

2. Навіщо проводиться стандартизація аналізованих показників у таксономічному аналізі?

3. Що таке таксономія?

4. Охарактеризуйте порядок встановлення відстані між окремими спостереженнями і вектором-еталоном в процесі таксономічного аналізу.

5. Прокоментуйте особливості поділу індикаторів на стимулятори та дестимулятори при оцінюванні багатомірних об'єктів методом таксономічного аналізу.

6. Охарактеризуйте метод стандартизації значення матриці індикаторів.

7. Визначте особливості застосування таксономічного аналізу в економіці.

#### **Лабораторна робота №3.**

**Тема**: методи кластерного аналізу в математичному моделюванні.

**Мета**: ознайомитися з умовами, особливостями, етапи застосування кластерного аналізу.

**Завдання**: за обраними статистичними даними провести розподіл вибірки на кластери за допомогою пакету STATISTIKA.

#### **Хід роботи.**

Кластеризація, або кластерний аналіз – це статистична процедура, задача якої полягає в розбитті вибірки об'єктів на підмножини, що не перетинаються і називаються кластерами. Кожен кластер має складається зі схожих об'єктів, а об'єкти різних кластерів мають істотно відрізнятися один від одного.

Розглянемо основні етапи проведення кластерного аналізу в системі Statistica. Проведемо кластерізацію регіонів України за рівнем розвитку підприємництва. Для проведення такого аналізу використаємо три наступні показника: *х<sup>1</sup>* – кількість зайнятих працівників (тис. осіб), *х<sup>2</sup>* – реалізована продукція (млн. грн.), *х<sup>3</sup>* – витрати на оплату праці (млн. грн.). Вихідні дані для проведення кластерного аналізу наведені в таблиці 3.1.

Таблиця 3.1 – Показники, що характеризують розвиток підприємництва у кожному регіоні

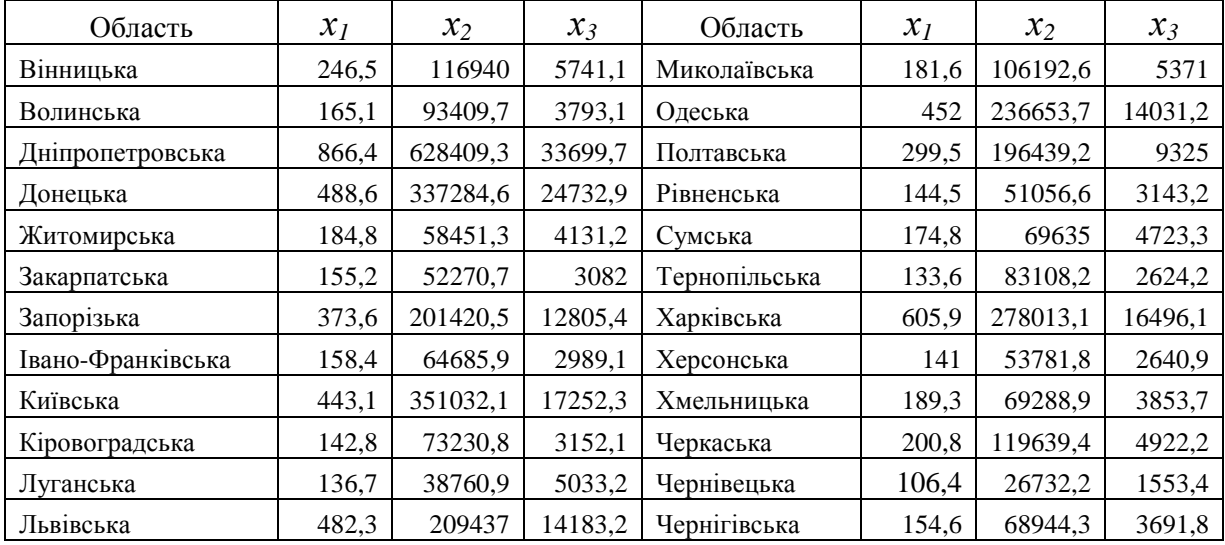

На першому етапі кластерного аналізу необхідно провести стандартизацію вихідних даних. У пакеті Statistica потрібно виконати наступну команду: **Vars (Variables) → Standardize**. У результаті ми отримаємо стандартизовані дані, які будемо використовувати для проведення кластерного аналізу.

Для проведення кластерного аналізу потрібно виконати наступну послідовність дій: **Statistics → Multivariate Exploratory Techniques → Cluster Analysis** (рис. 3.1), що дозволяє вибрати один з методів кластеризації.

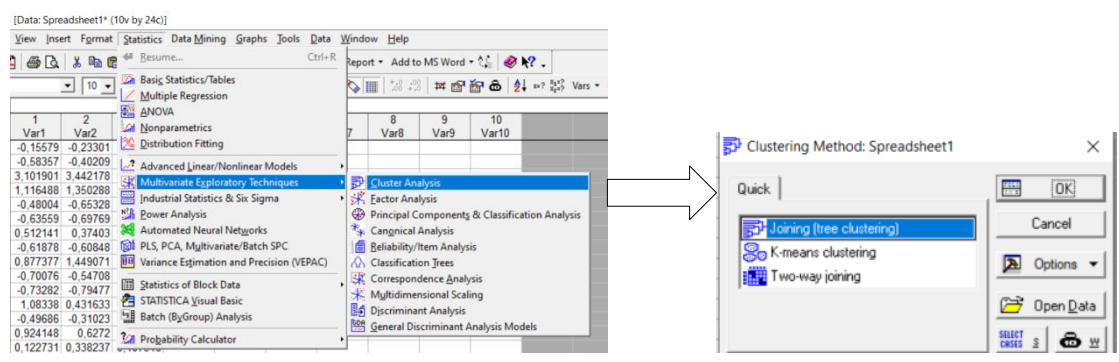

Рисунок 3.1 – Послідовність дій відкриття діалогового вікна кластерного аналізу

Діалогове вікно **Clustering Method** дозволяє використати один з методів кластеризації: **Joining (tree clustering)** – об'єднання (деревоподібна кластеризація); *k* **– means clustering** – кластеризація методом *k* -середніх; **Twoway joining** – двовхідне об'єднання. Перший та останній методи є агломеративними, другий – ітераційним. Ієрархічну класифікацію прийнято застосовувати якщо кількість кластерів заздалегідь невідомо, а метод *k* – середніх – якщо відома кількість кластерів.

Оскільки нам не відомо кількість кластерів розглянемо об'єднання (деревоподібна кластеризація) – Joining (tree clustering). Так у вікні **Clustering Method** обираємо **Joining (tree clustering)**. Відкриється діалогове вікно (рис. 3.2), у якому потрібно обрати змінні за якими буде проводитись кластерізація. Обираємо усі три змінні, для цього потрібно нажати кнопку *Variables* та виділити усі змінні. Після чого потрібно задати напрям класифікації, для цього відкриваємо список *Cluster* та обираємо *Variables (rows)*, нажимаємо Ок.

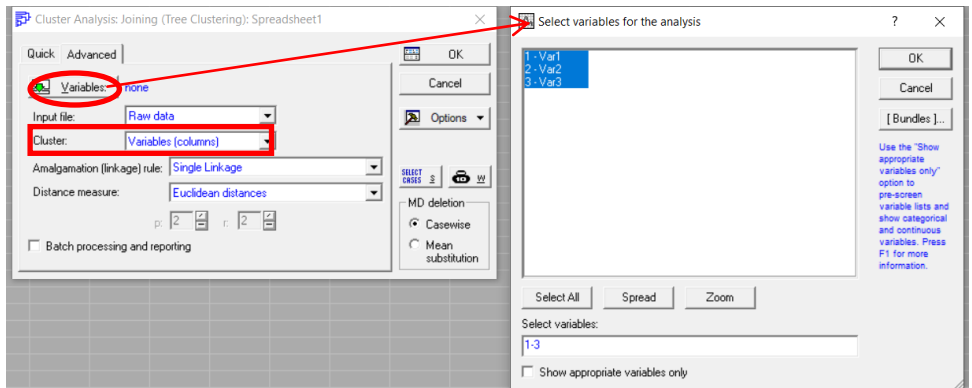

Рисунок 3.2 – Налаштування для проведення кластерного аналізу

Розглянемо елементи діалогового вікна Cluster Analysis: Joining (Tree Clustering):

– **Input file** (Вихідні дані) (рис. 3.2) становить меню, в якому обираємо *Raw data* (Вихідні дані). *Distance matrix* (Матриця відстаней) передбачена на той випадок, якщо вхідна інформація представлена у вигляді матриці подібності;

– поле **Cluster** (Кластер) обирається напрям класифікації. При кластеризації самих змінних обирається *Variables [Columns]* (Змінні [Стовпці]), в даній задачі обирається класифікація за спостереженнями *Cases [rows]* (Спостереження [рядки]);

– рядок **Amalgamation [linkage] rule** (Правило об'єднання [зв'язки]) містить установки для вибору таких мір подібності: Single Linkage (Метод одиночного зв'язку «принцип найближчого сусіда»). Complete Linkage (Метод повного зв'язку «принцип далекого сусіда»). Unweighted pair-group average (Незважене попарне середнє). Weighted pair-group average (Зважене попарне середнє). Unweighted pair-group centroid (Незважений центроїдний метод). Weighted pair-group centroid (Зважений центроїдний метод). Ward's method (Метод Варда). Для вирішення даної задачі вибираємо метод Single Linkage (Метод одиночного зв'язку «принцип найближчого сусіда»);

– у полі **Distance measure** (Міра відстані) пропонуються різні види відстаней: Squared Euclidean distances (квадрат Евклідової відстані); Euclidean distances (Евклідова відстань); Cityblock (Manhattan) distance (Відстань міських кварталів (Манхеттенська відстань)); Chebychev distance metric (Відстань Чебишева); Power: SUM(ABS(x-y)\*\*p)\*\*1/r (Степенева відстань); Percent disagreement (Відсоток незгоди). Для вирішення поставленого завдання оберемо Euclidean distances (Евклідова відстань).

Після виконання вказаних дій відкриється діалогове вікно ієрархічної класифікації **Joining Results** (рис. 3.3), у якому у верхній частині вказано за кількома мінними було проведено класифікацію, скільки об'єктів кластерізовано, яка метрика використовувалася для визначення відстані між об'єктами кластирізації. У нижній частині вікна розміщені результати класифікації, нажимаючи на відповідні кнопки можна переглянути дендограму (як вертикальну так і горизонтальну), графіки об'єднання, матрицю відстаней, дескриптивну статистику та інше.

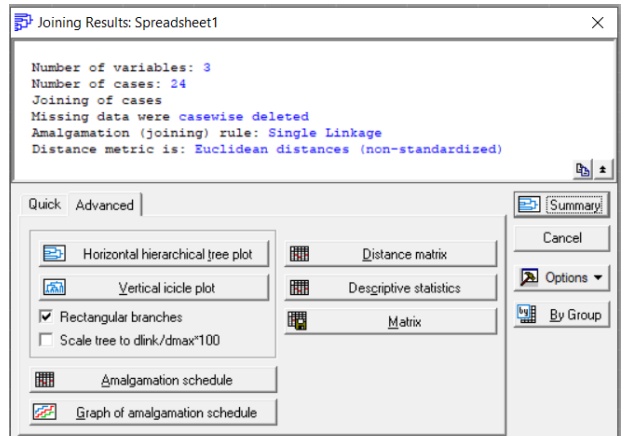

Рисунок 3.3 – Діалогове вікно Joining Results

Далі за допомогою кнопки *Vertical icicle plot* будуємо вертикальну дендрограму (рис. 3.4.а), а за допомогою кнопки *Horizontal hierarchical tree plot* можна побудувати горизонтальну дендограму (рис. 3.4.б).

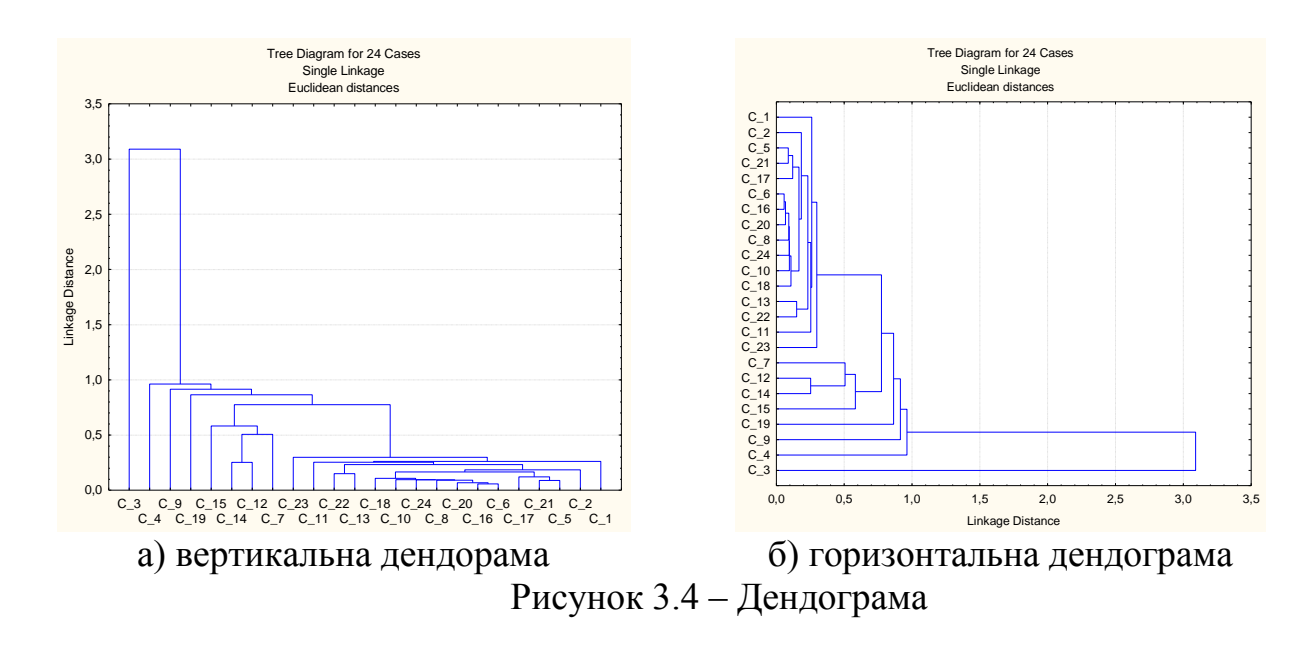

Згідно дендограми (рис. 3.4) області можна розбити приблизно на три кластери, можна побачити ще те, що поділ на кластери не є рівномірним.

Іншим методом кластеризації є метод *k* **– means clustering** (*k* -середніх). Як зазначалося вище, відмінністю даного методу від попереднього є те, що цей метод використовується коли дослідник має уяву про кількість кластерів. Знаючи кількість кластерів застосуємо метод *k* –середніх. Діалогове вікно даного методу наведено на рис. 3.5.

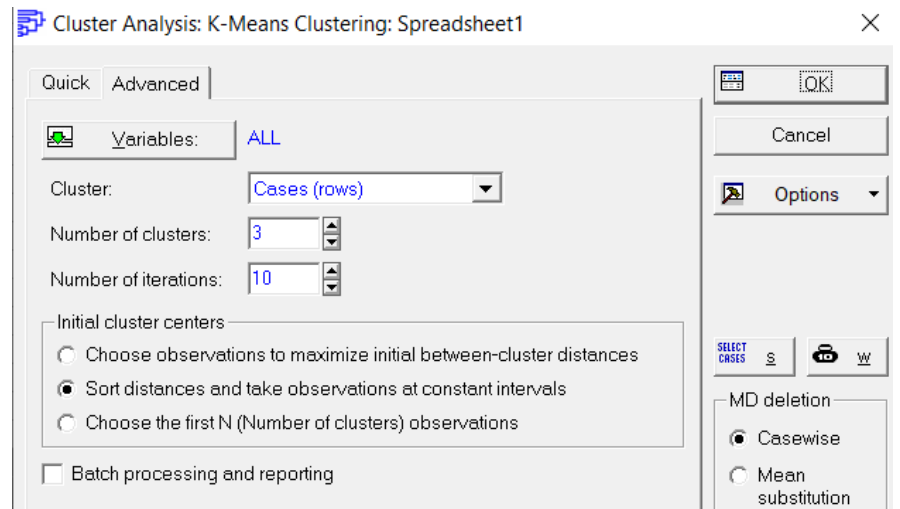

Рисунок 3.5 – Діалогове вікно Cluster Analysis: *k* – means clustering

За результатами дендрограми розіб'ємо сукупність на 3 кластери, що відзначимо в полі *Number of clusters* (Число кластерів) (рис. 3.5). За допомогою кнопки *Variables* (Змінні) оберемо показники, за якими проводитиметься кластеризація. У рядку *Cluster* (Кластер) зазначимо об'єкти для класифікації *Cases [rows]* (Спостереження [строки]). Оскільки метод *k*-середніх є ітераційним, для зазначення максимального числа ітерацій, у результаті яких на кожній ітерації об'єкти розміщуються в різні кластери. Для встановлення кількості ітерацій призначено поле *Number of iterations* (Число ітерацій).

Також у діалоговому вікні Cluster Analysis: k – means clustering розміщено ряд опцій, а саме:

– *Choose observations to maximize initial between-cluster distances* (Обрати спостереження, максимізуючи початкові відстані між кластерами) обирає перші *k* спостережень відповідно до кількості кластерів, спостережень, які є центрами кластерів. Подальші спостереження замінюють раніше обрані центри в тому випадку, якщо найменша відстань до будь-якого з них більше, ніж найменша відстань між кластерами. У результаті цієї процедури початкові відстані між кластерами максимізують;

– *Sort distances and take observations at constant intervals* (Сортувати відстані і вибрати спостереження на постійних інтервалах), що значить спочатку сортування відстані між усіма об'єктами, а потім в якості початкових центрів кластерів вибір спостережень на постійних інтервалах;

– *Choose the first N (Number of cluster)* (Обрати перші N [кількість кластерів] спостережень). Ця опція бере перші *N* (кількість кластерів) спостережень в якості початкових центрів кластерів.

Обираємо другу опцію – Sort distances and take observations at constant intervals. Після натиснення кнопки *OK*, пакет Statistica здійснить обчислення і з'явиться нове вікно: «K-Means Clustering Results» (рис. 3.6).

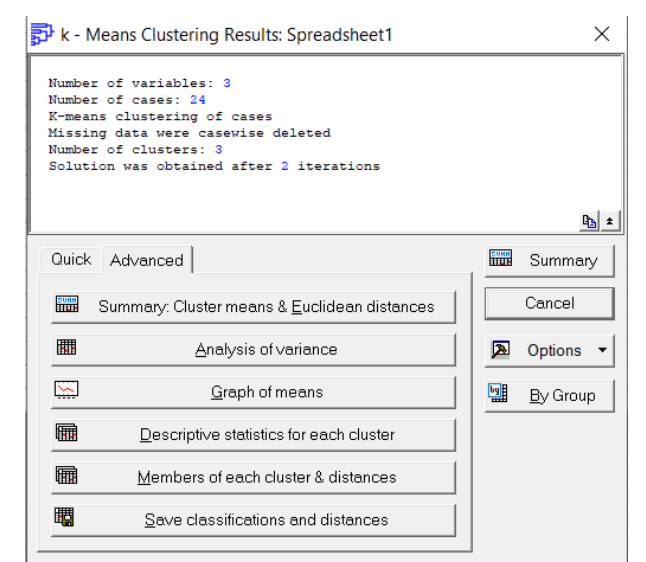

Рисунок 3.6 – Діалогове вікно *K*-Means Clustering Results

Вікно з результатами кластеризації умовно можливо розділити на дві частини. У верхній частині містяться значення параметрів, за якими проводиться аналіз, а в нижній – кнопки для виведення результатів. У верхній частині вікна зазначено кількість змінних – 3, кількість спостережень – 24, класифікація спостережень (або змінних, залежить від установки в попередньому вікні в рядку Cluster) методом *k* – середніх; спостереження з пропущеними даними видаляються або змінюються середніми значеннями; кількість кластерів – 3; рішення досягнуто після 2 ітерацій.

За допомогою кнопки **Cluster Means & Euclidean Distances** (Середні значення в кластерах та евклідові відстані) на екран виводяться дві таблиці. У

першій таблиці (рис. 3.7.а) наведено відстані між класами. Над діагональними елементами, які дорівнюють нулю, вказані квадрати, а нижче – евклідові відстані. У другій таблиці (рис. 3.7.б) вказані середні величини кластера за всіма змінними (спостереженнями). По вертикалі вказані номери кластерів, а по горизонталі змінні.

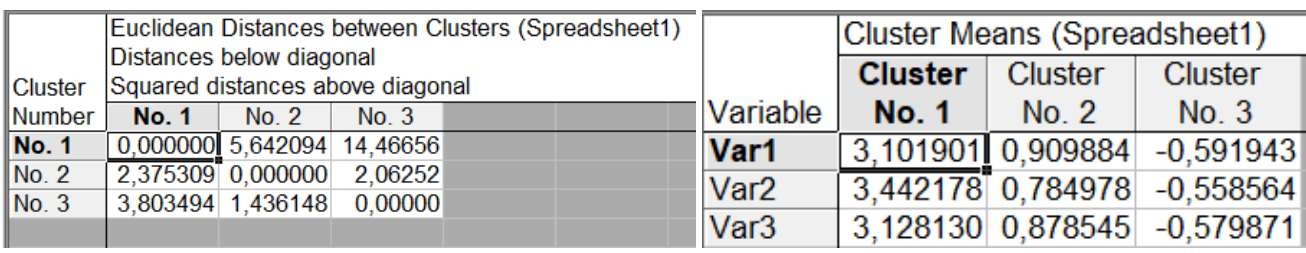

а) Матриця відстаней між кластерами б) Середні значення за кластерами

Рисунок 3.7 – Середні значення в кластерах та евклідові відстані

Згідно з рис. 3.7.а, можемо побачити, що відстань між другим та першим становить 2,37, а між третім та першим – 3,8, тож третій кластер більш віддалений від першого ніж другий. Між третім та другим кластерами відстань 1,43. Загалом кластери між собою достатньо віддалені, тобто вони не пов'язані між собою.

Натиснувши кнопку **Graph of means** (Графік середніх), можна отримати графічне зображення середніх значень змінних для кожного кластера (рис. 3.8).

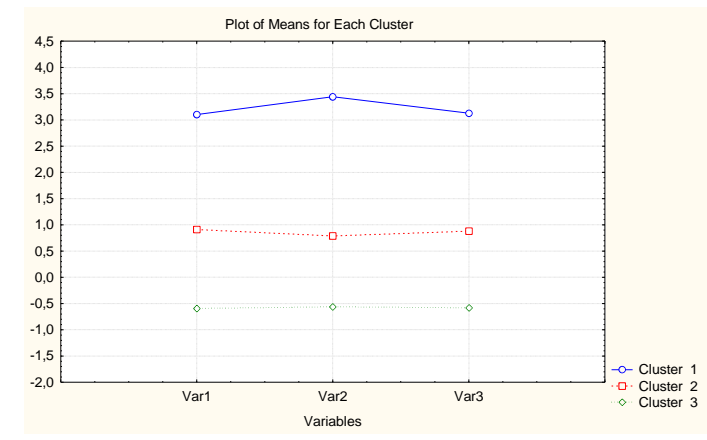

Рисунок 3.8 – Графік середніх значень для кожного кластера

З рис. 3.8 можна побачити, що середні по кластерам не перетинаються, тож переходимо до аналізу отриманих кластерів. Перелік спостережень, що входять до кожного з кластерів, можна отримати з використанням кнопки **Members for each cluster & distances** (члени групи і відстані) (рис. 3.9). Так, до першого кластера увійшла лише одна область – Дніпропетровська, до другого кластеру ввійшло 7 областей (Донецька, Запорізька, Київська, Львівська, Одеська, Полтавська та Харківська). А ті 16 областей, що залишилися увійшли до третього кластеру.

Кнопка **Descriptive Statistics for each cluster** (див. рис. 3.6) дозволяє визначити описові статистики для кожного з кластерів (рис. 3.10). За результатами описової статистики можна проаналізувати середні значення, стандартне відхилення та дисперсію по кожному кластеру.

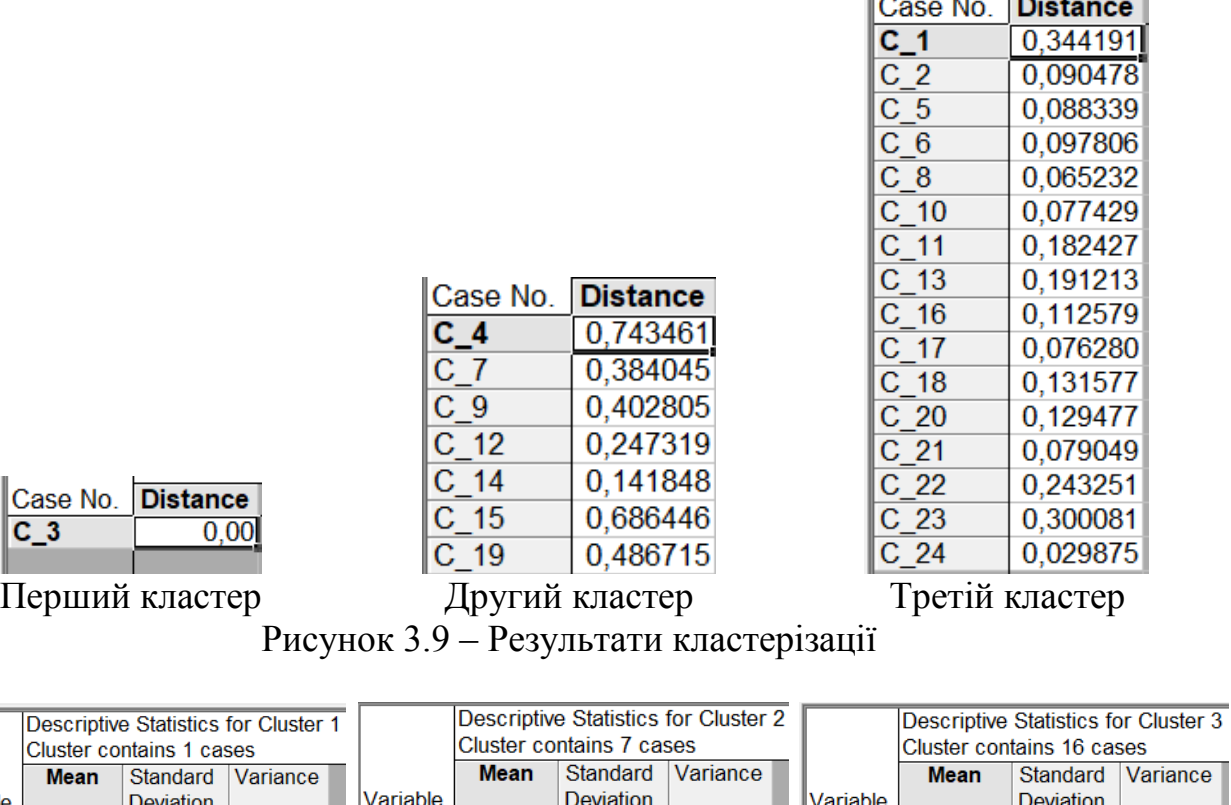

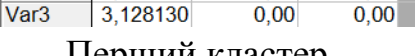

 $0.00$ 

 $0,00$ 

റ്റ

 $\overline{c}$  3

**Mean** 

3.101901

3,442178

Variable Var1

Var<sub>2</sub>

Перший кластер Другий кластер Третій кластер

Var1

Var<sub>2</sub>

Var<sub>3</sub>

 $0.00$ 

 $0,00$ 

 $\overline{\mathsf{Var1}}$ 

Var<sub>2</sub>

 $\sqrt{\text{Var3}}$ 

 $-0,591943$  0,172703 0,029826

 $-0,558564$  0,191128 0,036530

 $-0,579871$  0,142313 0,020253

Рисунок 3.10 – Описова статистика для кожного кластера

0,909884 0,504851 0,254875

 $0,784978$  0,465158 0,216372<br>0,878545 0,595554 0,354685

Кнопка **Analysis of variance** (див. рис. 3.6) дозволяє провести дисперсійний аналіз, результати якого наведено на рис. 3.11.

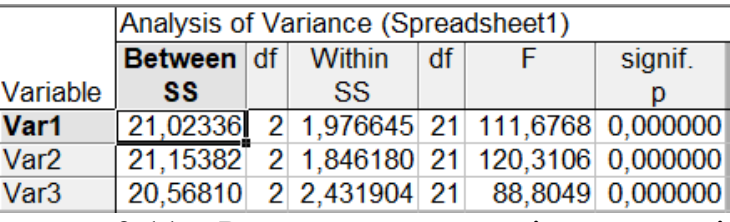

Рисунок 3.11 – Результати дисперсійного аналізу

З рис. 3.11 видно, що значення міжгрупової дисперсії (Between SS) є вищим ніж внутрішньогрупової (Within SS). Міжгрупова дисперсія коливається в межах 20-21 та свідчить про те, що кластери знаходяться на певній відстані однин від одного, тобто не повязані між собою та відрізняються один з одним. Значення внутрішньогрупової дисперсії значно менші ніж міжгрупової, що свідчить про незначні відхилення усіх значень від середнього. Тож, кластери є однорідними.

Дисперсне відношення або критерії Фішера (F) дає змогу оцінити достовірність впливу фактора, що вивчається і використовується для перевірки істотності зв'язку. З отриманих результатів видно, що усі фактори є достовірними.

Ще один метод, який використовується для кластеризації є **Twoway joining** (Двовхідного об'єднання). Основна відмінність даного методу полягає в тому, щоб одночасно класифікувати як спостереження, так і змінні. Але недоліком є те, що кластери, що отримуються є досить часто неоднорідними за своєю природою. Діалогове вікно даного методу викликається вибором на рис. 3.1 і наведено на рис. 3.12.а.

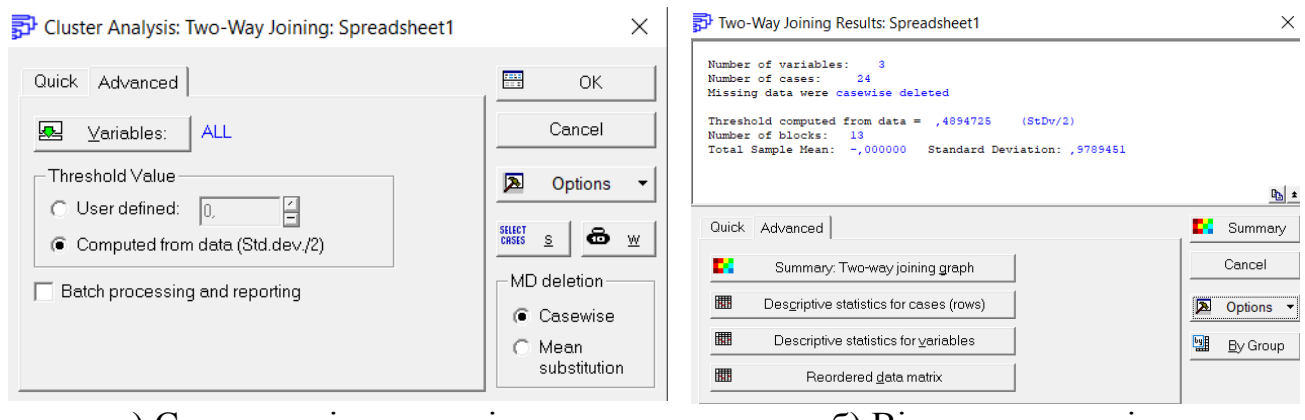

а) Стартове діалогове вікно б) Вікно результатів Рисунок 3.12 – Діалогові вікна методу **Twoway joining**

Група операцій **Threshold Value** (Значення порогу) містить два режими: *User defined* (Заданий користувачем) і *Computed from data (Std. Dev./2)* (Обчислене за даними). Пороговий параметр визначає належність елементів матриці даних до кластерів, що формуються. Якщо ця величина дуже велика порівняно зі значеннями елементів у матриці, то формується тільки один кластер; якщо дуже мала, то кластером буде кожна точка даних. Для більшості випадків беруть порогове значення, рівне половині величини загального стандартного відхилення (режим Computed from data (Std. Dev./2) (Обчислене за даними)). Після завдання всіх параметрів натиснемо Ok. Вікно з результатами обчислень наведено на рис. 3.12.б.

У даному вікні (рис. 3.12.б) кнопка **Descriptive statistics for cases** (rows) (Описові статистики [рядків]) і **Descriptive statistics for variables** (Описові статистики для змінних) – виводять на екран таблиці зі статистичними характеристиками даних: середніми значеннями і стандартними відхиленнями (рис. 3.13.а).

Кнопка *Reordered Data Matrix* (Перевпорядкована матриця даних) формує таблицю зі спостереженнями відповідно до результатів двовхідного об'єднання. У даному прикладі перевпорядкована матриця даних відображається у вигляді карти ліній рівня (рис. 3.13.б).

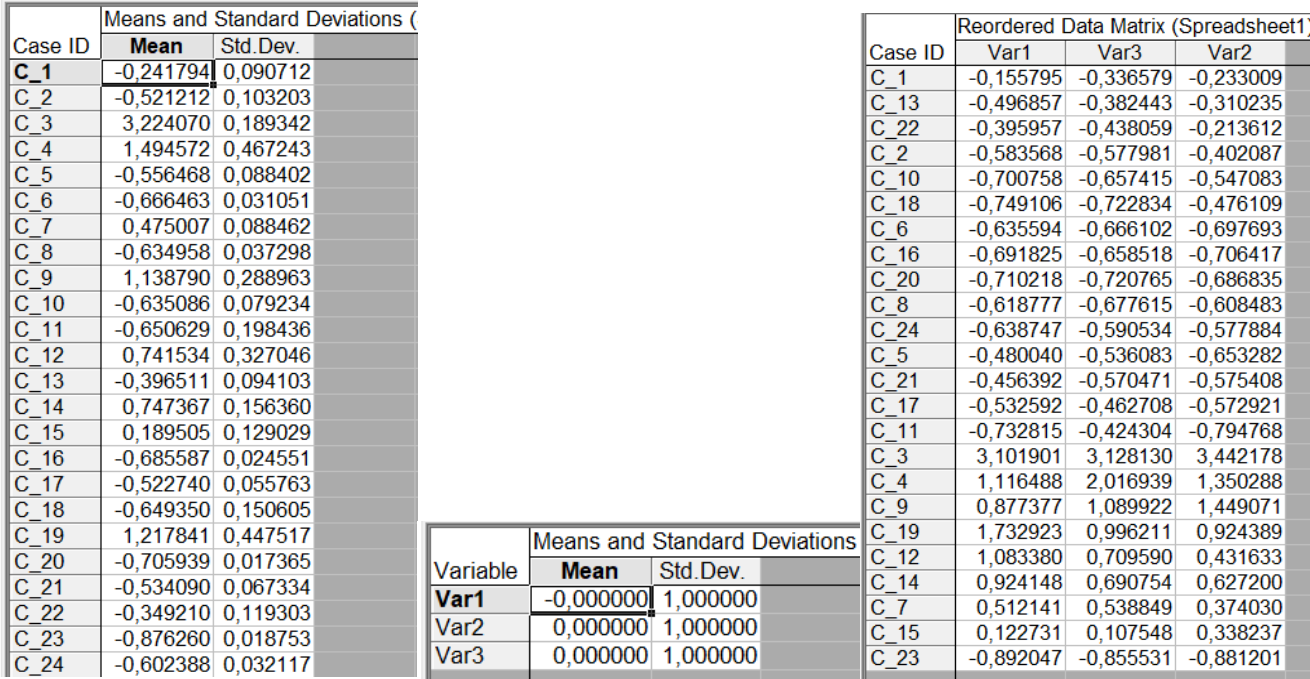

а) Статистичні характеристики отриманих кластерів

б) Перевпорядкована

матриця даних

Рисунок 3.13 – Результати розрахунків за методом Twoway joining

Кнопка *Summary: Two-way joining graph* виводить графічне зображення результатів двовхідного об'єднання. (рис. 314).

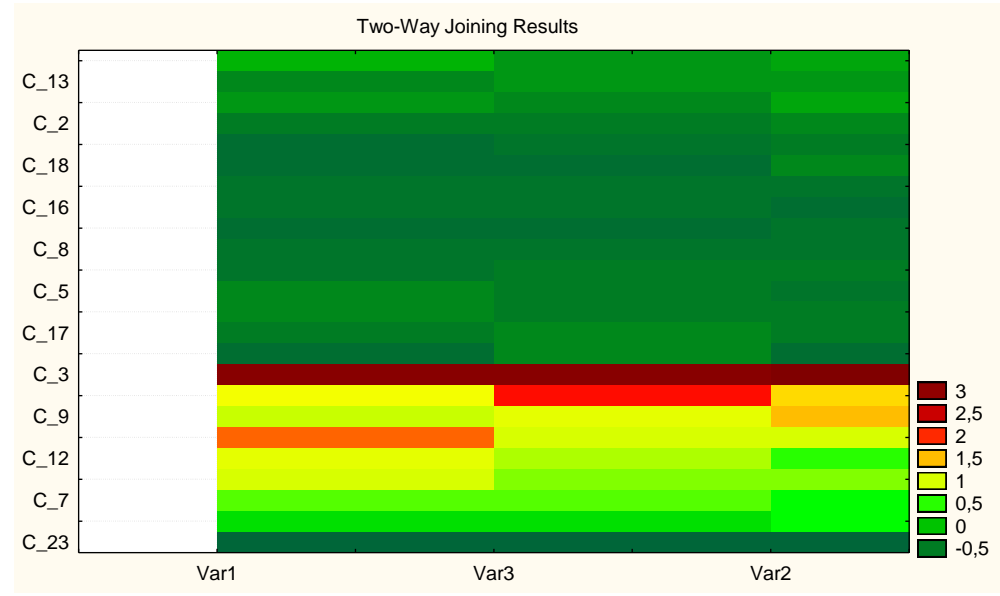

Рисунок 3.14 – Графічний результат методу двовхідного об'єднання

На графіку по горизонталі відкладено змінні, а по вертикалі – області. Кольори клітинок, що знаходяться на перетині, вказують на належність елементів матриці до певного кластера. У даному прикладі видно, що, використовуючи цей метод, усю сукупність можливо розподілити на вісім кластерів. Досить складна інтерпретація результатів і спірна їх практична цінність робить даний метод не дуже привабливим.

Спираючись на дендрограму та результати методу *k*-середніх робимо висновок про те, що всі області можливо розподілити на 3 кластери (табл. 3.1).

| Номер    | Рівень розвитку |                                                  |  |  |  |  |
|----------|-----------------|--------------------------------------------------|--|--|--|--|
| кластеру | підприємництва  | Назва області                                    |  |  |  |  |
| Перший   | Високий         | Дніпропетровська                                 |  |  |  |  |
| кластер  |                 |                                                  |  |  |  |  |
| Другий   | Середній        | Донецька, Запорізька, Київська, Львівська,       |  |  |  |  |
| кластер  |                 | Одеська, Полтавська, Харківська                  |  |  |  |  |
|          |                 | Вінницька, Волинська, Житомирська,               |  |  |  |  |
| Третій   |                 | Закарпатська, Івано-Франківська, Кіровоградська, |  |  |  |  |
|          | Низький         | Луганська, Миколаївська, Рівненська, Сумська,    |  |  |  |  |
| кластер  |                 | Тернопільська, Херсонська, Хмельницька,          |  |  |  |  |
|          |                 | Черкаська, Чернівецька, Чернігівська             |  |  |  |  |

Таблиця 3.1 – Результати кластерного аналізу

### **Практичне індивідуальне завдання**

1. Сформуйте базу вихідних даних соціально-економічного розвитку регіонів України за останні 5 років використовуючи офіційні статистичні дані (https://www.ukrstat.gov.ua).

2. Проведіть динамічний кластерний аналіз регіонів України за показниками соціально-економічного розвитку.

3. Зробіть висновки.

### **Питання для самоконтролю**

- 1. В чому полягає задача кластерного аналізу?
- 2. Наведіть основні міри порівняння об'єктів між собою.
- 3. Що таке дендрограма?
- 4. Що являють собою ієрархічні методи кластерного аналізу?
- 5. Наведіть основні способи поєднання об'єктів у кластери.
- 6. Яким чином визначити значущу кількість кластерів?

### **ЗМІСТОВИЙ МОДУЛЬ 3. МАТЕМАТИЧНІ МОДЕЛІ НА МІКРОРІВНІ РИНКОВОЇ ЕКОНОМІКИ**

#### **Лабораторна робота №4**.

**Тема**: методи багатовимірного аналізу: дискримінантний аналіз.

**Мета**: ознайомитися з умовами, особливостями, етапи застосування дискримінантного аналізу.

**Завдання**: перевірити якість кластеризації методами дискримінантного аналізу використовуючи пакет STATISTIKA.

#### **Хід роботи.**

Дискримінантний аналіз – це один з методів багатовимірного статистичного аналізу. Його мета полягає в тому, щоб підставі вимірювання значень ознак об'єкту класифікувати його, тобто віднести до однієї з кількох груп (класів) деяким оптимальним способом. Під оптимальним способом розуміють або мінімум математичного очікування втрат або мінімальну ймовірність хибної класифікації.

Застосуємо метод дискримінантного аналізу для перевірки класифікації, отриманої при використанні кластерного аналізу. У якості вихідних даних використаємо дані наведені на рис. 4.1. Як видно з рисунка, вихідні дані містять не тільки змінні за якими проводився кластерний аналіз, а ще й номера кластерів для кожного регіону (підприємства або іншого об'єкту) відповідно.

|                | 1       | 2       | 3       | 4       | 5              |
|----------------|---------|---------|---------|---------|----------------|
|                | X1      | X2      | X3      | X4      | Кластер        |
| 1              | 0,2     | 0,42    | 0,97    | 0,7     |                |
| $\overline{c}$ | $-0,42$ | 0,12    | $-0,56$ | $-0,02$ | 2              |
| 3              | 1,14    | 0,91    | 0,91    | 1,15    | 1              |
| 4              | 0,08    | 0,14    | $-0,45$ | 0,06    | 2              |
| 5              | 0,67    | 1,93    | 3,97    | 0,74    | 1              |
| $\overline{6}$ | 0, 18   | 1,5     | 2,07    | 0,89    | 1              |
| 7              | 0,41    | 0,05    | 0,05    | $-0,65$ | 2              |
| 8              | 0,43    | $-0,34$ | $-0,5$  | 0,37    | 2              |
| 9              | $-0,58$ | $-0,81$ | $-0,34$ | 0,28    | 3              |
| 10             | 0,41    | $-1,09$ | $-0,97$ | $-1,03$ | 2              |
| 11             | $-0,56$ | $-0,85$ | $-1,56$ | $-0,88$ | 3              |
| 12             | $-1,44$ | $-0,45$ | $-0,36$ | 0,51    | 3              |
| 13             | $-0,32$ | $-1,57$ | $-0,64$ | 1,14    | 3              |
| 14             | $-0,43$ | 0,23    | $-0,66$ | $-1,14$ | 2              |
| 15             | $-1,16$ | $-0,37$ | 2,2     | 0,29    | 3              |
| 16             | 0,5     | $-0,58$ | $-0,54$ | $-0,92$ | 2              |
| 17             | 0,46    | $-0,06$ | $-0,34$ | 2,93    | $\overline{1}$ |
| 18             | 1,8     | 2,94    | 0,69    | 4,14    | 1              |
| 19             | $-0,95$ | $-1,34$ | $-0,03$ | $-1,24$ | 3              |
| 20             | 1,11    | 1,16    | 0,3     | 0,45    | 1              |
| n4.            |         |         |         |         |                |

Рисунок 4.1 – Вихідні дані

Для актиівації модуля дискримінантного аналізу потрібно у рядку меню з пункту **Statistics** виберати пункт **Multivariate Exploratory Techniques → Discriminant Analysis** (рис. 4.2), після чого відкриється стартова панель даного модуля.

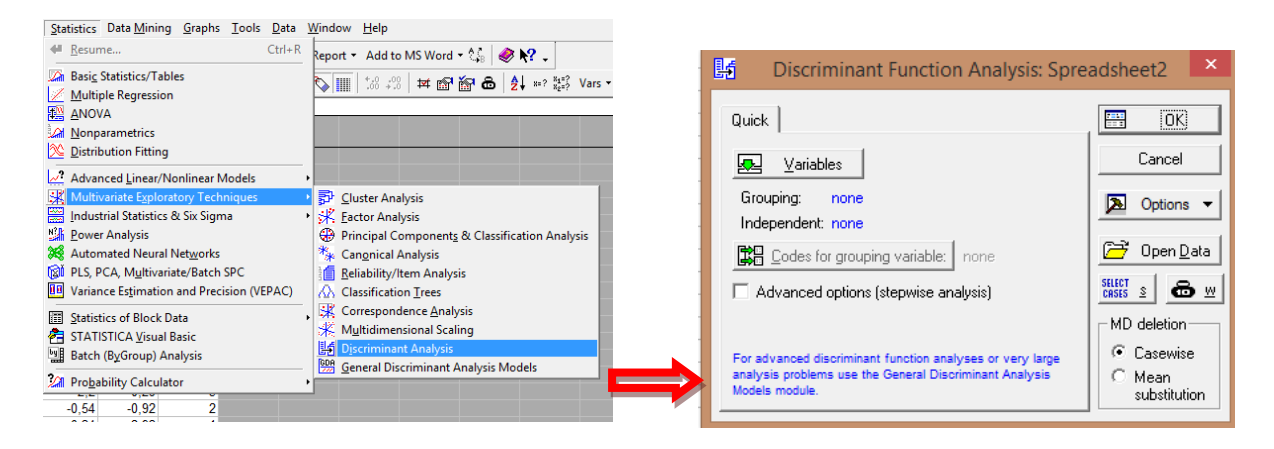

Рисунок 4.2 – Стартова панель модуля Дискримінантного аналізу

Стартова панель модуля **Discriminant Function Analysis** (рис. 4.2), містить такі функціональні кнопки:

– *Variables* дозволяє вибрати Grouping (Групувальні змінні) і Independent (Незалежні змінні);

– *Codes for grouping variable* (Коди для груп змінних) вказують кількість аналізованих груп об'єктів.

У діалоговому вікні **Discriminant Function Analysis** (рис. 4.2) натисніть на кнопку *Variables* і виберіть змінні для аналізу. У вікні **Select one grouping var. and independent variable list** потрібно вибрати одну (групову) змінну і список незалежних змінних, в якості групової змінної (Grouping variable) виберіть змінну Кластер – Номер кластера, а в якості Незалежних змінних (Independent variable) виберіть змінні Х1, Х2, Х3 та Х4 та натисніть OK (рис. 4.3).

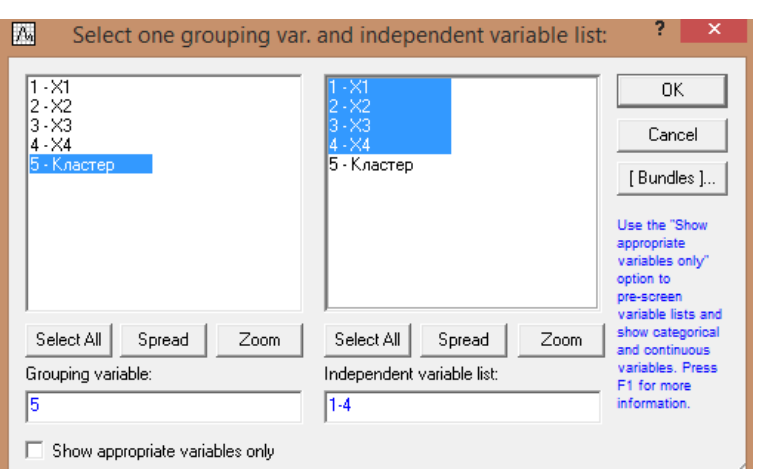

Рисунок 4.3 – Діалогове вікно «Select one grouping var. and independent variable list»

*\*Зауваження: групова змінна не повинна входити в список незалежних змінних.*

У діалоговому вікні **Discriminant Function Analysis** (рис. 4.2) натисніть на кнопку *Codes for grouping variable* ( ). У вікні **Select codes for grouping variable** потрібно вибрати всі три порівнювані групи за допомогою натискання кнопки All (рис. 4.4) і натиснули OK.

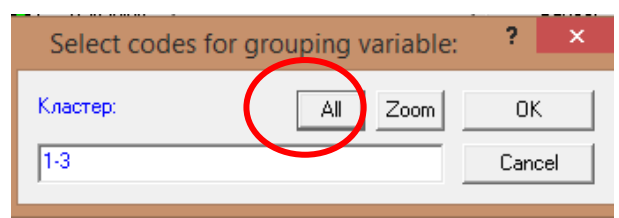

Рисунок 4.4 – Діалогове вікно «Select codes for grouping variable»

У діалоговому вікні **Discriminant Function Analysis** (рис. 4.5) встановіть «галочку» на опції *Advance options* (stepwise analysis – покроковий аналіз).

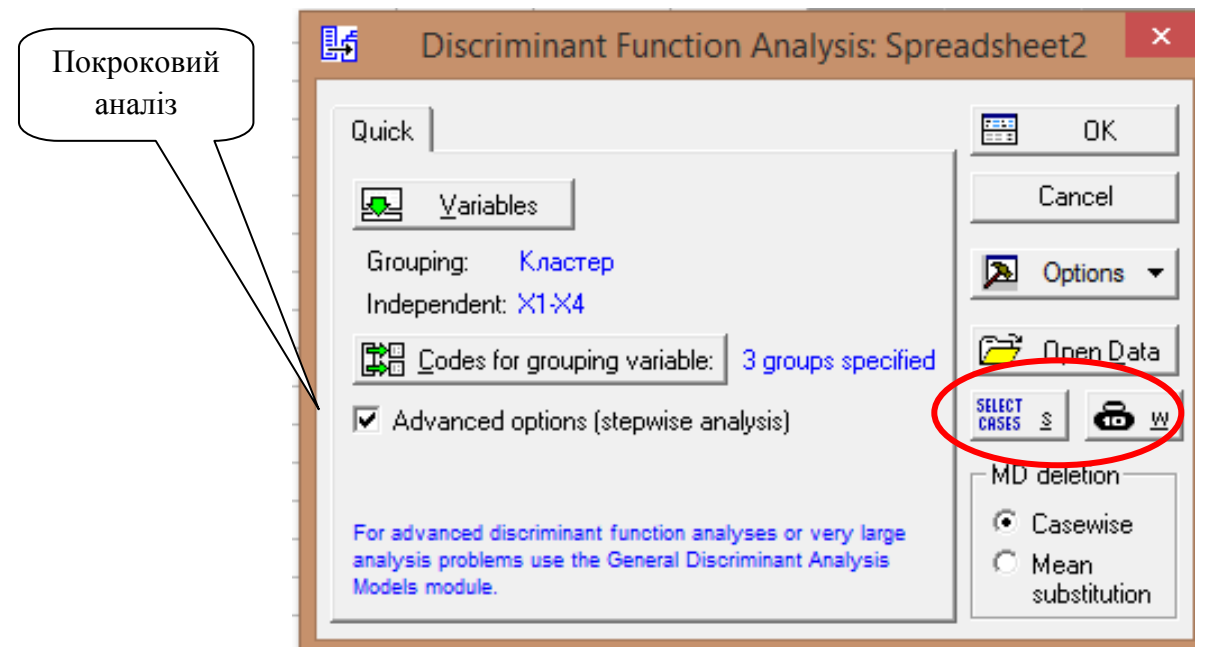

Рисунок 4.5 – Діалогове вікно «Discriminant Function Analysis»

У правій частині вікна **Discriminant Function Analysis** містяться додаткові умови, розглянемо їх детальніше. *Missing data* (пропущені змінні) дозволяє вибрати *Casewise* (порядкове видалення змінних зі списку), або *Mean substitution* (змінити їх на середні значення). *Open Data* – відкриває файл з даними. Кнопка Select Cases ( **CALCREGENSER ) – задає умови вибору спостережень** з бази даних. Наприклад, необхідно розглянути всі випадки після 25, тоді в рядку Включити випадки задайте умови v0 > 25. Це означає, що при побудові дискримінантних і класифікаційних випадків будуть використовуватися випадки з номерами 26, 27 ... 64. Діалогове вікно умов вибору випадків наведено на рис. 4.6.а. У даному прикладі ми розглядатимемо всі випадки і додаткових умов накладати не будемо.

Кнопка  $W$  ( $\triangleq \mathbb{Z}$ ) – задає ваги змінних, обравши їх зі списку (рис. 4.6.б). У даному вікні можна вибрати вагову змінну, що дозволяє визначити (або задати) ваги для різних випадків (ваги будуть задаватися пропорційно значенням цієї змінної). У даному прикладі ми не будемо вибирати вагові змінні.

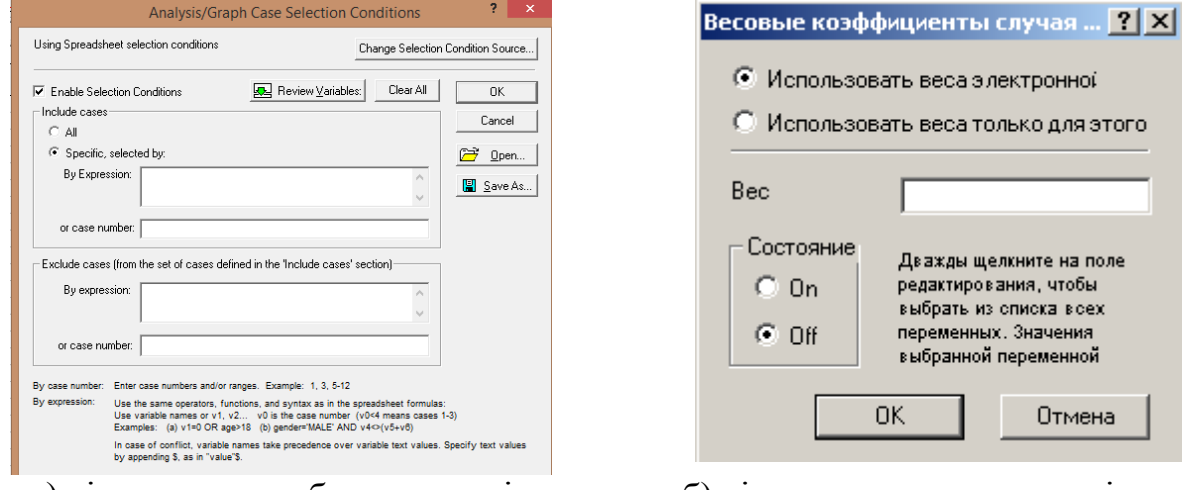

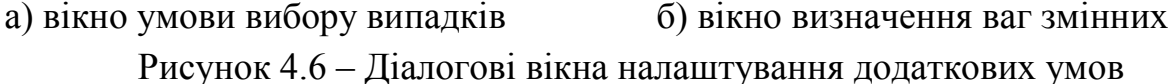

Після того як змінні для аналізу обрані і встановлені при необхідності додаткові налаштування, переходимо до наступного етапу. Натисніть кнопку **ОК,** після чого відкриється діалогове вікно **Model Definition** (Опис моделі), виберіть закладку *Advanced* (Розширений), рис. 4.7.

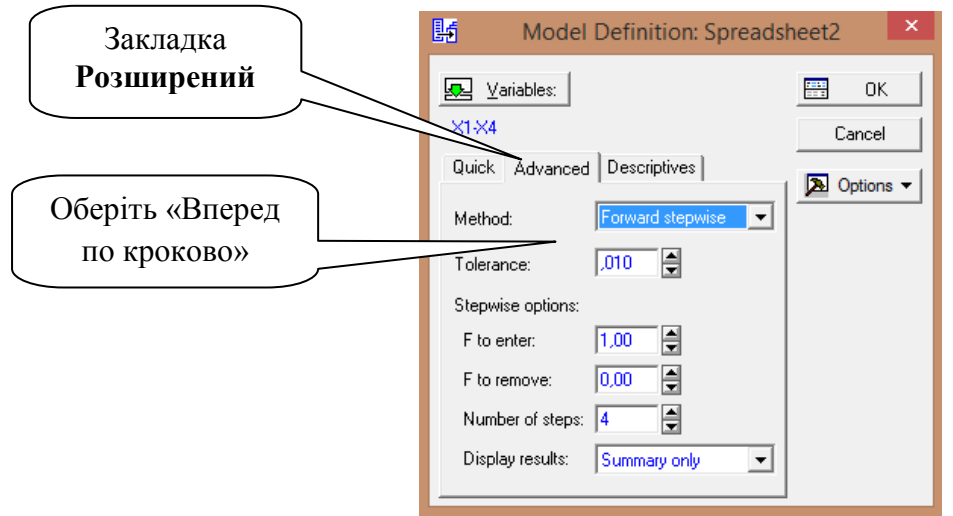

Рисунок 4.7 – Діалогове вікно «Model Definition»

На вкладці *Advanced* у полі *Method* можна обрати метод який буде використовуватись для вибору істотних змінних, задати початкові установки в цих методах, а також переглянути описові статистики для перевірки припущень щодо змінних. У цьому вікні можна вибрати такі методи:

– *Standard* (стандартний): усі змінні одночасно включаються в модель;

– *Forward stepwise* (покроковий з включенням): на кожному кроці в модель відбирається змінна з максимальним *F*-значенням. Процедура закінчується, коли всі змінні, значення *F* яких більше значення вказаного в полі *F to enter*, увійшли до моделі;

– *Backward stepwise* (покроковий з виключенням): на кожному кроці в модель відбираються всі змінні, які потім видаляються залежно від величини *F*значення. Кроки закінчуються, коли немає змінних, *F*-значення яких менше певного, визначеного в полі *F to remove*.

Для нашого прикладу вкажемо метод дискримінантного аналізу – *Forward stepwise*. При цьому виборі програма на послідовних кроках включає змінні моделі.

Поле **Tolerance** (толерантність) дозволяє виключити з моделі неінформативні змінні. Якщо толерантність має значення менше, ніж значення 0,01, то змінна визнається не інформативною та не включається до моделі.

Для покрокових методів у вікні є спеціальна група опцій, де задаються:

– F для включення (*F to enter*) – значення статистики F для включення змінної в модель;

– F для видалення (*F toremove*) – значення статистики F для виключення змінної в модель;

– кількість (*Number of steps*) – число кроків, визначає максимальну кількість кроків аналізу, по досягненню яких процедура закінчується;

– показати (*Display of results*) – відображення результатів на екрані (Тільки підсумки – summary only, на кожному кроці – ateachstep).

Встановіть налаштування, як показано на рис. 4.7, натисніть кнопку **ОК** і запустіть обчислювальну процедуру, що реалізовує покроковий метод включення. У результаті виконаних дій відкриється діалогове вікно результатів **Discriminant Function Analysis Results** (рис. 4.8). Дане діалогове вікно складається з двох частин: верхньої – інформаційної, і нижньої, де містяться функціональні кнопки і закладки, які дозволяють всебічно ознайомитись з результатами аналізу.

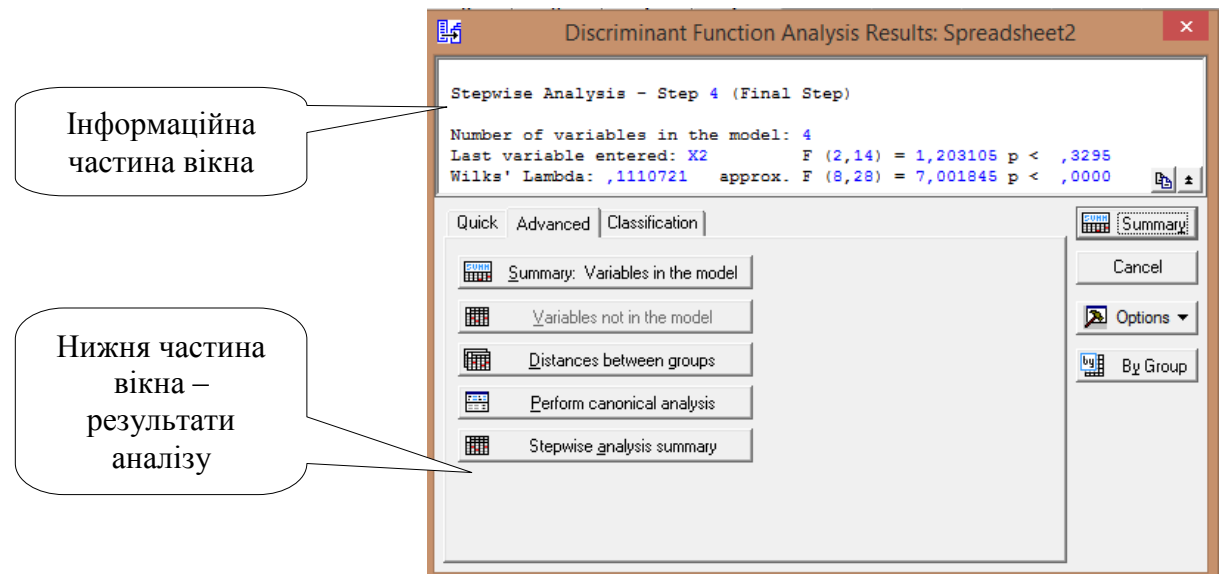

Рисунок 4.8 – Діалогове вікно Discriminant Function Analysis Results

Інформаційна частина вікна **Discriminant Function Analysis Results** (рис. 4.8) повідомляє наступне:

– метод який буде використовуватись для вибору істотних змінних: *Stepwise Analysis*, Step 4 (Final step) – крок 4 (заключний крок);

– число змінних у моделі: *Number of variables in model* становить 4;

– остання включена змінна: *Last variable enter* – *Х2*, відповідне значення статистики *F*-критерію F(2, 14) = 1,203, рівень значущості p< 0,3295;

– значення лямбда Вілкса: *Wilks Lambda* становить 0,1110721;

– *approx.F* наближене значення *F*-статистики з числом ступенів свободи 2 та 14 дорівнює 1,203105, а з числом ступенів свободи 8 та 28 – 7,001845.

– *p* – рівень значущості *F*-критерію для значення 7,001846.

Статистика лямбда Вілкса (λ) обчислюється як відношення детермінанта (визначника) матриці внутрішньогрупових коваріацій до детермінанта загальної коваріаційної матриці. Значення λ належать до інтервалу [0,1]. Значення статистики Вілкса, які наближуються до 0, свідчать про гарну дискримінацію, а значення, які наближуються до 1, свідчать про погану дискримінацію. Таким чином, за отриманими даними показник Wilks' Lambda, становить 0,11, можна робити висновок, що наведена класифікація є коректною.

Далі в діалоговому вікні **Discriminant Function Analysis Results** (рис. 4.8) перейдіть на вкладку *Advanced* і натисніть на кнопку *Summary: Variables in the model* (підсумки: змінні, включені в модель). З'явиться підсумкова таблиця аналізу даних (рис. 4.9).

|                | Discriminant Function Analysis Summary (Spreadsheet2)<br>Step 4, N of vars in model: 4; Grouping: Кластер (3 grps)<br>Wilks' Lambda: , 11107 approx. F (8,28)=7,0018 p< ,0000 |                                                            |                                                           |  |                                     |            |  |  |  |  |
|----------------|----------------------------------------------------------------------------------------------------|------------------------------------------------------------|-----------------------------------------------------------|--|-------------------------------------|------------|--|--|--|--|
|                |                                                                                                    |                                                            | Wilks'   Partial   F-remove   p-level   Toler.   1-Toler. |  |                                     |            |  |  |  |  |
|                | $N=20$   Lambda   Lambda                                                                                                    |                                                            | (2, 14)                                                   |  |                                     | $(R-Sqr.)$ |  |  |  |  |
| X <sub>1</sub> |                                                                                                    |                                                            | 0,197977 0,561035 5,476949 0,017496 0,825349 0,174651     |  |                                     |            |  |  |  |  |
| X3             |                                                                                                    | $0.139960$ 0.793597<br>1,820603 0,198243 0,673409 0,326591 |                                                           |  |                                     |            |  |  |  |  |
| X4             | 3,679413 0,051982 0,769985 0,230015<br> 0,169455 0,655467                                                                                                    |                                                            |                                                           |  |                                     |            |  |  |  |  |
| X2             |                                                                                                    | 0,130162 0,853335                                          |                                                           |  | 1,203105 0,329487 0,672095 0,327905 |            |  |  |  |  |

Рисунок 4.9 – Підсумки: змінні, включені до моделі

У першому стовпці таблиці наведено значення *Wilks Lambda* (лямбда Вілкса), що є результатом виключення відповідної змінної моделі. Чим більше значення λ, тим бажаніше присутність цієї змінної у процедурі дискримінації.

Значення *Partial Lambda* (часткова лямбда) є відношення лямбда Вілкса після додавання відповідної змінної до лямбди Вілкса до додавання цієї змінної. Часткова лямбда характеризує одиничний внесок відповідної змінної роздільну силу моделі. Чим менше статистика лямбда Вілкса, тим більше внесок у загальну дискримінацію.

*F-remove* (F-видалення) – це значення F-критерію, пов'язані з відповідною частковою лямбдою Вілкса. Значення *p-level* – це рівні значущості критеріїв F-rеmove.

Відповідно до прикладу, що розглядаються найбільший вклад становить змінна *Х1*.

*Побудова діагностуючої моделі.* У діалоговому вікні **Discriminant Function Analysis Results** натисніть кнопку *Perform canonical analysis* (виконання канонічного аналізу), програма вирахує незалежні дискримінантні функції (рис. 4.10).

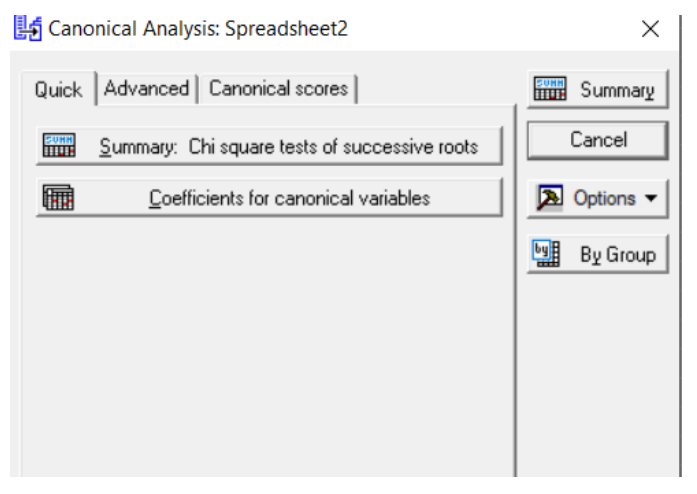

Рисунок 4.10 – Діалогове вікно «Canonical Analysis»

У діалоговому вікні **Canonical Analysis** (рис. 4.10) натисніть кнопку *Coefficients for canonical variables* (коефіцієнти канонічних змінних). Внаслідок цього з'являться дві таблиці з коефіцієнтами дискримінантних (канонічних) функцій. У першій таблиці (рис. 4.11.а) подано вихідні (нестандартизовані) коефіцієнти дискримінантних функцій. Ці коефіцієнти можуть бути використані для обчислення значень канонічних змінних кожного спостереження кожної дискримінантної функції.

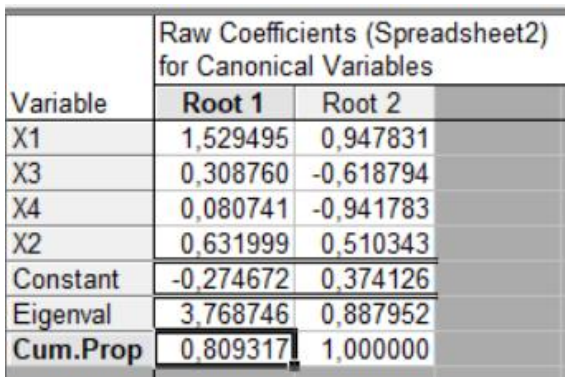

а) необроблені коефіцієнти для канонічних змінних

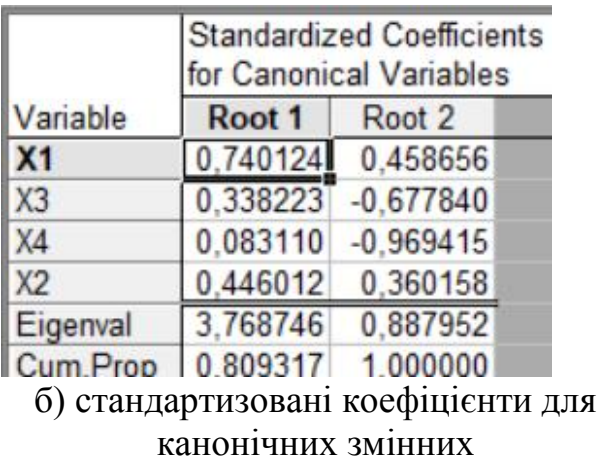

Рисунок 4.11 – Коефіцієнти дискримінантних (канонічних) функцій

У другій таблиці (рис. 4.11.б) наведено стандартизовані коефіцієнти дискримінантних функцій. Ці коефіцієнти засновані на стандартизованих змінних, належать до однієї і тієї ж шкали вимірювань (абсолютної), тому їх можна порівнювати, щоб визначити величини та напрямки вкладів змінних у кожну канонічну функцію.

Стандартизовані коефіцієнти показують вклад змінних значення дискримінантної функції. Це є одним із підходів до визначення значущості змінної. Однак, цей підхід має серйозне обмеження. Якщо дві змінні сильно корельовані, їх внесок у дискримінантне значення має розділятися, навіть за значного спільного вкладу. Відповідно їх стандартизовані коефіцієнти можуть бути меншими порівняно з тими випадками, коли використовується одна з цих змінних. Або, іншими словами, вклад одного коефіцієнта частково погашається негативним внеском іншого. Це відбувається через те, що у стандартизованих коефіцієнтах одночасно береться до уваги вплив усіх змінних.

Таким чином, отримані такі дискримінантні функції:

$$
DF1 = 0,740 \cdot x_1 + 0,446 \cdot x_2 + 0,338 \cdot x_3 + 0,083 \cdot x_4 + 3,768
$$
  

$$
DF2 = 0,458 \cdot x_1 - 0,677 \cdot x_2 - 0,969 \cdot x_3 + 0,360 \cdot x_4 + 0,887
$$

У діалоговому вікні **Canonical Analysis** виберіть вкладку *Advanced* (рис. 4.12), натиснуть кнопку *Factor structure* (факторна структура). У таблиці (рис. 4.13) наведені об'єднані внутрішньогрупові кореляції змінних з відповідними дискримінантними функціями.

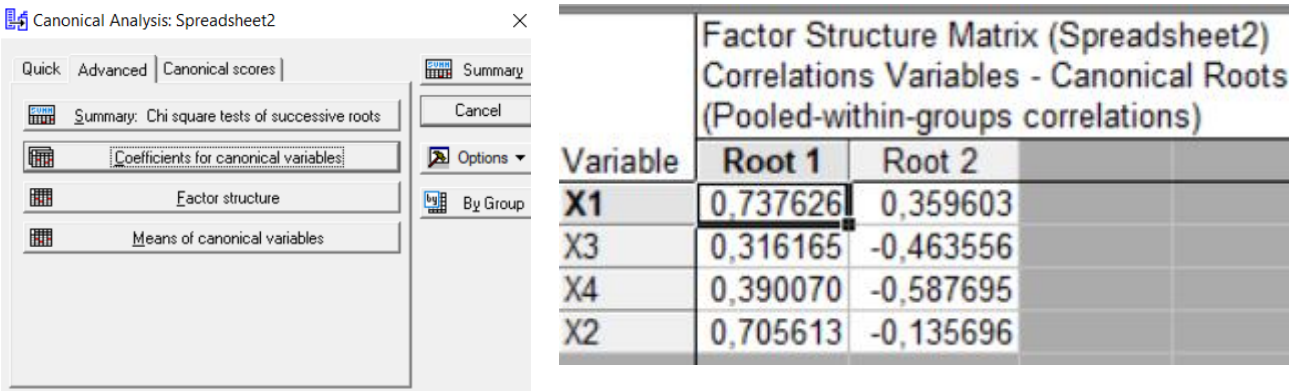

Рисунок 4.12 – Діалогове вікно «Canonical Analysis». Вкладка «Advanced»

Рисунок 4.13 – Об'єднані внутрішньогрупові кореляції змінних із відповідними дискримінантними функціями

Ці кореляції називають ще *структурними коефіцієнтами*. Зазвичай структурні коефіцієнти використовують для змістовної інтерпретації функцій, на відміну від коефіцієнтів дискримінантної функції, які позначають вклад кожної змінної функції. Структурний коефіцієнт можна обчислити і змінних в межах окремо взятої групи. Тоді отримуємо внутрішньогруповий структурний коефіцієнт *zil* для *i*-ї змінної *l*-ї функції, який обчислюється за формулою:

$$
z_{il} = \sum_{j=1}^{p} r_{ij} c_{jl} = \sum_{j=1}^{p} \frac{e_{ij} c_{jl}}{\sqrt{e_{ii} e_{ll}}},
$$

де *rij* – внутрішньогрупові структурні коефіцієнти кореляції між змінними *i* та *j*; *cjl* – стандартизовані коефіцієнти канонічної функції для змінної *j* та функції *l.*

З іншого боку, структурні коефіцієнти є просто двомісними кореляціями, тому на них не впливають взаємні залежності інших змінних. Структурні коефіцієнти можуть використовуватися для графічного представлення різниці між груповими центроїдами у разі двох канонічних дискримінантних функцій. На графіці з осями, які відносяться до цих двох функцій, представлені групові центроїди та головний центроїд, зображені вектори, що виходять із головного центроїду та направлені в кожну дискримінантну змінну. Напрямні: кути цих векторів обчислюються, з структурних коефіцієнтів. Довжина вектора визначається міжгруповими та внутрішньогруповими варіаціями відповідної змінної.

Отримана діаграма дає наочне уявлення про відмінності груп за допомогою дискримінантних змінних, а також потенційні можливості цих змінних.

У вікні **Canonical Analysis** натисніть кнопку *Summary: Chi square tests of successive roots* (підсумки: *хі*-квадрат критерій послідовності коренів) (рис. 4.12), у результаті з'явиться таблиця результатів з покроковим критерієм канонічних коренів – дискримінантних функцій (рис. 4.14).

| Chi-Square Tests with Successive Roots Removed (Spreadsheet2) |  |  |  |  |  |  |  |  |
|---------------------------------------------------------------|--|--|--|--|--|--|--|--|
| Eigen- Canonicl Wilks' Chi-Sqr. df p-level                    |  |  |  |  |  |  |  |  |
| 3,768746 0,888989 0,111072 34,06243 8 0,000040                |  |  |  |  |  |  |  |  |
| $0,887952$ 0.685803 0.529674 9.85014 3 0.019884               |  |  |  |  |  |  |  |  |
|                                                               |  |  |  |  |  |  |  |  |

Рисунок 4.14 – Таблиця результатів з покроковим критерієм для канонічного коріння

У діалоговому вікні **Canonical Analysis** перейдіть на вкладку *Canonical scores* (канонічні значення) та натиснули кнопку *Canonical scores for each case* (канонічні значення для кожного спостереження) (рис. 4.15). Отримаємо таблицю (рис. 4.16.а) зі значеннями дискримінантних функцій кожного спостереження.

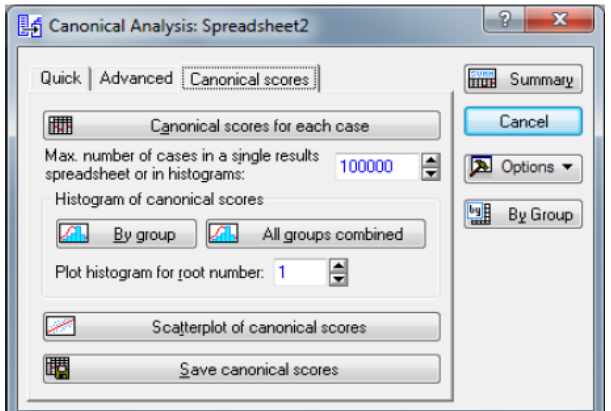

Рисунок 4.15 – Діалогове вікно Canonical Analysis

У вікні **Canonical Analysis** натисніть кнопку *Scatterplot of canonical scores* (діаграма розсіювання для канонічних значень). Отримаємо діаграму розсіювання (рис. 4.16.б) канонічних значень для пар значень дискримінантних функцій. На діаграмі видно, що спостереження, що належать однаковим групам, локалізовані у певних областях площини.

|                | <b>Unstandardized Canonical Scores</b> |                           |                       |  |  |  |  |  |
|----------------|----------------------------------------|---------------------------|-----------------------|--|--|--|--|--|
| Case           |                                        | Group Root 1 Root 2       |                       |  |  |  |  |  |
| 1              |                                        | G 1:1 $0,65268 - 0,48144$ |                       |  |  |  |  |  |
| $\overline{c}$ |                                        | G 2:2 -1,01574 0,40264    |                       |  |  |  |  |  |
| 3              |                                        | G_1:1 2,41790 0,27291     |                       |  |  |  |  |  |
| 4              |                                        | G 2:2 -0,19793 0,74335    |                       |  |  |  |  |  |
| 5              |                                        | G 1:1 3,25537 -1,15939    |                       |  |  |  |  |  |
| 6              |                                        | G_1:1 1,65963 -0,80884    |                       |  |  |  |  |  |
| 7              |                                        | G 2:2 0,34698 1,36947     |                       |  |  |  |  |  |
| 8              |                                        | G 2:2 0,04362 0,56911     |                       |  |  |  |  |  |
| 9              | $G \; 3:3$                             |                           | $-1.75607 - 0.64230$  |  |  |  |  |  |
| 10             | G <sub>2.2</sub>                       |                           | $-0.71912$ 1.77673    |  |  |  |  |  |
| 11             |                                        | G 3:3 -2,22111 1,20364    |                       |  |  |  |  |  |
| 12             |                                        | $G$ 3:3 -2,83152          | $-1,47795$            |  |  |  |  |  |
| 13             | $G_3:3$                                |                           | $-1,86191$ $-1,40802$ |  |  |  |  |  |
| 14             | G <sub>2:2</sub>                       |                           | $-1.08282$ 1.56597    |  |  |  |  |  |
| 15             | $G_3:3$                                |                           | $-1,58004$ $-2,54865$ |  |  |  |  |  |
| 16             |                                        | G 2:2 -0,11750 1,75263    |                       |  |  |  |  |  |
| 17             |                                        | G 1:1 $0.52257 - 1.76953$ |                       |  |  |  |  |  |
| 18             |                                        | G_1:1 4,88381 -0,74532    |                       |  |  |  |  |  |
| 19             |                                        | G 3:3 -2.68395 -0.02380   |                       |  |  |  |  |  |
| 20             |                                        | G 1:1 2,28515 1,40878     |                       |  |  |  |  |  |

а) таблиця зі значеннями дискримінантних функцій для кожного спостереження

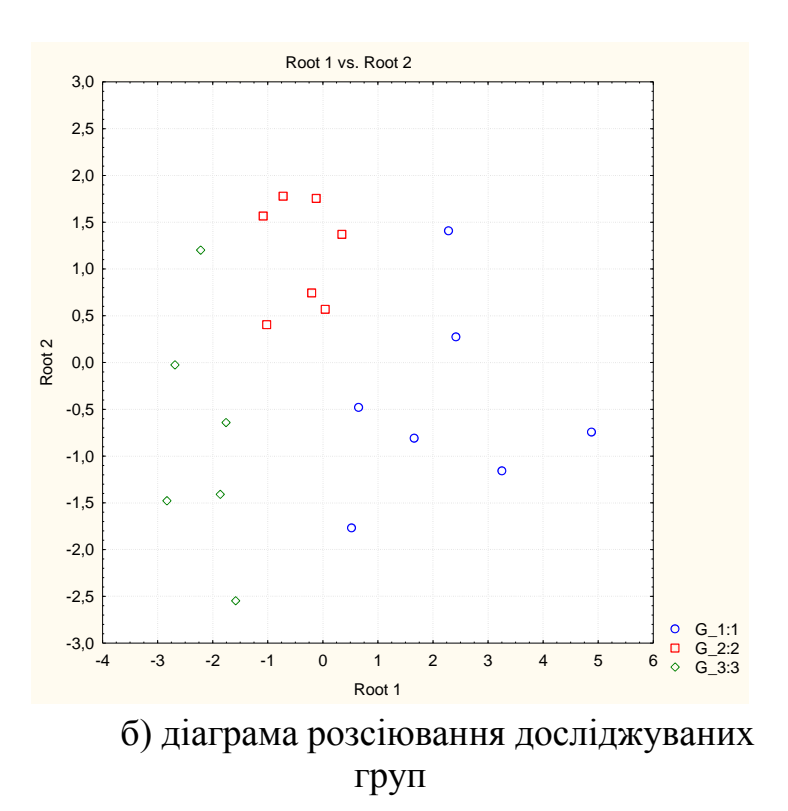

Рисунок 4.16 – Результати канонічного аналізу

Повернувшись у вікно результатів **Discriminant Function Analysis Results**, натисніть кнопку *Cancel*, та активізуйте вкладку *Classification* (класифікація). Відкриється вікно результатів класифікації (рис. 4.17).

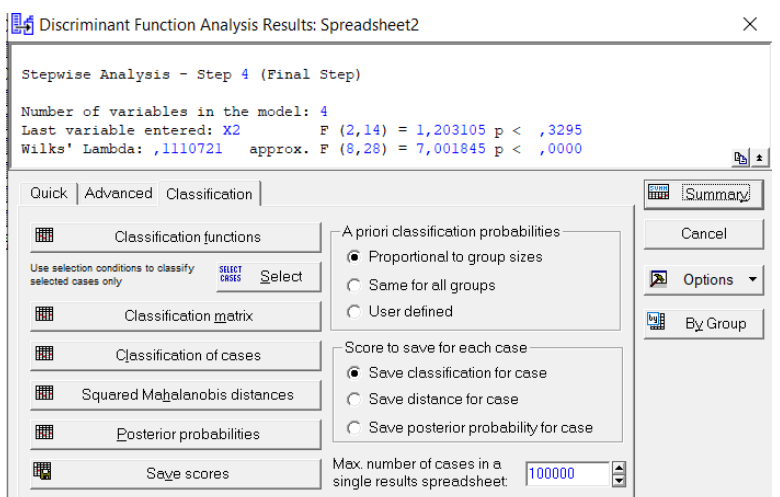

Рисунок 4.17 – Діалогове вікно «Discriminant Function Analysis Results», вкладка «Classification»

У рамці *A priori classification probabilities* (апріорні ймовірності класифікації) наведено різні опції завдання апріорних ймовірностей того, що спостереження при класифікації потрапить до однієї з груп: *Proportional to group sizes* (пропорційні розмірам груп); *Same for alt groups* (однакові у всіх групах); *User defined* (задані користувачем). Апріорні ймовірності можуть суттєво впливати на точність класифікації. Якщо є попередні відомості (оцінки) про можливе кількісне співвідношення спостережень у групах, то бажано вибрати опцію *User defined*, якщо таких відомостей немає і кількість спостережень у групах приблизно однакова, то треба вибрати *Same for all groups*, інакше - *Proportional to group sees*.

У рамці *Score to save for each case* (зберегти для кожного спостереження) наведено опції, при виборі яких можна зберегти той чи інший результат класифікації: *Save classification for case* (зберегти результати класифікації); Save distance for case (зберегти відстані); *Save posterior probability for case* (зберегти апостеріорні ймовірності).

У рядку *Max. number of cases in a single results spreadsheet* (максимальна кількість спостережень у таблиці результатів). Якщо спостережень більше зазначеного числа, результати будуть виділені декількома таблицями.

У діалоговому вікні «Discriminant Function Analysis Results» на вкладці «Classification» натиснуть кнопку «Classification functions» (функції класифікації). Функції класифікації - це лінійні функції, які обчислюються для кожної групи і можуть бути використані для класифікації спостережень. Досліджуване спостереження приписують до тієї групи, на яку класифікаційна функція має найбільше значення.

У таблиці, що зображена на рис. 4.18, наведено коефіцієнти та вільні члени при змінних лінійних функціях. Отже, дискримінантні класифікаційні функції для всіх 3-х груп мають такий вигляд:

Група 1: 3,224 ·  $x_1$  + 0,942 ·  $x_2$  + 1,327 ·  $x_3$  + 1,062 ·  $x_4$  – 4,579. Група 2: 0,771 ·  $x_1 + 0.115 \cdot x_2 - 0.497 \cdot x_3 - 0.691 \cdot x_4 - 1.385$ .

Група 3:  $-3,807 \cdot x_1 - 2,012 \cdot x_2 + 0,185 \cdot x_3 + 1,035 \cdot x_4 - 3,694$ .

|                                       | Classification Functions; grouping: Кластер (Spreadsheet2) |                                      |                          |  |  |  |  |  |  |  |
|---------------------------------------|------------------------------------------------------------|--------------------------------------|--------------------------|--|--|--|--|--|--|--|
|                                       | $G$ 1:1                                                    | $G_{2:2}$                            | $G \; 3:3$               |  |  |  |  |  |  |  |
| Variable                              |                                                            | $p=.35000$   $p=.35000$   $p=.30000$ |                          |  |  |  |  |  |  |  |
| X1                                    |                                                            |                                      | 3.24421 0.77165 -3.80755 |  |  |  |  |  |  |  |
|                                       |                                                            | $1,32797$ -0,49779                   | 0.18570                  |  |  |  |  |  |  |  |
|                                       | 1.06293                                                    | $-0.69174$                           | 1,03503                  |  |  |  |  |  |  |  |
| $\frac{\overline{X3}}{\overline{X4}}$ | 0.94299                                                    | 0.11567                              | $-2.01206$               |  |  |  |  |  |  |  |
| Constant                              | $-4.57904$                                                 | $-1.38530$                           | $-3.69470$               |  |  |  |  |  |  |  |

Рисунок 4.18 – Класифікаційні функції

У разі двох груп точка відокремлюючи точка *C* (константа дискримінації) між двома групами дорівнює напівсумі величин двох центроїдів цих груп. У разі трьох груп відокремлюючи точки *С1*, *С2*, …, *С3*. Правило класифікації має вигляд: якщо *f* > *C<sup>1</sup>* – спостереження відноситься до першої групи; *С<sup>1</sup>* < *f* < *С<sup>2</sup>* – до другої групи; *f* < *C<sup>3</sup>* – до третьої групи.

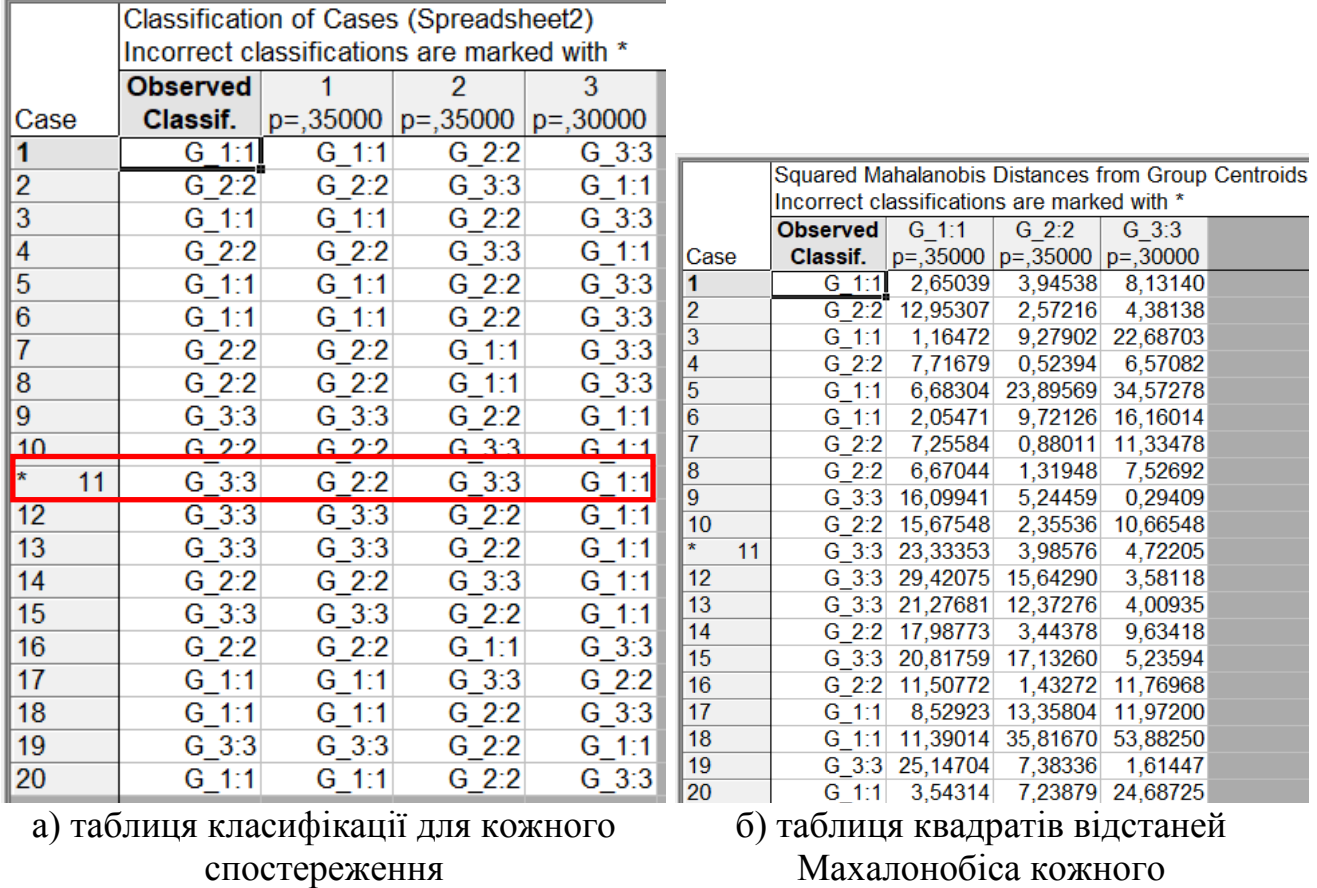

спостереження від центроїду групи

Рисунок 4.19 – Результати класифікації

У діалоговому вікні **Discriminant Function Analysis Results** (див. рис. 4.17) натисніть кнопку *Classification of cases* (класифікація спостережень). Програма виведе таблицю класифікації кожного спостереження (рис. 4.19.а). Класифікації впорядковані за першим, другим та третім вибором. Стовпець 1 містить перший класифікаційний вибір, тобто групу, на яку відповідне спостереження має найвищу апостеріорну ймовірність і найбільше значення класифікаційної функції. Спостереження, які не вдалося правильно класифікувати, відзначені \*.

На вкладці *Classification* у діалоговому вікні **Discriminant Function Analysis Results** натисніть кнопку *Squared Mahalanobis distances* (квадрат відстані Maхаланобіса). У результаті отримаємо таблицю квадратів відстаней Махалонобіса кожного спостереження від центроїду групи (рис. 4.19.б). Ці відстані аналогічні квадратам евклідових відстаней, але враховують кореляції між змінними моделі. Спостереження приписують групі, до якої він найближчий. Спостереження, яких не вдалося правильно класифікувати, також відзначено \*.

*Визначення τ-статистики помилок та частки правильної діагностики.* На вкладці *Classification* у діалоговому вікні **Discriminant Function Analysis Results** натисніть кнопку *Classification matrix* (матриця класифікації). Матриця (рис. 4.20) містить інформацію про кількість та відсоток коректно класифікованих спостережень у кожній групі. Рядки матриці - вихідні класи, стовпці – передбачені класи.

|           | Classification Matrix (Spreadsheet2)<br>Rows: Observed classifications<br><b>Columns: Predicted classifications</b> |                                                               |  |  |  |  |  |  |  |
|-----------|----------------------------------------------------------------------------------------------------|---------------------------------------------------------------|--|--|--|--|--|--|--|
|           |                                                                                                    | <b>Percent</b> $\vert$ G 1:1<br>$\mid$ G 2:2<br>$\vert$ G 3:3 |  |  |  |  |  |  |  |
| Group     |                                                                                                    | <b>Correct</b> $ p=35000 p=.35000 p=.30000$                   |  |  |  |  |  |  |  |
| $G_1$ 1:1 | 100,0000                                                                                                    |                                                               |  |  |  |  |  |  |  |
| $G$ 2:2   | 100,0000                                                                                                    |                                                               |  |  |  |  |  |  |  |
| $G$ 3:3   | 83,3333                                                                                                    |                                                               |  |  |  |  |  |  |  |
|           | 95.0000                                                                                                    |                                                               |  |  |  |  |  |  |  |

Рисунок 4.20 – Результати класифікації

До першої групи належить 7 спостережень, усі сім спостережень (100%) було визначено коректно. До другої групи віднесено також 7 спостережень і всі вони визначені коректно (100%). У третій групі 6 спостережень, з них 5 визначено коректно (83,3%), а 1 спостереження помилково віднесено до другої групи

Аналіз отриманих результатів (рис. 4.20) свідчить, що прогноз для досліджуваних груп зроблено правильно (коректно класифіковані загалом 95% всіх досліджуваних випадків). Дане значення отримано ставленням коректно визначених спостережень до їх загальної кількості (19/20=0,95).

У пакеті STATISTICA є можливість задавати різні опції апріорних ймовірностей. У діалоговому вікні **Discriminant Function Analysis Results** на вкладці *Classification* натисніть кнопку *Posterior probabilities* (апостеріорні ймовірності). У результаті отримаємо таблицю (рис. 4.21) у якій, кожному спостереженню поставлена у відповідність ймовірність приналежності до групи.

|                |    | Posterior Probabilities (Spreadsheet2) |             |                                             |            |  |  |  |
|----------------|----|----------------------------------------|-------------|---------------------------------------------|------------|--|--|--|
|                |    |                                        |             | Incorrect classifications are marked with * |            |  |  |  |
|                |    | <b>Observed</b>                        | $G$ 1:1     | $G$ 2:2                                     | $G \; 3:3$ |  |  |  |
| Case           |    | Classif.                               | $p = 35000$ | $p=.35000$                                  | $p=.30000$ |  |  |  |
| 1              |    | $G$ 1:1                                | 0,633444    | 0,331515                                    | 0,035041   |  |  |  |
| 2              |    | $G$ 2:2                                | 0,004118    | 0,739397                                    | 0,256485   |  |  |  |
| $\overline{3}$ |    | $G$ 1:1                                | 0.982978    | 0,017004                                    | 0.000018   |  |  |  |
| 4              |    | G 2:2                                  | 0,025649    | 0,935359                                    | 0,038991   |  |  |  |
| 5              |    | G 1:1                                  | 0.999816    | 0.000183                                    | 0.000001   |  |  |  |
| 6              |    | G 1:1                                  | 0,978110    | 0,021165                                    | 0,000725   |  |  |  |
| 7              |    | G 2:2                                  | 0,039451    | 0,956150                                    | 0,004399   |  |  |  |
| 8              |    | $G$ 2:2                                | 0,062197    | 0,903062                                    | 0,034741   |  |  |  |
| 9              |    | $G \; 3:3$                             | 0,000393    | 0,089356                                    | 0,910252   |  |  |  |
| 10             |    | G 2:2                                  | 0,001262    | 0,985488                                    | 0,013249   |  |  |  |
| *              | 11 | $G \, 3:3$                             | 0,000039    | 0,627659                                    | 0,372301   |  |  |  |
| 12             |    | $G \; 3:3$                             | 0,000003    | 0,002796                                    | 0.997201   |  |  |  |
| 13             |    | $G \; 3:3$                             | 0,000204    | 0,017502                                    | 0,982294   |  |  |  |
| 14             |    | G 2:2                                  | 0.000668    | 0,962006                                    | 0.037325   |  |  |  |
| 15             |    | $G \; 3:3$                             | 0,000481    | 0.003035                                    | 0,996485   |  |  |  |
| 16             |    | G 2:2                                  | 0,006417    | 0,988758                                    | 0,004825   |  |  |  |
| 17             |    | G 1:1                                  | 0,804703    | 0,071957                                    | 0,123340   |  |  |  |
| 18             |    | $G$ 1:1                                | 0,999995    | 0,000005                                    | 0,000000   |  |  |  |
| 19             |    | $G \; 3:3$                             | 0,000009    | 0,061209                                    | 0,938783   |  |  |  |
| 20             |    | G 1:1                                  | 0,863855    | 0,136126                                    | 0,000019   |  |  |  |

Рисунок 4.21 – Таблиця з апріорними ймовірностями

Наведена на рис. 4.21 ймовірність визначається за допомогою відстаней Махалонобісу та апріорних ймовірностей. Що далі спостереження розташоване від центру групи, то менш ймовірно, що воно належить до цієї групи. Спостереження приписують до тієї групи, на яку є найбільша апостеріорна ймовірність класифікації. Апріорні ймовірності можуть бути задані користувачем, які можуть бути рівні для всіх груп, або можуть бути пропорційні розмірам груп.

Наприклад, в останньому рядку (спостереження №20) (рис. 4.21) максимальне значення ймовірності відповідає групі 1, тобто з ймовірністю 0,8638 дане спостереження відноситься до групи №1. Згідно таблиці квадратів відстаней Махалонобіса (рис. 4.19.б) відстань від даного спостереження до центроїдів груп мінімально для групи 1 та становить 3,543. Це додаткове підтвердження того, що досліджуване спостереження відноситься до групи 1.

У разі коли прапорець як на рис. 4.17 встановлений у полі **Same for alt groups** (однакові для всіх груп), кожна група спостережень має апріорну ймовірність, що дорівнює 0,333. Отже, кількість об'єктів, які будуть правильно передбачені при випадковій класифікації їх за групами пропорційно апріорним ймовірностям, дорівнює:

$$
\sum_{k=1}^{g} p_k n_k = (0.333 * 7) + (0.333 * 8) + (0.333 * 5) = 6.66.
$$

Для 19 правильних передбачень із 20 можливих τ-статистика, згідно з формулою,

$$
\tau = \frac{n_c - \sum_{k=1}^{g} p_k n_k}{n - \sum_{k=1}^{g} p_k n_k},
$$

де *c<sup>n</sup>* – число правильно класифікованих об'єктів, a *p<sup>k</sup>* – апріорна ймовірність приналежності до класу.

Вираз являє собою кількість об'єктів, які будуть правильно передбачені при випадковій класифікації їх за групам пропорційно апріорним ймовірностям. Якщо всі групи вважаються рівноправними, то апріорні ймовірності покладаються рівними одиниці, поділеній на число класів. Максимальне значення τ – статистики дорівнює 1 і воно досягається у разі безпомилкового передбачення. Нульове значення вказує на неефективність процедури, τ статистика може набувати і негативних значень, що свідчить про погане розрізнення або вироджений випадок.

Для прикладу, що розглядається τ-статистика помилок та частка правильної діагностики становить:

$$
\tau = \frac{19 - 6,66}{20 - 6,66} = 0,925.
$$

Отримане значення τ-статистики означає, що класифікація за допомогою дискримінантних функцій робить на 92,5% помилок менше, ніж очікувалося за випадкової класифікації.

Якщо прапорець встановлений у полі **Proportional to group sizes** (пропорційні розмірам груп) (рис. 4.17), кожна група спостережень має свою апріорну імовірність. Отже, кількість об'єктів, які будуть правильно передбачені при випадковій класифікації їх за групами пропорційно апріорним ймовірностям, так само:

$$
\sum_{k=1}^{g} p_k n_k = (0.350 * 7) + (0.350 * 8) + (0.300 * 5) = 6,750.
$$

Для 19 правильних передбачень із 20 можливих τ-статистика складе:

$$
\tau = \frac{19 - 6{,}750}{20 - 6{,}750} = 0{,}925.
$$

Якщо прапорець встановлений у полі **User defined** (рис. 4.17), то апріорні ймовірності задаються користувачем.

Як показник якості алгоритму діагностики (прогностичної «сили») використовували частку вірної діагностики μ, що визначається за формулою:

$$
\mu = p_1 k + p_2 \lambda + p_3 \eta
$$

де *k* – частка правильної діагностики в 1-й групі;

λ – частка правильної діагностики у 2-й групі;

η – частка правильної діагностики у 3-й групі.

Розрахуємо частку вірної діагностики μ для нашого прикладу:

$$
p_1 = \frac{7}{20} = 0.35; \ p_2 = \frac{8}{20} = 0.40; \ p_3 = \frac{5}{20} = 0.25.
$$
  

$$
\sum_{k=1}^{g} p_k \cdot n_k = 0.35 + 0.40 + 0.25 = 1.
$$
  

$$
k = 7/7 = 1; \ \lambda = 7/8 = 0.875; \ \eta = 5/5 = 1
$$
  

$$
\mu = 1 * 0.35 + 0.875 * 0.4 + 1 * 0.25 = 0.950
$$

Таким чином, частка вірної діагностики становить 95%.

#### **Практичне індивідуальне завдання**

1. Перевірте якість проведеної у попередній лабораторній роботі кластеризації методами дискримінантного аналізу використовуючи пакет STATISTIKA.

2. Зробіть висновки.

#### **Питання для самоконтролю**

1. У чому полягає задача дискримінантного аналізу?

2. Які методи використовуються для вибору істотних змінних в дискримінантному аналізі?

3. Що характеризує лямбда Вілкса?

4. До якого інтервалу належать знаяення лямбда Вілкса?

5. Що показують стандартизовані коефіцієнти дискримінантних функцій?

6. Яким чином визначити вклад змінної, які включені у модель?

7. З якою метою визначаються стандартизовані коефіцієнти дискримінантних функцій?

8. Як визначається частка вірної діагностики μ в дискримінантному аналізі?

### **Лабораторна робота № 5.**

**Тема**: моделі антикризового індикативного планування на базі методу аналізу ієрархій.

**Мета**: ознайомитися з етапами методу аналізу ієрархій (МАІ) та отримати практичні навички його застосування.

**Завдання**: побудуйте та використайте модель МАІ для вирішення практичної задачі, проаналізуйте та інтерпретувати результати моделювання.

### **Хід роботи**.

Метод аналізу ієрархій, також відомий як метод Сааті, є багатоцільовим методом прийняття рішень, який використовується для порівняння та ранжування альтернатив на основі їх відносної важливості. МАІ складається з етапів, які наведено на рис. 5.1.

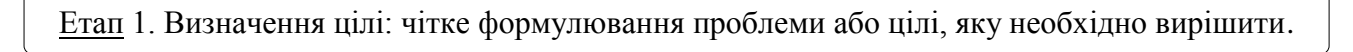

Етап 2. Ідентифікація критеріїв: визначаються критерії (повинні бути чітко визначені та вимірювані), які впливають на прийняття рішення.

Етап 3. Структуризація ієрархії: ієрархія, яка розбиває проблему на підзадачі та критерії на більш дрібні підкритерії, вона може бути багаторівневою, з головною метою на вершині та альтернативами на нижчому рівні.

Етап 4. Проведення попарних порівнянь: на цьому етапі проводиться попарне порівняння елементів на кожному рівні ієрархії. Порівняння ґрунтуються на відносній важливості або перевазі одного елемента над іншим.

Етап 5. Визначення ваг: на основі парних порівнянь розраховується відносна важливість кожного елемента порівняно з іншими елементами того ж рівня.

Етап 6. Оцінка альтернатив: альтернативи оцінюються за кожним з критеріїв. Оцінки можуть бути кількісними або якісними.

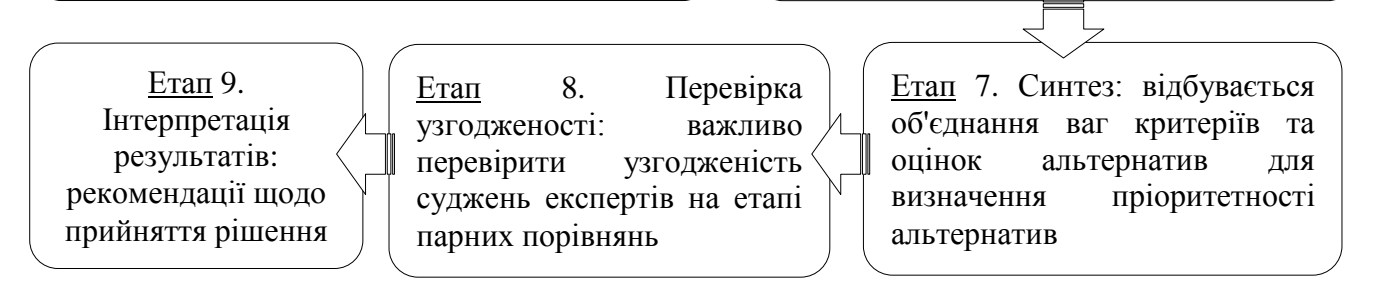

Рисунок 5.1 – Етапи методу аналізу ієрархій

Розглянемо приклад застосування методу аналізу ієрархій для вирішення конкретного практичного завдання. Для динамічного розвитку будь-якого промислового підприємства виробничі та невиробничі фонди потребують постійного та безперервного відновлення. Відновлення основних фондів

можливо здійснити за допомогою постійних (амортизація) та тимчасових методів, а саме: ремонт, лізинг, аутсорсинг та кредитування. Підприємство щороку виділяє визначену суму коштів, тобто деякий обсяг капіталу (100%), для відновлення фондів виробничого призначення. Постає питання який обсяг капіталу необхідно виділити для конкретного (допустимого) методу відновлення. Окресливши проблему, яку потрібно вирішити перейдемо до третього етапу – подання проблеми у вигляді ієрархії. Тож на рис. 5.2 наведено ієрархію, яка відповідає поставленій задачі та вершиною якої є «вибір джерел відновлення основних фондів виробничого призначення». Перший та другий рівні ієрархії формують дві цілі, а саме виробничі фонди (виробничі засоби) та невиробничі фонди (капітальні активи). На третьому рівні формується по п'ять критеріїв для кожного чинника, які уточнюють поставлену мету. На останньому, четвертому рівні ієрархії, знаходиться чотири альтернативи, які оцінюються за критеріями першого рівня.

Встановлюємо пріоритети чинникам другого рівня, визначивши важливіший з них. Оскільки маємо два чинника виробничі засоби та капітальні активи, керівництвом підприємства було визначено вагомість кожного з них:  $W1 = 0.651$  та  $W2 = 0.349$ . Адже виробничі фонди приймають участь у виробничому процесі тому і мають вищу пріоритетність.

Для визначення пріоритетів, що представляють відносну важливість або перевагу критеріїв застосуємо процедуру попарних порівнянь. Безрозмірні пріоритети надають можливість обґрунтовано порівняти різнорідні фактори, що є відмінною особливість МАІ. Попарні порівняння визначаються як перевага одного елемента над іншим згідно зі шкалою відносної важливості, у якості такої шкали використаємо шкалу відношень Сааті (табл. 5.1).

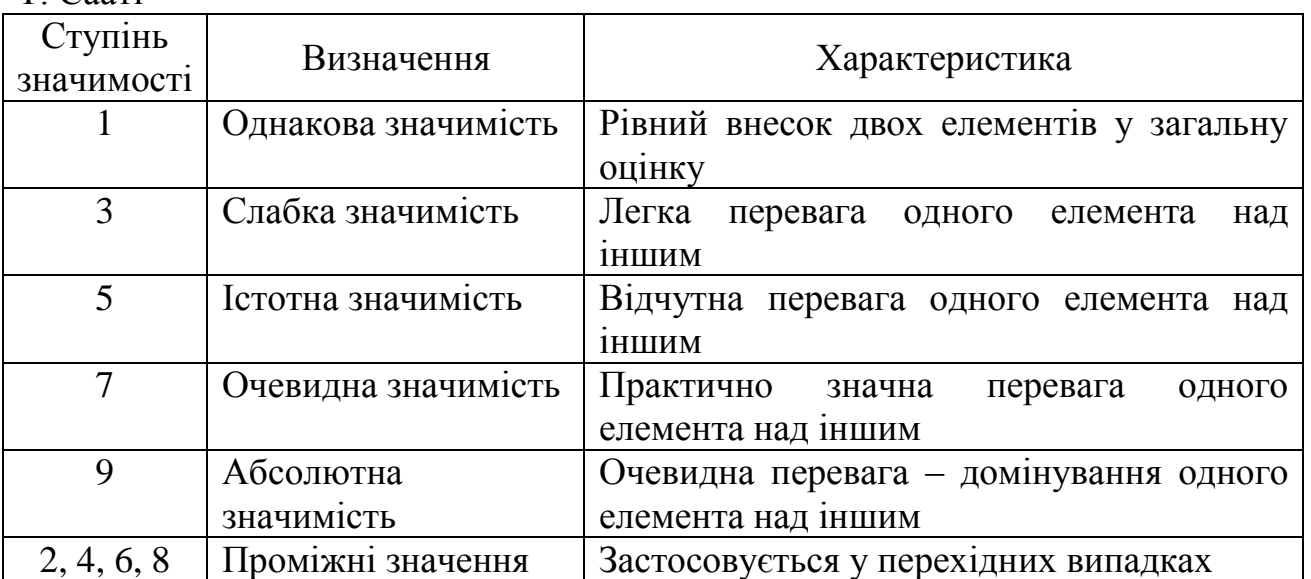

Таблиця 5.1 – Шкала відносної важливості методу аналізу ієрархій Т. Сааті

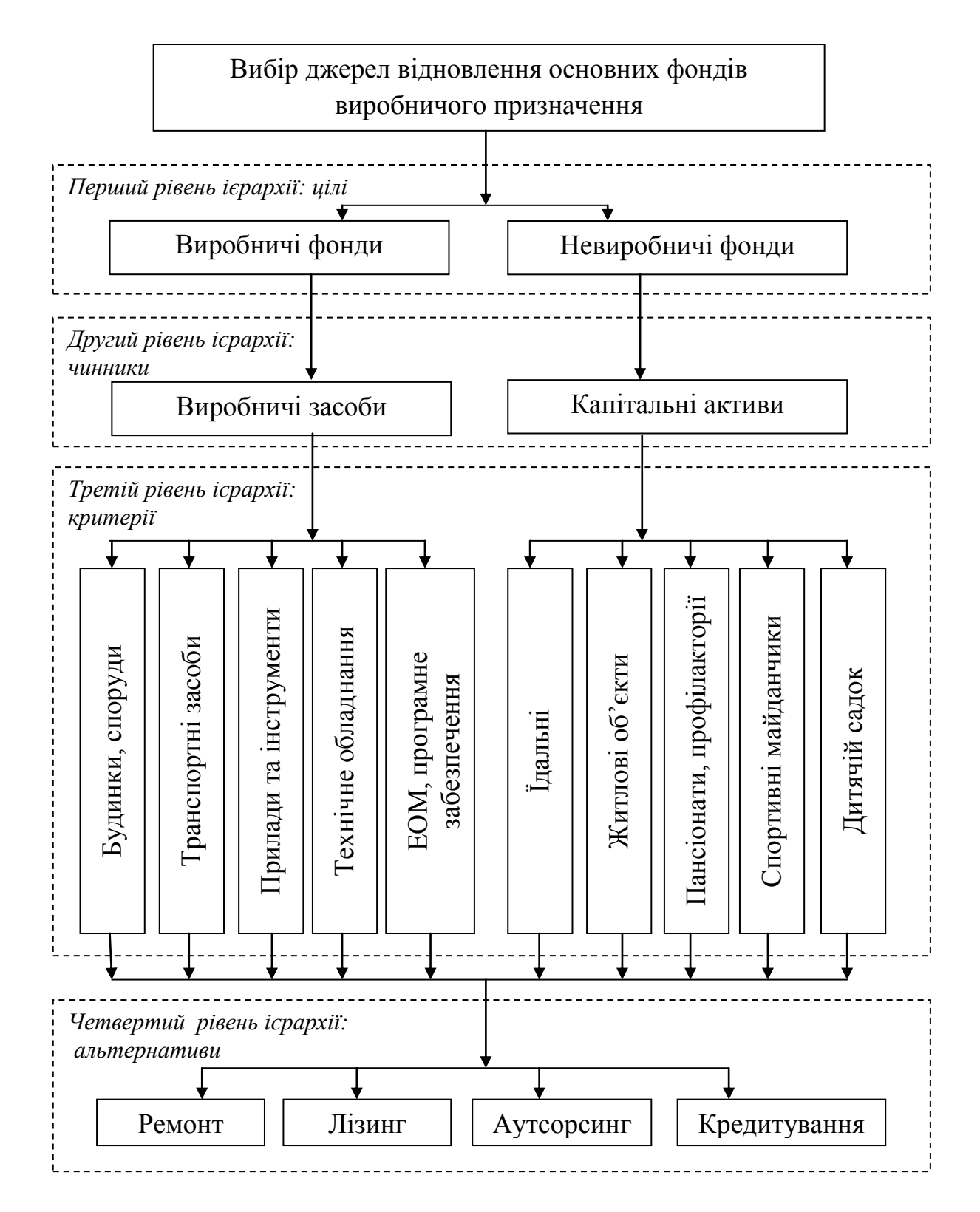

Рисунок 5.2 – Ієрархічна модель вибору джерел відновлення фондів виробничого призначення

Далі проведемо аналіз критеріїв третього рівня відносно елементів другого рівня. Для цього побудуємо матрицю попарних порівнянь (табл. 5.2) за запропонованими критеріями (третій рівень ієрархії).

| Назва та номера               |                                                                | Номера елементів, що порівнюються | Локальні |      |               |                            |
|-------------------------------|----------------------------------------------------------------|-----------------------------------|----------|------|---------------|----------------------------|
| елементів, що<br>порівнюються |                                                                | $\mathbf 2$                       | 3        |      |               | пріоритети, d <sub>i</sub> |
| 1. Будинки, споруди           |                                                                | 0,33                              | 0,33     | 0,25 | 0,33          | 0,065                      |
| 2. Транспортні засоби         | 3                                                              |                                   | 0,5      | 0,20 | 0,2           | 0,094                      |
| 3. Прилади та інструменти     | 3                                                              | $\mathcal{D}_{\mathcal{L}}$       |          |      | $\mathcal{D}$ | 0,271                      |
| 4. Технічне обладнання        | 4                                                              | 5                                 |          |      | 3             | 0,373                      |
| 5. ЕОМ, програмне             | 3                                                              | 5                                 | 0,5      | 0,33 |               | 0,198                      |
| забезпечення                  |                                                                |                                   |          |      |               |                            |
| Вектор-рядок (сума)           | 14,00                                                          | 13,33                             | 3,33     | 2,78 | 6,53          |                            |
| Оцінка узгодженості           | $\lambda_{\text{max}} = 5,387, I_{V3} = 0,097, I_{CV} = 0,086$ |                                   |          |      |               |                            |

Таблиця 5.2 – Матриця попарних порівнянь за чинником «Виробничі фонди»

Розрахуємо власний вектор локальних пріоритетів за допомогою наступної формули:  $\sum_{i=1}$  $=\frac{1}{n}$ *i i*  $\frac{a_i}{a_i} = \frac{a_i}{n}$ *d*  $d_i = \frac{d}{d_i}$ 1 , де  $\overline{d}_i$  – вектор переваг:  $\overline{d}_i = \sqrt[n]{\prod a_{ij}}$ ,  $i, j = \overline{1, n}$ *n i j*  $a_{ij} = \frac{n}{2} \prod a_{ij}, \quad i, j = 1,$  $=\sqrt[n]{\prod_{i,j=1}a_{ij}}$ ,  $i, j =$ , де

*aij* – *i*-й елемент *j*-го стовпця матриці попарних порівнянь, *n* – кількість критеріїв, що порівнюються.

Розрахуємо вектор переваг та локальні пріоритети для матриці попарних порівнянь за чинником «Виробничі фонди» (табл. 5.3).

|                    | ~ r 1                                                                                                    |                                                        |
|--------------------|----------------------------------------------------------------------------------------------------|--------------------------------------------------------|
| $N_2$<br>$\Pi/\Pi$ | Вектор переваг, $\overline{d_i}$                                                                               | Локальні пріоритети, $d_i$                             |
|                    | $\overline{d_1} = \sqrt[5]{1 \cdot \frac{1}{3} \cdot \frac{1}{3} \cdot \frac{1}{4} \cdot \frac{1}{4}} = 0.392$ | $d_1 = \frac{0,392}{6,075} = 0,065$                    |
| $\overline{2}$     | $\overline{d_2} = \frac{5}{3} 3.1 \cdot \frac{1}{2} \cdot \frac{1}{5} \cdot \frac{1}{5} = 0.570$               | $d_2 = \frac{0,570}{6,075} = 0,094$                    |
| 3                  | $\overline{d_3} = \sqrt[5]{3 \cdot 2 \cdot 1 \cdot 1 \cdot 2} = 1,644$                                         | $d_3 = \frac{1,644}{6,075} = 0,271$                    |
| $\overline{4}$     | $\overline{d_4} = \sqrt[5]{4 \cdot 5 \cdot 1 \cdot 1 \cdot 3} = 2,268$                                         | $d_4 = \frac{2,268}{6,075} = 0,373$                    |
| 5                  | $\overline{d_5} = \sqrt[5]{3 \cdot 5 \cdot \frac{1}{2} \cdot \frac{1}{3} \cdot 1} = 1,201$                     | $d_5 = \frac{1,201}{6,075} = 0,198$                    |
|                    | $\sum \overline{d_i} = 0,392 + 0,570 + 1,644 + 2,268 + 1,201 = 6,075$                                          | $\sum d_i = 0.065 + 0.094 + 0.271 + 0.373 + 0.198 = 1$ |

Таблиця 5.3 – Розрахунок вектору переваг та локальні пріоритети

*Далі розрахуємо оцінки узгодженості суджень*. Визначимо найбільше власне число матриці попарних порівнянь  $\lambda_{\text{max}}$  за допомогою формули:  $=\sum_{i=1}^{n} s_i$ . *n i*  $s_i \cdot d_i$ 1  $\lambda_{\max} = \sum_{i=1}^{N} s_i \cdot d_i$ , ge  $s_i = \sum_{i,j=1}^{N} s_j$ *n i j*  $s_i = \sum a_{ij}$  $, j=1$ . Розрахуємо вектор-рядок *s<sup>i</sup>* для кожного стовпця матриці попарних порівнянь:

> $=\sum_{i,j=1}^{8}1+3+3+4+3=$ 5  $,j=1$  $b_1 = \sum 1 + 3 + 3 + 4 + 3 = 14$ *i j*  $s_1 = \sum_{i,j=1}^{5} 1 + 3 + 3 + 4 + 3 = 14$ ;  $s_2 = \sum_{i,j=1}^{5} \frac{1}{3} + 1 + 2 + 5 + 5 =$ 5  $, j=1$  $_2 = \sum_{n=1}^{1} \frac{1}{3} + 1 + 2 + 5 + 5 = 13,3$ 1 *i j*  $s_2 = \sum \frac{1}{3} + 1 + 2 + 5 + 5 = 13,34$

$$
s_3 = \sum_{i,j=1}^5 \frac{1}{3} + \frac{1}{2} + 1 + 1 + \frac{1}{2} = 3,33 \; ; \; s_4 = \sum_{i,j=1}^5 \frac{1}{4} + \frac{1}{5} + 1 + 1 + \frac{1}{3} = 2,78 \; ;
$$

$$
s_5 = \sum_{i,j=1}^{5} \frac{1}{3} + \frac{1}{5} + 2 + 3 + 1 = 6,53, \text{ roqi:}
$$

$$
\lambda_{\max} = \sum_{i=1}^{5} 0.065 * 14 + 0.094 * 13.3 + 0.271 * 3.33 + 0.373 * 2.78 + 0.198 * 6.53 = 5.387
$$

Далі визначимо індекс та співвідношення узгодженості суджень експерта. Індекс узгодженості (*ІУЗ*) розраховується наступним чином: 0,097  $5 - 1$  $5,387 - 5$ 1  $\frac{max - n}{1} = \frac{3,301 - 3}{1} =$  $\overline{a}$  $\overline{a}$ =  $\overline{\phantom{a}}$  $\overline{a}$ = *n n*  $I_{y3} = \frac{\lambda_{\text{r}}}{\lambda_{\text{r}}}$ . Порівняємо отримане значення індексу з еталонним (табл. 5.4). Якщо  $I_{y3} \leq 0, 1 \cdot I_{ET}$ , то отримані результати опитування експерта задовільні, в нашому випадку умова виконується  $0,097 \le (0,1.1,12)0,11$ а отже можемо зробити висновок, що отримані результати є достовірними.

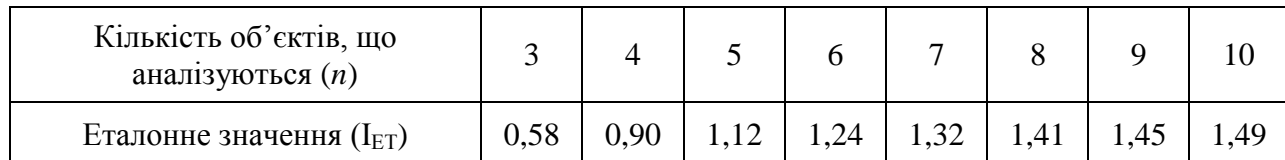

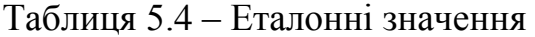

Співвідношення узгодженості визначається діленням індексу узгодженості на його еталонне значення:  $I_{\text{CY}} = \frac{I_{\text{V3}}}{I_{\text{ET}}} = \frac{0,097}{1,12} = 0,086$ *ЕТ*  $V_{CY} = \frac{I_{Y3}}{I}$  $I_{CY} = \frac{I_{V3}}{I}$  = 0,097/<sub>112</sub> = 0,086. Отже співвідношення узгодженості складає 8,6% від еталонного значення, а це означає, що отримано вірогідні результати. Оскільки співвідношення узгодженості повинно бути в межах 10% (критичне значення – 20%). Результати отриманих розрахунків заносимо до табл. 5.1.

Аналогічні розрахунки проведемо для другого чинника «Невиробничі фонди», отримані результати занесемо до табл. 5.5.

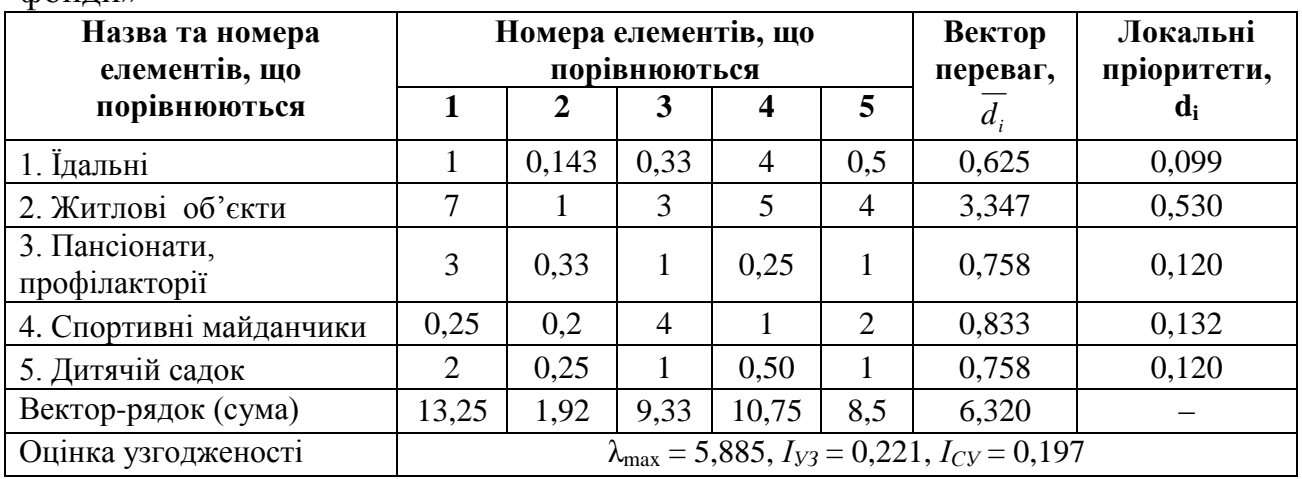

Таблиця 5.5 – Матриця попарних порівнянь за чинником «Невиробничі фонди»

На наступному етапі визначимо **глобальні пріоритети** елементів третього рівня на основі принципу синтезу:  $K_i = W_i \cdot d_i$ , результати розрахунків наведено у табл. 5.6.

Таблиця 5.6 – Глобальні пріоритети елементів третього рівня

| Виробничі фонди: $WI = 0,651$  | Невиробничі фонди: $W_2 = 0,349$       |
|--------------------------------|----------------------------------------|
| $K_1 = 0.651 * 0.065 = 0.0420$ | $K_6 = 0,349 * 0,099 = 0,0345$         |
| $K_2 = 0.651 * 0.094 = 0.0611$ | $K_7 = 0.349 * 0.530 = 0.1848$         |
| $K_3 = 0.651 * 0.271 = 0.1762$ | $K_s = 0.349 * 0.120 = 0.0418$         |
| $K_4 = 0.651 * 0.373 = 0.2431$ | $K_{\rm o} = 0.349 \pm 0.132 = 0.0460$ |
| $K_5 = 0.651 * 0.198 = 0.1287$ | $K_{10} = 0,349 * 0,120 = 0,0418$      |

Отже, з табл. 5.6 можна зробити висновок, що найбільш вагомими критеріями третього рівня є технічне обладнання, прилади та інструменти, програмне забезпечення та житлові об'єкти.

Перейдемо до наступного етапу, на якому визначимо *локальні пріоритети* елементів четвертого рівня відносно критеріїв третього рівня. Результати розрахунків наведено у табл. 5.7-5.16.

Таблиця 5.7 – Локальні пріоритети елементів четвертого рівня відносно критерію «Будинки та споруди»

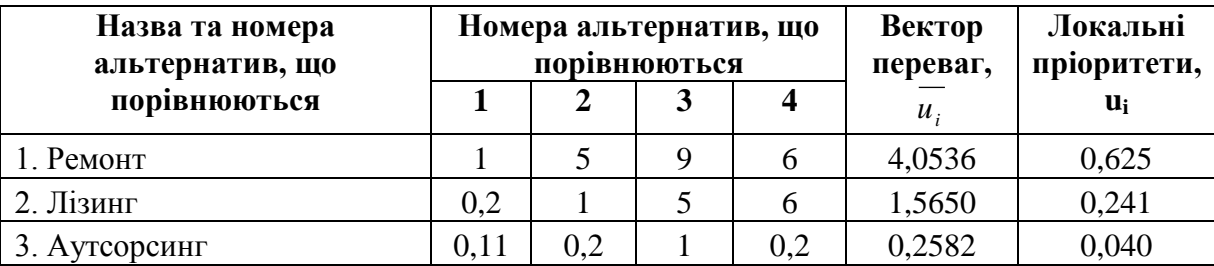

Продовження табл. 5.7

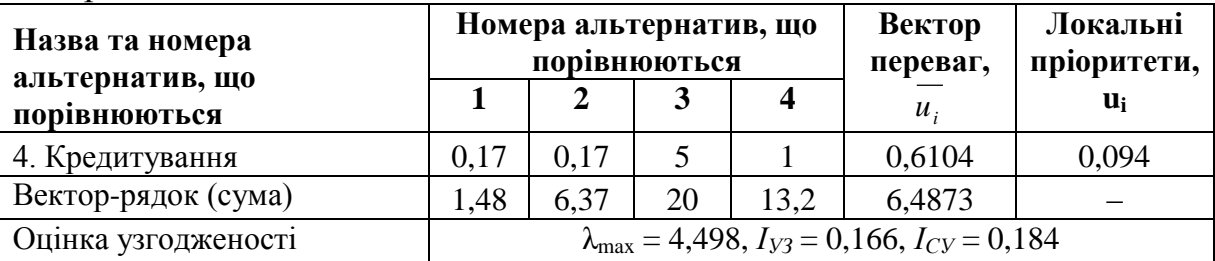

Таблиця 5.8 – Локальні пріоритети елементів четвертого рівня відносно критерію «Транспортні засоби»

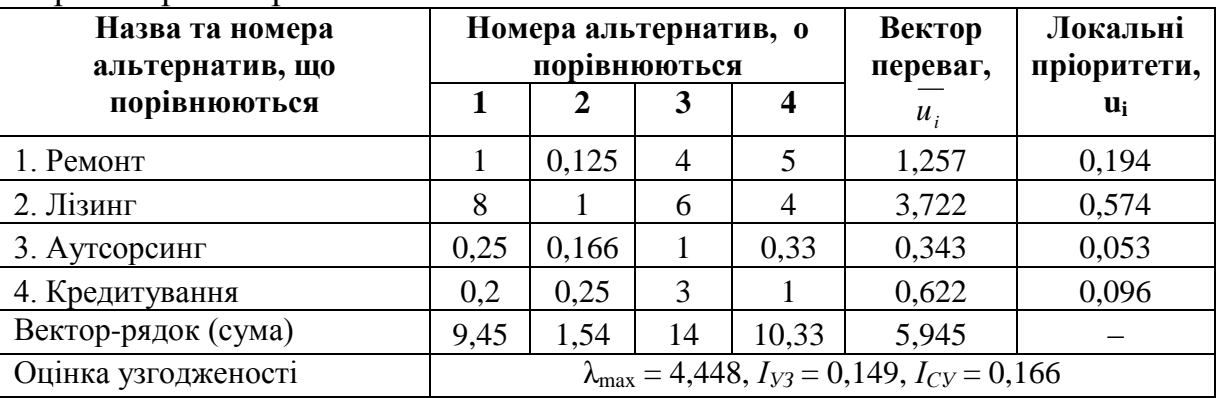

Таблиця 5.9 – Локальні пріоритети елементів четвертого рівня відносно критерію «Прилади та інструменти»

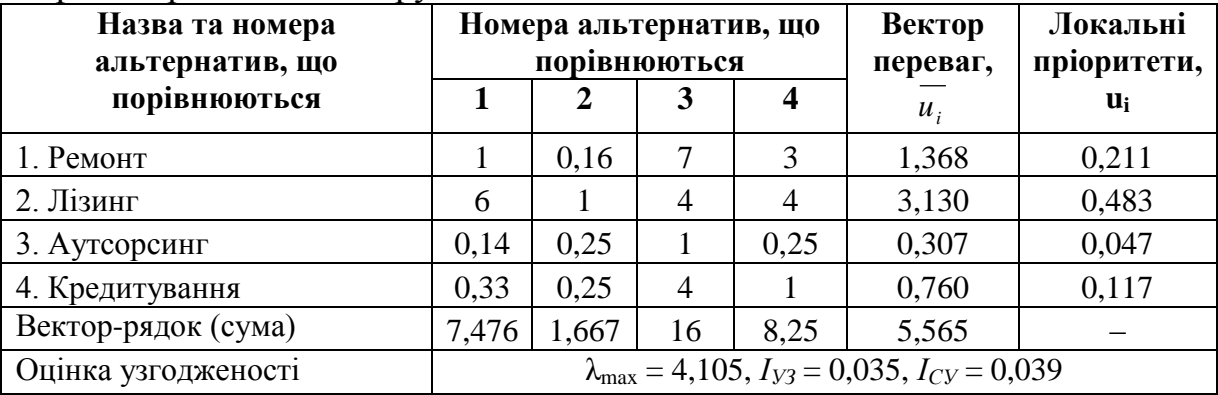

Таблиця 5.10 – Локальні пріоритети елементів четвертого рівня відносно критерію «Технічне обладнання»

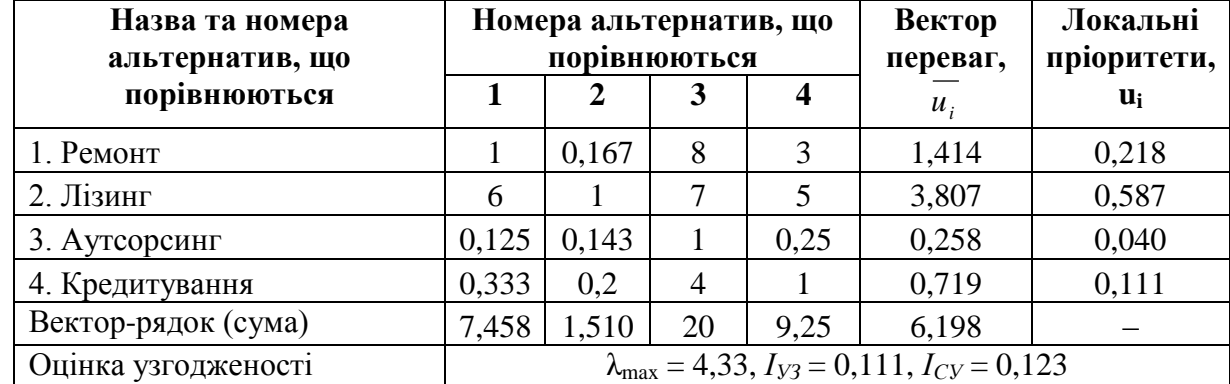

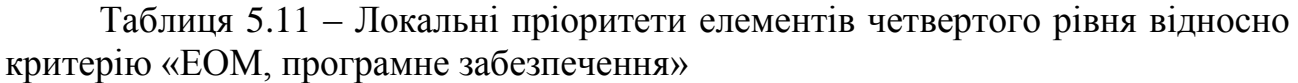

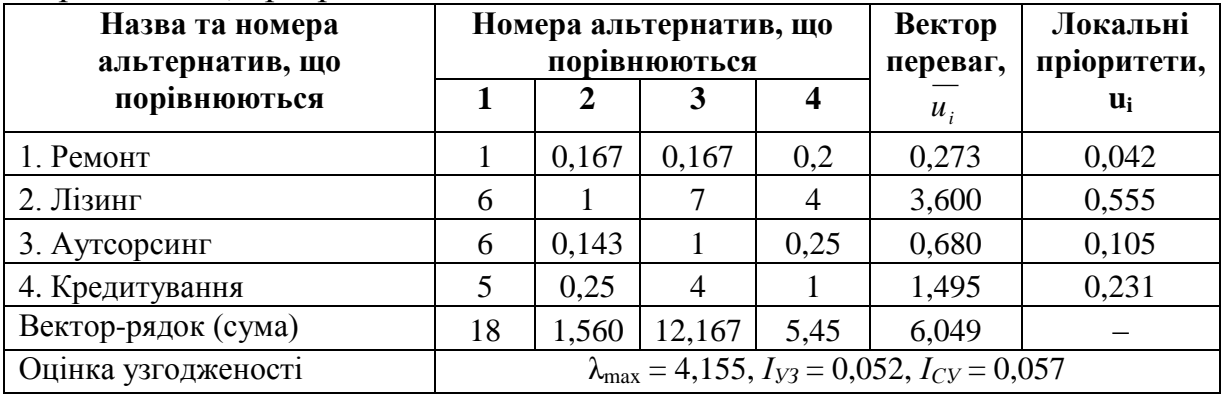

Таблиця 5.12 – Локальні пріоритети елементів четвертого рівня відносно критерію «Їдальні»

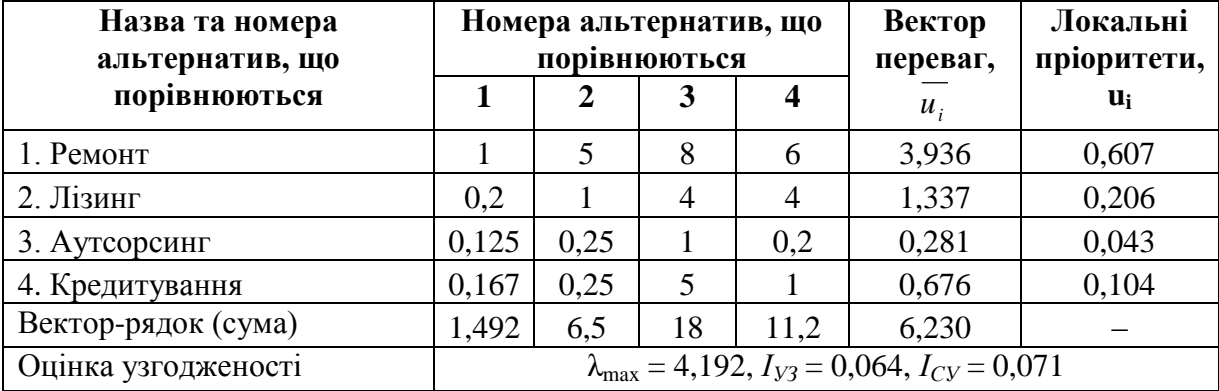

Таблиця 5.13 – Локальні пріоритети елементів четвертого рівня відносно критерію «Житлові об'єкти»

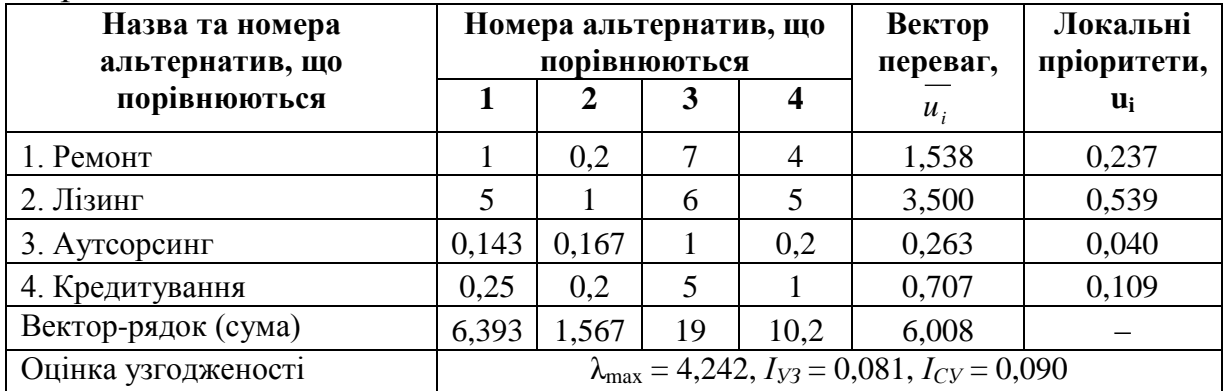

Таблиця 5.14 – Локальні пріоритети елементів четвертого рівня відносно критерію «Пансіонати, профілакторії»

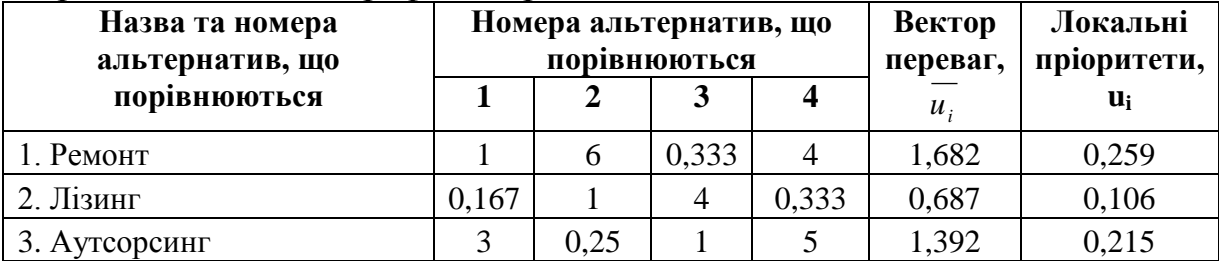

Продовження табл. 5.14

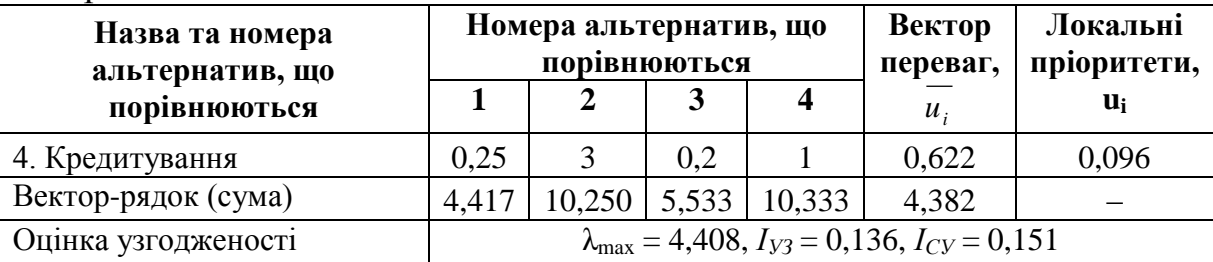

Таблиця 5.15 – Локальні пріоритети елементів четвертого рівня відносно критерію «Спортивні майданчики»

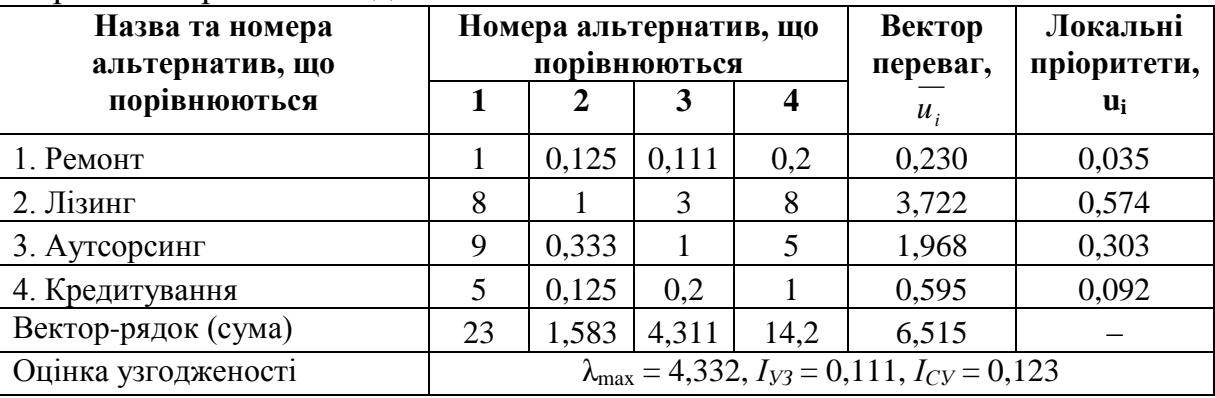

Таблиця 5.16 – Локальні пріоритети елементів четвертого рівня відносно критерію «Дитячій садок»

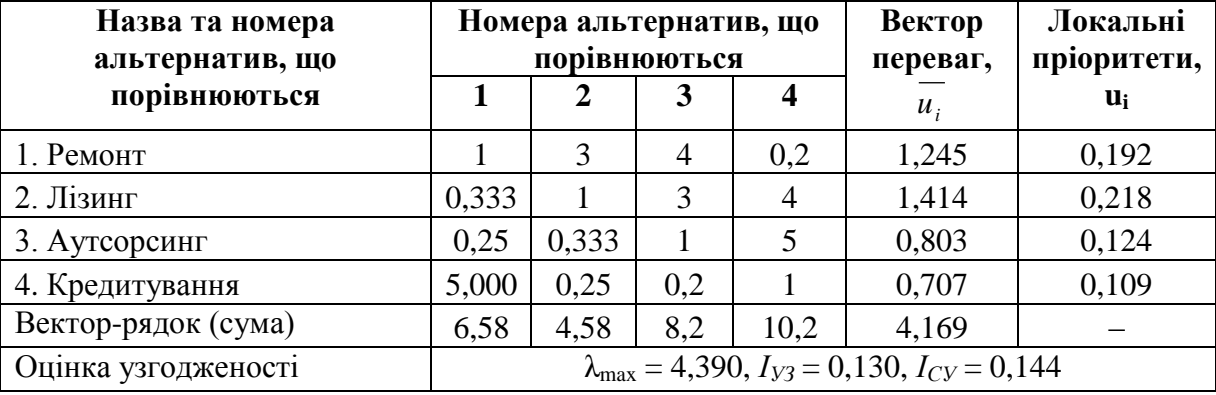

Аналізуючи отримані результати (див. табл. 6 – 15) на основі розрахованих оцінок узгодженості суджень можемо зробити висновок, що отримані результати є задовільними та вірогідними. Оскільки для отриманих індексів узгодженості виконується умова  $I_{y3} \leq 0.1 \cdot I_{ET}$ , а співвідношення узгодженості не перевищує критичного значення – 20%.

На останньому (заключному) шостому етапі визначимо глобальні пріоритети елементів четвертого рівня. Використовуючи принцип синтезу визначимо їх шляхом знаходження суми додатків локальних пріоритетів кожного елементу четвертого рівня на глобальний пріоритет елементів третього рівня:

$$
Z_i = \sum_{i,j=1}^n U_i \cdot K_i \; .
$$

Отже, у результаті проведених розрахунків отримали наступне:  $Z_{p_{\text{EMO-HIII}}} = 0,625 * 0,0420 + 0,194 * 0,0611 + 0,211 * 0,1762 + \dots + 0,192 * 0,0418 = 0,219$  $Z_{\textit{prime}} = 0,241*0,0420+0,574*0,0611+0,483*0,1762+....+0,218*0,0418 = 0,491$  $Z_{\text{a}y\text{m}cope} = 0,040*0,0420+0,053*0,0611+0,047*0,1762+....+0,124*0,0418 = 0,074$  $Z_{\text{X}_\text{P}$  *z*<sub>KDe</sub> $\omega_{\text{um}}$  = 0,094 \* 0,0420 + 0,096 \* 0,0611 + 0,117 \* 0,1762 + ... + 0,109 \* 0,0418 = 0,124

Таким чином, на підставі проведеного дослідження можемо зробити висновок, що підприємству при розподіленні грошових засобів на відновлення основних фондів слід дотримуватися наступної структури розподілу (рис. 5.3).

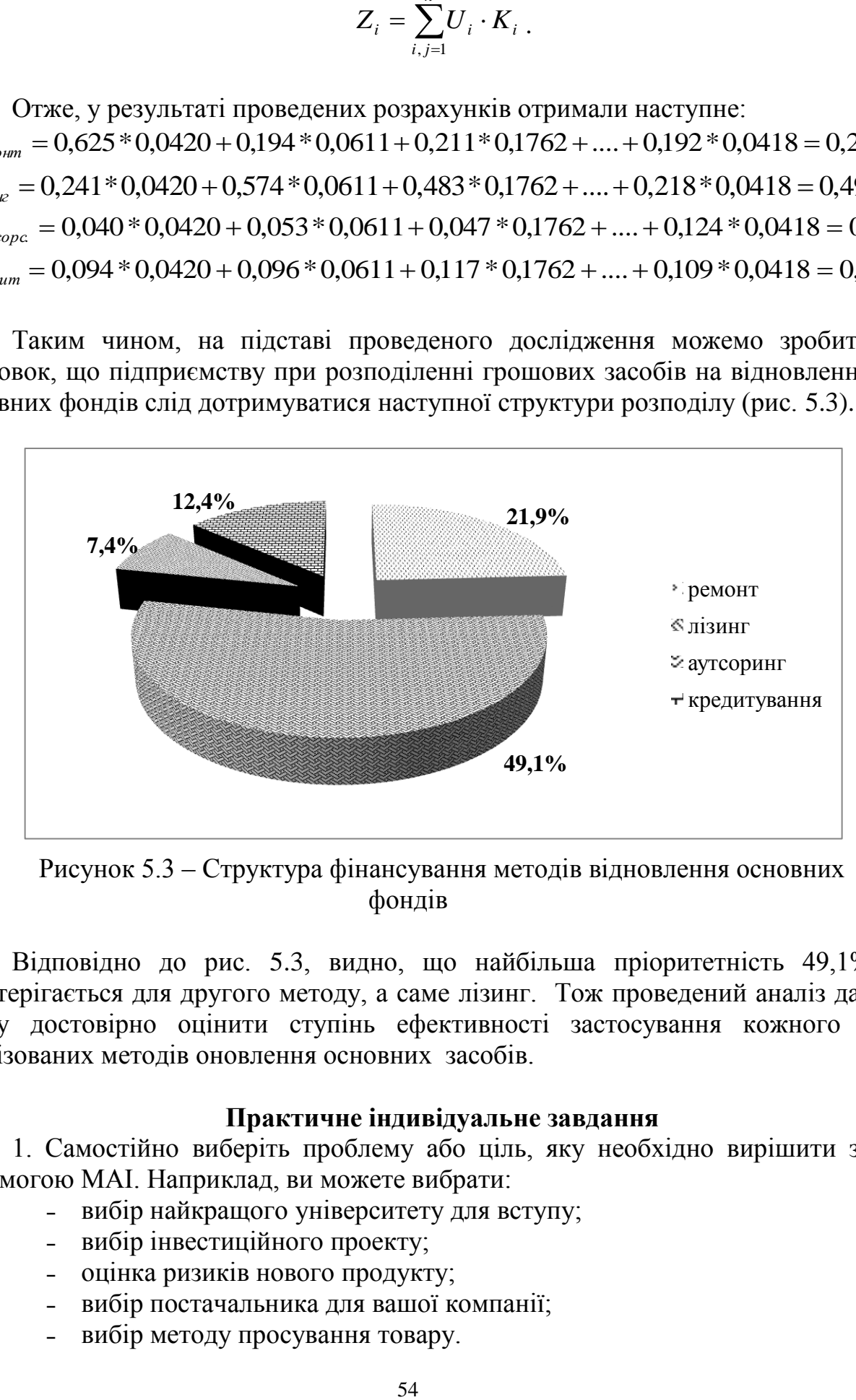

Рисунок 5.3 – Структура фінансування методів відновлення основних фондів

Відповідно до рис. 5.3, видно, що найбільша пріоритетність 49,1% спостерігається для другого методу, а саме лізинг. Тож проведений аналіз дає змогу достовірно оцінити ступінь ефективності застосування кожного з аналізованих методів оновлення основних засобів.

#### **Практичне індивідуальне завдання**

1. Самостійно виберіть проблему або ціль, яку необхідно вирішити за допомогою МАІ. Наприклад, ви можете вибрати:

- вибір найкращого університету для вступу;
- вибір інвестиційного проекту;
- ˗ оцінка ризиків нового продукту;
- ˗ вибір постачальника для вашої компанії;
- вибір методу просування товару.

2. Сформулюйте критерії, які будуть використовуватися для прийняття рішення. Критерії повинні бути чітко визначені, вимірювані та релевантні до обраної мети. Наприклад, для задачі вибору університету критеріями можуть бути: якість освіти; вартість навчання; престижність університету; розташування університету та інші.

3. Структуризуйте ієрархію, яка представляє зв'язок між метою, критеріями та альтернативами.

4. Проведіть попарні порівняння критеріїв на кожному рівні ієрархії. Використовуйте шкалу Сааті для оцінки відносної важливості кожного критерію порівняно з іншими.

5. Розрахуйте вагові коефіцієнти критеріїв на основі парних порівнянь.

6. Оцініть альтернативи за кожним з критеріїв. Оцінки можуть бути кількісними або якісними.

7. Проведіть синтез результатів та визначте пріоритетність альтернатив.

8. Проаналізуйте результати моделювання та зробіть висновки.

Для виконання лабораторної роботи можна використовувати різні програмні пакети, що підтримують метод аналізу ієрархій, наприклад Expert Choice, SuperDecisions, Hitech Decision Analyst. Також можна використовувати електронні таблиці Microsoft Excel або LibreOffice Calc.

#### **Питання для самоконтролю**

1. Що таке метод аналізу ієрархій (МАІ) та які його основні принципи?

2. Які переваги та недоліки використання МАІ для прийняття рішень?

3. Які сфери застосування МАІ?

4. Які етапи розробки моделі МАІ?

5. Які методи використовуються для визначення ваг критеріїв та ранжування альтернатив в рамках МАІ?

6. Які шкали використовуються для проведення попарних порівнянь в рамках МАІ?

7. Які методи використовуються для перевірки узгодженості суджень експертів при проведенні парних порівнянь?

8. Які існують підходи до синтезу результатів попарних порівнянь в рамках МАІ?

### **ЗМІСТОВИЙ МОДУЛЬ 4. МОДЕЛЮВАННЯ СИСТЕМНИХ ХАРАКТЕРИСТИК ПІДПРИЄМСТВ**

#### **Лабораторна робота № 6.**

**Тема**: Прийняття рішень за допомогою методу «Дерево рішень». Побудова однорівневого та дворівневого дерева рішень.

**Мета**: ознайомитися з типологією побудови «дерева» рішень та його застосуванням для моделювання управлінських рішень; отримати практичний досвід застосування методу дерева рішень для вирішення реальних управлінських задач.

**Завдання**: оцінити економічні наслідки прийняття рішення та прийняти оптимальне рішення в залежності від господарської ситуації.

### **Хід роботи**.

У реальних умовах управління процес прийняття рішень має ланцюговий характер. Тобто, коли результат одного рішення змушує приймати наступне і т.д. Цю послідовність не можна виразити табличним методом, а тому використовують метод графів, який більш повно відображає процес прийняття управлінських рішень. Застосовуючи методи графів, будується «дерево» рішень, доцільність якого визначається прийняттям кількох рішень в умовах невизначеності, коли кожне рішення залежить від результату попереднього або наслідків досліду.

«Дерево» рішень складається із «стовбура» і «гілок». що відображають структуру проблеми: зліва направо. «Гілки» позначають можливі альтернативні рішення, що можуть бути прийняті, і можливі наслідки. що виникають у результаті цих рішень. На схемі використовують два види «гілок»: перший – пунктирні лінії. що з'єднують квадрати можливих рішень, другий – суцільні лінії, що з'єднують кружки можливих наслідків.

Квадратні «вузли» позначають момент, коли приймається рішення, круглі «вузли» – появу наслідків. Через відсутність змоги впливати на появу наслідків тому, хто приймає рішення залишається лише обчислювати ймовірність їхньої появи. Коли всі рішення і їх наслідки зазначені на «дереві» відображені, то прораховується кожний з варіантів, і наприкінці проставляється його грошовий прибуток. Усі витрати, що викликані рішенням, проставляються на відповідній «гілці». Рішення, що приймаються за допомогою «дерева», залежать від ймовірностей результатів. Чутливість рішення визначається розміром зміни ймовірностей. Вибираючи рішення, необхідно знати, наскільки рішення залежить від зміни ймовірностей, а відтак - наскільки можна покладатися на цей вибір.

Розглянемо приклад побудови *однорівневого «дерева» рішень*: для фінансування проекту підприємцю потрібно взяти у кредит 15 000 грн. терміном на один рік. Банк може позичити йому ці гроші під 15% річних або вкласти в справу з 100%-вим поверненням суми, але під 9% річних. 3 минулого

досвіду банкіру відомо, що 4% таких клієнтів під 15% річних позику не повертають. Що робити? Давати йому позику чи ні?

*Розв'язок:* у даному випадку використовуємо критерій максимізації чистого прибутку, який очікується наприкінці року:

– випадок А: якщо банк надасть позику під 15% річних то отримає:

15000\*15%=17 250 грн.;

– випадок В: якщо банк надасть позику під 9% річних то отримає:

15000\*9%=16 350 грн.

Далі розрахунок ведеться наступним чином: очікуваний чистий прибуток (ЧП) для випадків А і В (рис. 6.1) обчислюється наступним чином:

> у випадку А: ЧП=(17 250∙0,96+0∙0,04)-15 000=1 560 грн. у випадку В: ЧП=16 350∙1,0-15 000=1 350 грн.

Оскільки очікуваний чистий прибуток більший у випадку А, то приймається рішення видати позику підприємцю під 15% річних.

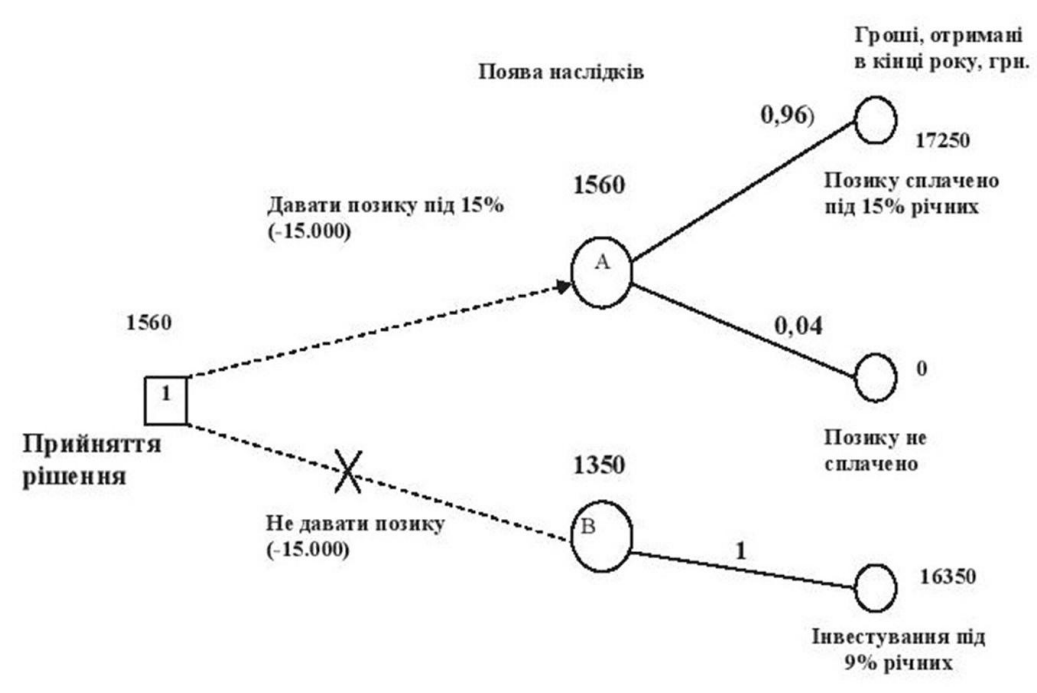

Рисунок 6.1 – Схема однорівневого дерева прийняття рішень

Розглянемо приклад розрахунку *дворівневого «дерева» рішень.* Розглянемо більш складну ситуацію, ніж у попередньому прикладі. Банк вирішує питання, чи перевіряти платоспроможність клієнта перед тим, як видавати позику, але аудиторська фірма бере з банку 80 грн. за кожну перевірку. У результаті цього перед банком постає дві проблеми: *перша* – чи проводити перевірку аудиторською фірмою, *друга* – видавати позику чи ні після рекомендацій аудиторської фірми?

Вирішуючи першу проблему, банк перевіряє правильність даних аудиторської фірми. Для цього вибираються 1000 випадків, що були перевірені, іяким згодом видавалися позики (табл. 6.1).

Таблиця 6.1 – Рекомендація аудиторської фірми і повернення позики, випадків

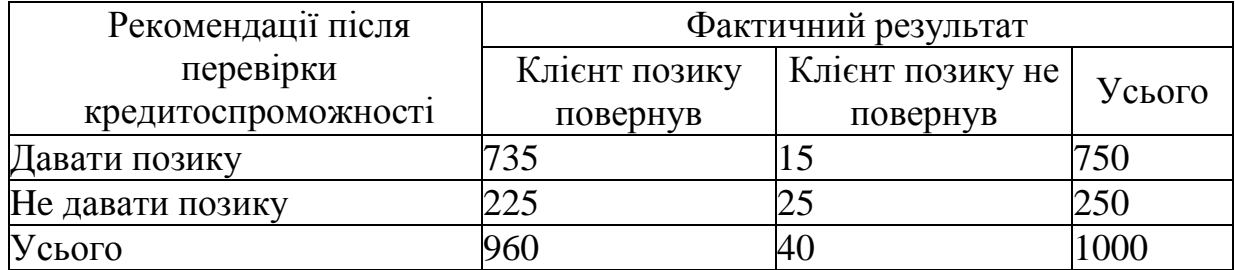

*Розв'язок*: побудуємо «дерево» рішень (рис. 6.2), ймовірності проставляються за даними попереднього завдання; використовуючи дані табл. 6.1 обчислимо ймовірність кожного результату:

- р (клієнт позику поверне; фірма рекомендувала) =  $735/750 = 0.98$ ;

- р (клієнт позику не поверне; фірма рекомендувала) =  $15/750 = 0.02$ ;

- р (клієнт позику поверне; фірма не рекомендувала) = 225/250 = 0,9;
- р (клієнт позику не поверне; фірма не рекомендувала) =  $25/250 = 0,1$ .

Зліва на право проставимо грошові результати кожного з «вузлів» використовуючи кінцеві результати, отримані раніше.

Будь-які витрати, що зустрічаються, віднімаємо з очікуваних доходів. У такий спосіб розрахуємо все «дерево», опираючись на раніше отримані результати. Після того, як пройдені «квадрати рішень», вибирається «гілка», що веде до найбільшого з можливих, при даному рішенні, очікуваного прибутку. Інша «гілка» закреслюється, а очікуваний прибуток проставляється над «квадратом рішення».

Спочатку розглянемо «випадки результатів» В і С, що є наслідком «квадрата» 2 (чи видавати позику клієнту)?

Прибуток, що очікується від результату В:

П(В)=17 250∙0,98+0∙0,02=16 905 грн.

Чистий прибуток: ЧП(В)=16 905-15 000=1 905 грн.

Прибуток, що очікується від результату С:

$$
\Pi(C)=16\,350.1,0=16\,350\,\text{rph.}
$$

Чистий прибуток: ЧП(В)=16 350-15 000=1 350 грн.

Припустимо, що ми зараз у «квадраті» 2. Максимальний очікуваний прибуток становить 1 905 грн., який знаходиться у «випадку В». Тому приймаємо рішення видати позику.

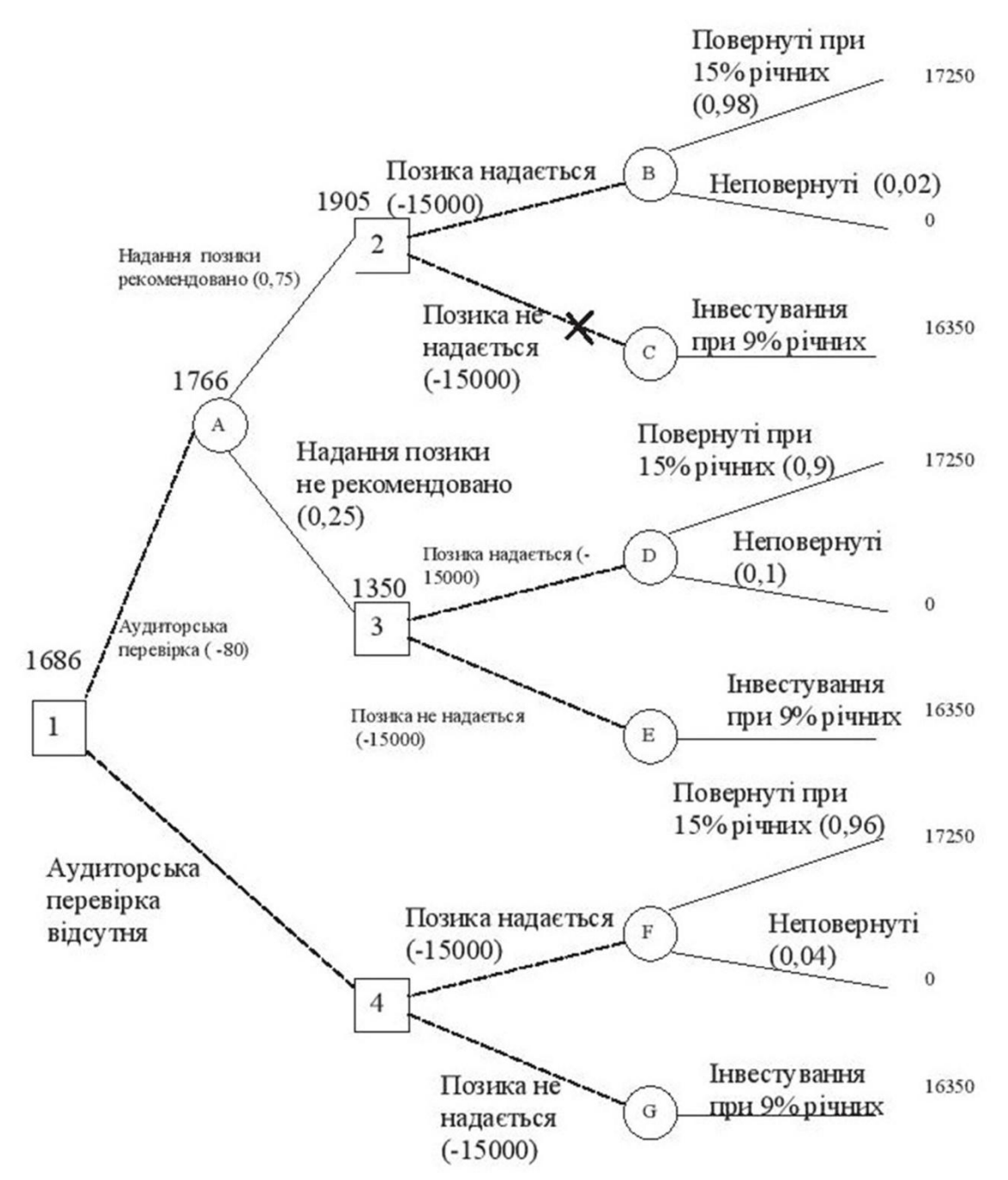

Рисунок 6. 2 – Сема прийняття рішень дворівневого дерева

Прийнявши рішення, корегуємо «дерево», проставивши чистий очікуваний прибуток у 1 905 грн. над «квадратом» 2. «Гілка» – не давати позики – закреслюється, як це показано на рис. 6.2.

Те ж саме проводимо з «випадками» D і Е – результатами рішення 3. Прибуток, що очікується від результату D:

$$
\Pi(D)=(17\ 250\cdot 0,9)+(0\cdot 0,1)=15\ 525\ \text{rph.}\rightarrow\Pi(\text{D})=15\ 525-15\ 000=525\ \text{rph.}
$$

Аналогічно для результату Е:

П(Е)=16 350∙1,0=16 350 грн. → ЧП(Е)=16 350-15 000=1 350 грн.

Якби ми були в «квадраті» 3, то максимальний очікуваний прибуток дорівнював би 1 350 грн. і можна було б прийняти рішення не видавати позики. Тепер скорегуємо цю частину схеми: над «квадратом» 3 пишемо чистий очікуваний прибуток і приймаємо рішення видати позику.

Приступаємо до розрахунку «випадків» F i G які без аудиторської перевірки є результатами рішення 4.

Прибуток, що очікується від результату F:

П(F)=(17 250∙0,96)+(0∙0,04)=16 560 грн. → ЧП(F)=16 560-15 000=1 560 грн.

Прибуток, що очікується від результату G:

П(G)=16 350∙1,0=16 350 грн. → ЧП(G)=16 350-15 000=1 350 грн.

У «квадраті» 4 максимальний очікуваний чистий прибуток складає 1 560 грн., а тому приймаємо рішення видати клієнту позику. Сума 1 560 грн. надписується над «квадратом» 4, а альтернативна «гілка» перекреслюється.

Повернемося до «вузла» A. Використовуючи очікувані чисті прибутки над «квадратами» 2 і 3, розрахуємо математичне очікування для «вузла» А:

П(А)=(1 905∙0,75)+(1 350∙0,25)=1 766 грн.

Через те, що аудиторська перевірка коштує 80 грн. очікуваний чистий прибуток становить: ЧП (А) = 1 766 - 80 = 1 686 грн.

Тепер можна проставити значення першого рішення «квадрата» 1 (Чи необхідно банку скористатися аудиторською перевіркою?). У цьому «вузлі» максимальне математичне очікування – 1 686 грн., а тому перекреслюємо альтернативну «гілку».

На рис. 6.3 стрілками показана послідовність рішень, що веде до максимального чистого прибутку від «квадрату» 1: за умови використання аудиторської перевірки, якщо видача позики рекомендується аудиторською фірмою, тоді, в «квадраті» 2 приймається рішення видати позику, якщо надання позики не рекомендується, то в «квадраті» 3 – не видавати позику, а інвестувати гроші під 9% річних.

Таким чином, приймається рішення видати позику під 15% річних та провести аудиторську перевірку платоспроможності клієнта при цьому банк отримає 1 686 грн. чистого прибутку за рік.

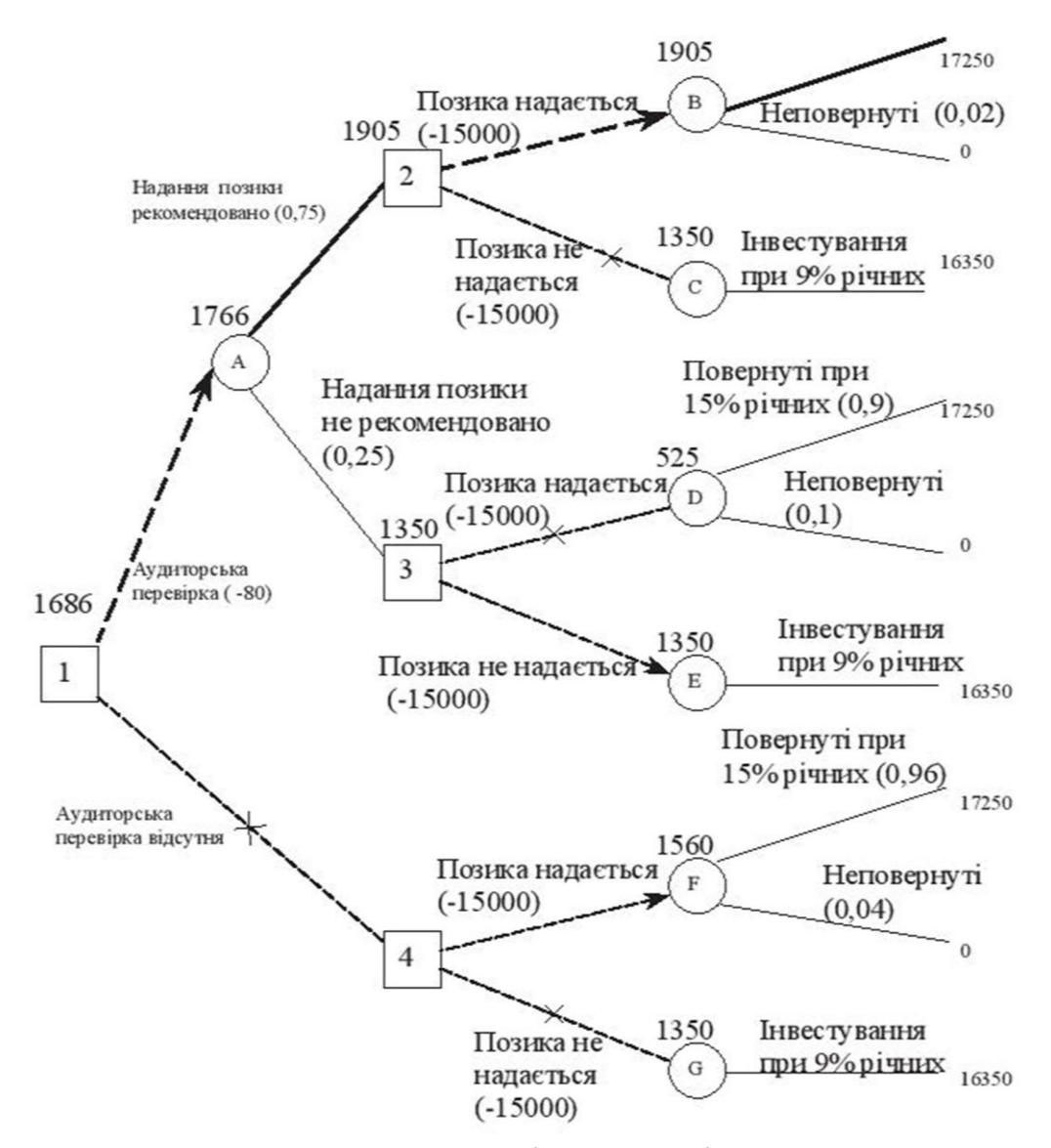

Рисунок 6.3 – Схема прийняття рішень дворівневого дерева: остаточний результат

#### **Практичне індивідуальне завдання**

Відповідно до свого варіанту (див. табл. 6.2) відобразьте структуру задачі у вигляді однорівневого дерева рішень. На кожному етапі дерева рішень визначте подію, ймовірності її виникнення та наслідки прийняття кожного рішення.

Проаналізуйте результати оцінки альтернативних рішень та виберіть оптимальне рішення. Оптимальне рішення – це те, яке має найкращий показник з урахуванням ймовірностей подій.

Використовуючи дані табл. 6.3 побудуйте дворівневе дерево рішень, виберіть оптимальне рішення та проаналізуйте отримані результати.

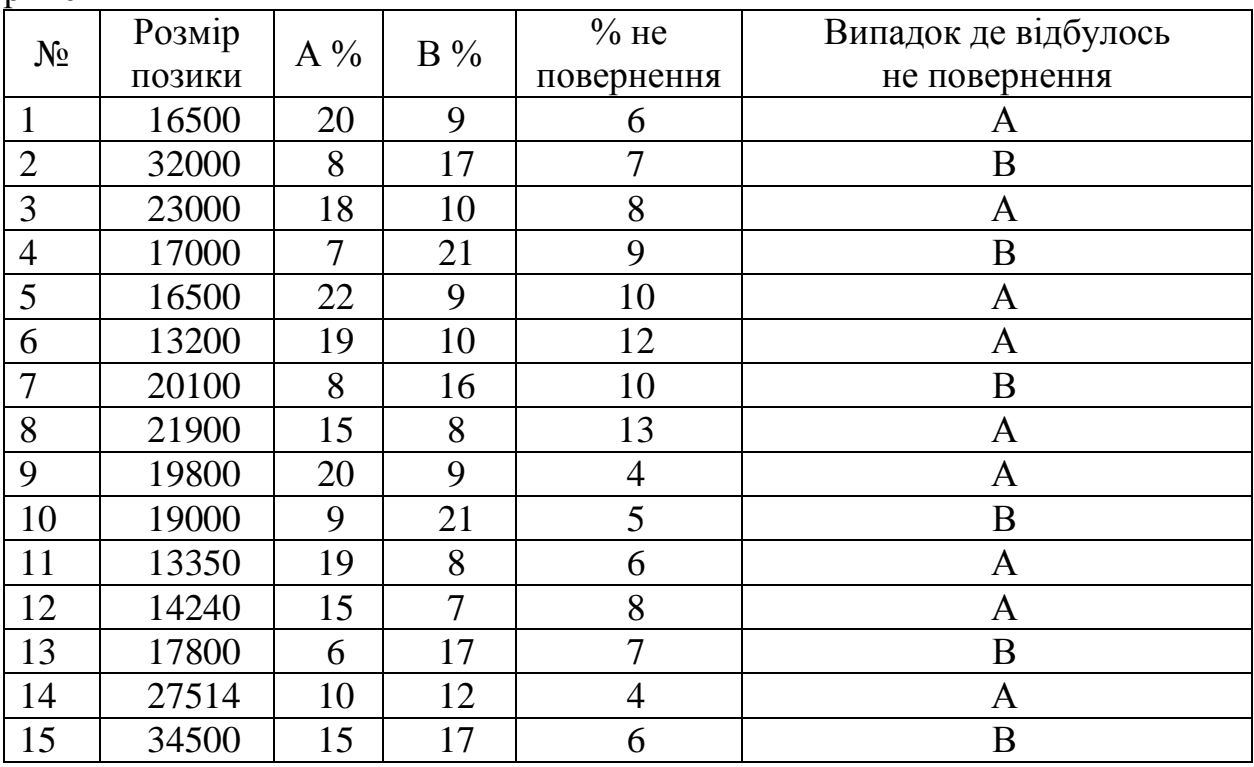

Таблиця 6.2 – Варіанти завдань для побудови однорівневого дерева рішень

# Таблиця 6.3 – Варіанти завдань для побудови дворівневого дерева рішень

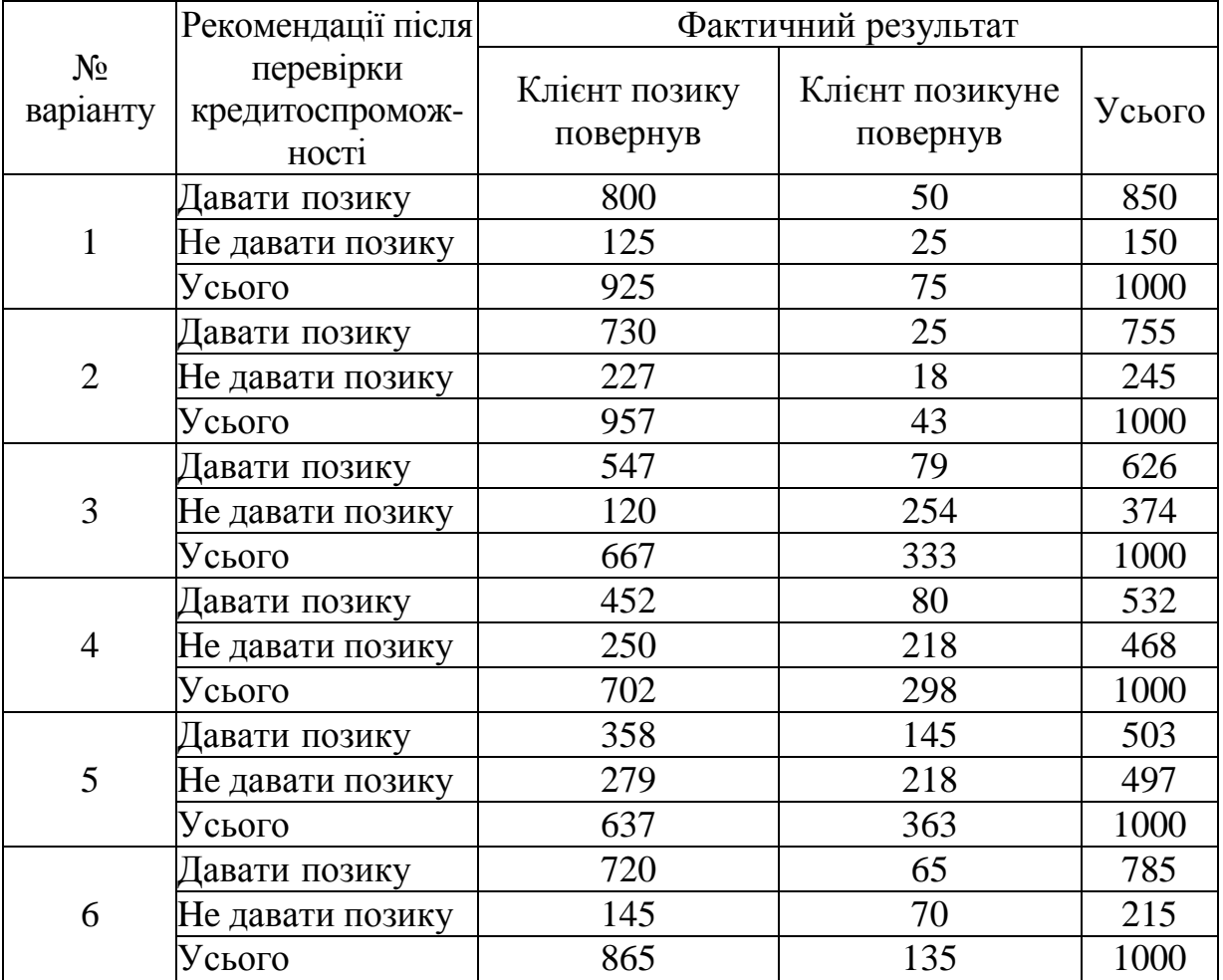

Продовження табл. 6.2

|                   | Рекомендації після                    | Фактичний результат       |                             |        |
|-------------------|---------------------------------------|---------------------------|-----------------------------|--------|
| $N_2$<br>варіанту | перевірки<br>кредитоспромож-<br>ності | Клієнт позику<br>повернув | Клієнт позикуне<br>повернув | Усього |
|                   | Давати позику                         | 678                       | 65                          | 743    |
| $\overline{7}$    | Не давати позику                      | 187                       | 70                          | 257    |
|                   | Усього                                | 865                       | 135                         | 1000   |
|                   | Давати позику                         | 769                       | 37                          | 806    |
| 8                 | Не давати позику                      | 139                       | 55                          | 194    |
|                   | Усього                                | 908                       | 92                          | 1000   |
|                   | Давати позику                         | 735                       | 25                          | 760    |
| 9                 | Не давати позику                      | 220                       | 20                          | 240    |
|                   | Усього                                | 955                       | 45                          | 1000   |
|                   | Давати позику                         | 650                       | 47                          | 697    |
| 10                | Не давати позику                      | 258                       | 45                          | 303    |
|                   | Усього                                | 908                       | 92                          | 1000   |
|                   | Давати позику                         | 770                       | 47                          | 817    |
| 11                | Не давати позику                      | 138                       | 45                          | 183    |
|                   | Усього                                | 908                       | 92                          | 1000   |
|                   | Давати позику                         | 587                       | 47                          | 634    |
| 12                | Не давати позику                      | 321                       | 45                          | 366    |
|                   | Усього                                | 908                       | 92                          | 1000   |
|                   | Давати позику                         | 790                       | 20                          | 810    |
| 13                | Не давати позику                      | 165                       | 25                          | 190    |
|                   | Усього                                | 955                       | 45                          | 1000   |
|                   | Давати позику                         | 695                       | 38                          | 733    |
| 14                | Не давати позику                      | 235                       | 32                          | 267    |
|                   | Усього                                | 930                       | 70                          | 1000   |
|                   | Давати позику                         | 594                       | 42                          | 636    |
| 15                | Не давати позику                      | 335                       | 29                          | 364    |
|                   | Усього                                | 929                       | 71                          | 1000   |

### **Питання для самоконтролю**

- 1. Які переваги та недоліки використання методу дерева рішень?
- 2. Які сфери застосування методу дерева рішень?
- 3. Які етапи побудови дерева рішень?
- 4. Які елементи містить дерево рішень?

5. Які методи використовуються для оцінки альтернативних рішень у рамках методу дерева рішень?

6. Наведіть приклади практичного застосування методу дерева рішень для вирішення різних задач.

### **ВИМОГИ ДО ЗМІСТУ ТА ОФОРМЛЕННЯ ЗВІТУ ЛАБОРАТОРНОЇ РОБОТИ**

Лабораторна робота виконується середовищі у Microsoft Excel або за допомогою пакету STATISTIKA. Звіт оформлюється українською мовою в середовищі Microsoft Word, при цьому обов'язково необхідно записати номер варіанта. Номер варіанта лабораторної роботи відповідає номеру студента в академічному списку групи.

На титульній сторінці звіту зазначте:

– назву дисципліни;

– назву та номер лабораторної роботи;

– прізвище, ім'я та по батькові студента;

– група студента;

– місто та рік виконання.

У звіті обов'язково потрібно вказати тему роботи, завдання та детально описати хід виконання роботи.

Текст лабораторної роботи слід оформлювати, додержуючись таких вимог:

– гарнітура шрифту Times New Roman, розмір 14 пт, міжрядковий інтервал – полуторний (1,5), вирівнювання по ширині;

– при наборі тексту встановити таку ширину полів: верхнє і нижнє – 20 мм, ліве – 30 мм, праве – 15 мм;

– абзацний відступ має бути однаковим у всьому документі та становити 1,25 см (або 5 символів);

– списки повинні бути чітко структуровані, вони можуть бути нумеровані або марковані. Марковані списки: використовуються дефіси або тире з пробілами. Нумеровані списки: використовуються арабські цифри з крапкою та пробілами.

Оформлення таблиць, рисунків та формул:

– таблиці та рисунки повинні мати заголовки і нумерацію, підпис таблиці розміщується над таблицею, підпис рисунку – під рисунком.

– таблиці вирівнювання по центру, заголовок таблиці над таблицею, таблиці нумеруються послідовно по всьому звіту;

– рисунки розміщуються по центру, підпис рисунку під рисунком, рисунки нумеруються послідовно.

– формули нумеруються в круглих дужках справа, вирівнювання по центру.

Нумерація сторінок звіту з лабораторної роботи – наскрізна. Номер сторінки розміщується в правому нижньому кутку.

1. Піскунова О. В. Математичні методи та моделі прийняття управлінських рішень в умовах ринкової економіки : навч. посіб. Київ : КНЕУ, 2021. 208 с.

2. Вітлінський В. В. Математичні моделі та методи ринкової економіки : практикум. Київ : КНЕУ, 2014. 362 с.

3. Вітлінський В. В. Математичні моделі та методи ринкової економіки : навч. посіб. Київ : КНЕУ, 2010. 531 с.

4. Математичні методи і моделі ринкової економіки : навч. посіб. / Т. С. Клебанова та ін. Харків : ВД «ІНЖЕК», 2009. 456 с.

5. Криховецька З. М., Щипайло С. І., Кропельницька С. О. Таксономічний аналіз фінансового потенціалу розвитку підприємства. *Економiка та держава.* 2021. № 11. С. 90–97. DOI: 10.32702/2306- 6806.2021.11.90.

## **РЕКОМЕНДОВАНА ЛІТЕРАТУРА**

Основна:

1. Піскунова О. В. Математичні методи та моделі дослідження ринкових систем : навч. посіб. Київ : КНЕУ, 2022. 224 с.

2. Козак Ю., Мацкул В. Математичні методи та моделі для магістрів з економіки : практичні застосування. Київ : Центр навчальної літератури, 2019. 254 с.

3. Економіко-математичні методи та моделі : навч. посіб. / Воропай Н. Л. та ін. ; за заг. ред. Мацкул В. М. Одеса : ОНЕУ, 2018. 404 с.

4. Математичні методи і моделі ринкової економіки : навч. посіб. Харків : ВД «ІНЖЕК», 2010. 456 с.

5. Mutanov G. Mathematical Methods and Models in Economic Planning, Management and Budgeting. Springer-Verlag Berlin Heidelberg, 2015. 355 p.

6. Fuente A. Mathematical Methods and Models for Economists. Cambridge University Press, 2000. 367 p.

7. Наумова М. А., Любінчак К. Р. Таксономічний аналіз стану ринку праці регіонів України. *Економіка i органiзацiя управління*. 2019. №1. С. 74–84.

Додаткова:

1. Матвійчук А. В. Моделювання економічних процесів із застосуванням методів нечіткої логіки : монографія. Київ : КНЕУ, 2007. 264 с.

2. Йохна М. А., Стадник В. В. Економіка і організація інноваційної діяльності : навч. посіб. Київ : Вид. центр «Академія», 2005. 400 с.

3. Економіка й організація інноваційної діяльності : навч. посіб. / Цигилик І. І. та ін. Київ : Центр навчальної літератури, 2004. 128 с.

4. Полякова О. Ю., Милов А. В. Моделирование системных характеристик экономики : учеб. пособ. Харьков : ИД «ИНЖЭК», 2004. 56 с.

5. Лук'яненко І. Системне моделювання показників бюджетної системи України: принципи та інструменти. Київ : Вид. Дім «Києво-Могилянська академія», 2004. 542 с.

6. Шикіна О. В. Застосування таксономічного аналізу як методу оцінки конкурентоспроможності готельного господарства. URL: http://surl.li/rrnwi.

Навчально-методичне видання (*українською мовою*)

Лось Віта Олексіївна Максишко Наталія Костянтинівна Козін Ігор Вікторович

# МАТЕМАТИЧНІ МЕТОДИ І МОДЕЛІ РИНКОВОЇ ЕКОНОМІКИ

Методичні рекомендації до лабораторних занять для здобувачів ступеня вищої освіти магістра спеціальності «Економіка» освітньо-професійної програми «Економічна кібернетика»

> Рецензент *Іванов М.М.* Відповідальний за випуск *Максишко Н.К.* Коректор *Рянічева В.В.*